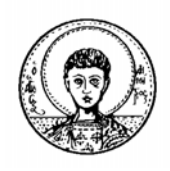

**ΑΡΙΣΤΟΤΕΛΕΙΟ ΠΑΝΕΠΙΣΤΗΜΙΟ ΘΕΣΣΑΛΟΝΙΚΗΣ** 

**ΣΧΟΛΗ ΘΕΤΙΚΩΝ ΕΠΙΣΤΗΜΩΝ** 

**ΤΜΗΜΑ ΦΥΣΙΚΗΣ** 

Πτυχιακή Εργασία

# **ΥΠΟΛΟΓΙΣΤΙΚΟΙ ΑΛΓΟΡΙΘΜΟΙ ΣΕ ΜΟΡΦΟΚΛΑΣΜΑΤΙΚΑ ΣΥΝΟΛΑ**

**Κουτσάκης Κωνσταντίνος Α.Ε.Μ.: 10654 Ιανουάριος 2006**  Πτυχιακή Εργασία

## **ΥΠΟΛΟΓΙΣΤΙΚΟΙ ΑΛΓΟΡΙΘΜΟΙ ΣΕ ΜΟΡΦΟΚΛΑΣΜΑΤΙΚΑ ΣΥΝΟΛΑ (Mandelbrot και Julia)**

**Κουτσάκης Κωνσταντίνος Α.Ε.Μ.: 10654 Επιβλέπων: Βουγιατζής Γεώργιος Ιανουάριος 2006** 

### **Περίληψη**

Σκοπός αυτής της εργασίας είναι να γίνει η ανάπτυξη και ανάλυση των αλγορίθµων που χρησιµοποιούνται για να σχεδιαστούν µε τη βοήθεια ηλεκτρονικού υπολογιστή βασικά µορφοκλασµατικά σύνολα και να γίνει υλοποίηση τους σε κάποια γλώσσα προγραµµατισµού. Οι αλγόριθµοι για τη συγκεκριµένη εργασία εκµεταλλεύονται ιδιότητες των µορφοκλασµατικών συνόλων όπως τη συνθήκη διαφυγής της τροχιάς ενός σηµείου τους. Η υλοποίηση γίνεται σε µία αντικειµενοστρεφή γλώσσα προγραµµατισµού και το πρόγραµµα που δηµιουργείται περιέχει στοιχεία που µπορούν να αναδείξουν ιδιότητες των µορφοκλασµατικών συνόλων, όπως η αυτοοµοιότητα και η συσχέτιση των δύο βασικών µορφοκλασµατικών συνόλων Mandelbrot και Julia.

### **Abstract**

The purpose of this dissertation is to analyse algorithms that are used to draw basic fractal sets, using the computer and to bring a computer programme into effect by using a programming language. The algorithms in the present dissertation take advantage of properties met by fractals, such as the escape condition of orbits. An object oriented programming language is used to create the programme and the programme itself presents elements that feature certain properties of fractals, such as self-similarity and the relation between two basic fractal sets, Mandelbrot and Julia.

# **Πίνακας Περιεχοµένων:**

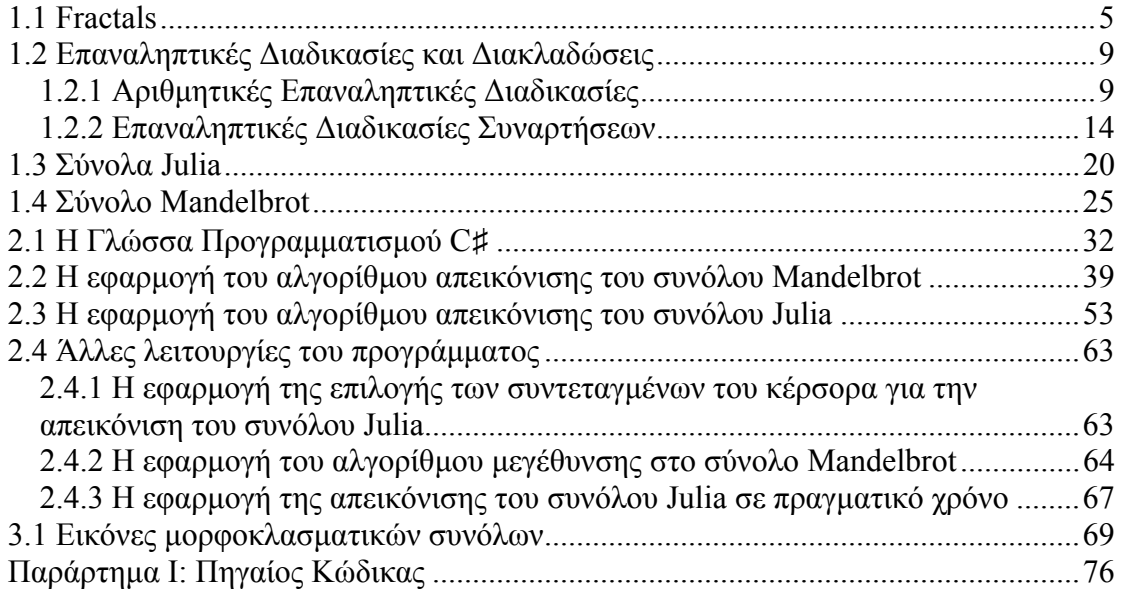

### <span id="page-4-0"></span>**1.1 Fractals**

Το fractal (το οποίο στα ελληνικά µετφράζεται ως µορφοκλασµατικό σύνολο) είναι ένα γεωµετρικό αντικείµενο που εµφανίζει κάποια "µη κανονικότητα" σε κάθε κλίµακα µήκους στην οποία το µελετάµε. Τα fractal ως σχήµατα θεωρητικά εµπεριέχουν άπειρη λεπτοµέρεια και µπορεί να έχουν τη λεγόµενη αυτο-οµοιότητα (self-similarity) σε κάποιες δοµές τους, η οποία εµφανίζεται σε διαφορετικά επίπεδα µεγέθυνσης. Σε πολλές περιπτώσεις ένα fractal µπορεί να προκύψει από έναν τύπο που δηλώνει επαναληπτική διαδικασία.

> Ο όρος fractal επινοήθηκε το 1975 από τον Benoit Mandelbrot, από τη λατινική λέξη fractus που σηµαίνει σπασµένος. Προτού να εισάγει ο Mandelbrot τον όρο αυτόν η κοινή ονομασία για τέτοιες δομές (η χιονονιφάδα του Koch για παράδειγµα) ήταν "τερατώδης καµπύλη"  $(monster curve)$ <sup>[1]</sup>.

Η πιο χαρακτηριστική ιδιότητα των fractal είναι ότι είναι γενικά περίπλοκα, δηλαδή εµφανίζουν ανωµαλίες στη µορφή τους και κατά συνέπεια δεν είναι αντικείµενα τα οποία µπορούν να οριστούν µε τη βοήθεια της ευκλείδιας γεωµετρίας. Αυτό υποδεικνύεται από το ότι τα fractal έχουν λεπτοµέρειες, η οποίες γίνονται ορατές κατά τη µεγέθυνση τους σε κάποια κλίµακα. Για να γίνει αντιληπτός αυτός ο διαχωρισµός των fractal σε σχέση µε την ευκλείδια γεωµετρία αναφέρουµε ότι αν µεγενθύνουµε κάποιο αντικείµενο το οποίο µπορεί να οριστεί µε την ευκλείδια γεωµετρία, παραδείγµατος χάριν την περιφέρεια µιας έλλειψης, αυτή µετά από αλεπάλληλες µεγεθύνσεις απλά θα εµφανίζεται ως ευθύγραµµο τµήµα. Η συµβατική ιδέα της καµπυλότητας η οποία αντιπροσωπεύει το αντίστροφο της ακτίνας ενός προσεγγίζοντος κύκλου, δεν µπορεί ωφέλιµα να ισχύσει στα fractal επειδή αυτή εξαφανίζεται κατά τη µεγέθυνση. Ένα fractal αντιθέτως θα εµφανίζει κατόπιν µεγεθύνσεων λεπτοµέρειες που δεν ήταν ορατές σε µικρή κλίµακα µεγέθυνσης.

Τα χαρακτηριστικά σύµφωνα µε τα οποία θα µπορούσε να οριστεί κάθε είδος fractal αποδείχτηκε πολύ δύσκολα να συµπτυχθούν σε έναν ακριβή µαθηµατικό ορισµό. Ο Mandelbrot όρισε ως fractal "το σύνολο για το οποίο η διάσταση Hausdorff - Besicovitch υπερβαίνει αυστηρά την τοπολογική του διάσταση<sup>" [2]</sup>. Για ένα fractal που παρουσιάζει πλήρη αυτο-οµοιότητα η διάσταση Hausdorff που το χαρακτηρίζει είναι ίση µε την αντίστοιχη διάσταση Minkowski-Bouligand.

Τα προβλήµατα που σχετίζονται µε τον ορισµό των fractal περιλαµβάνουν µεταξύ άλλων:

- ∆εν υπάρχει ακριβής ορισµός για το "µη-κανονικό".
- ∆εν υπάρχει ένας µόνο ορισµός για τη διάσταση.
- Η έννοια της αυτο-οµοιότητας δεν είναι ακριβής.
- ∆εν ορίζονται όλα τα fractal µε επαναληπτικές διαδικασίες.

Για αυτό το λόγο γίνεται διαχωρισµός των fractal σε τρεις γενικές κατηγορίες ως προς τον τρόπο κατασκευής τους και σε τρεις κατηγορίες ως προς το τι είδους αυτο-οµοιότητα εµφανίζουν. Ως προς την κατασκευή τους τα fractal διαχωρίζονται σε:

• Αυτά που προκύπτουν από συστήµατα συναρτήσεων που ορίζουν µία επαναληπτική διαδικασία (Iterated Function Systems - IFS). Κατά τη διαδικασία αυτή δηµιουργούνται διάφορα αντίγραφα του ίδιου αντικειµένου σε κάθε ένα από τα οποία επιδρά µία συνάρτηση. Παραδείγµατα αυτής της

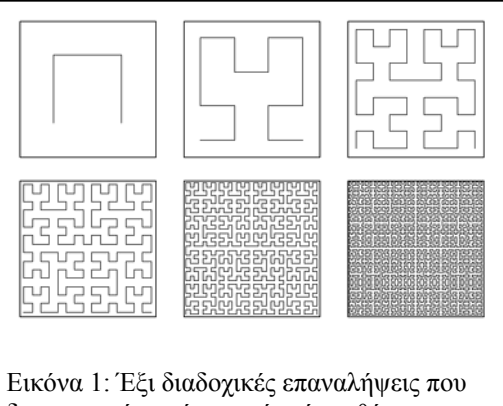

κατηγορίας είναι ο Τάπητας και το Τρίγωνο του Sieprinski, η καµπύλη του

Hilbert, η χιονονιφάδα του Koch και άλλα.

• Fractal που προκύπτουν από µία αναδροµική σχέση που εφαρµόζεται σε κάθε σηµείο ενός διαστήµατος (όπως για παράδειγµα το µιγαδικό επίπεδο). Το σύνολο του Mandelbrot

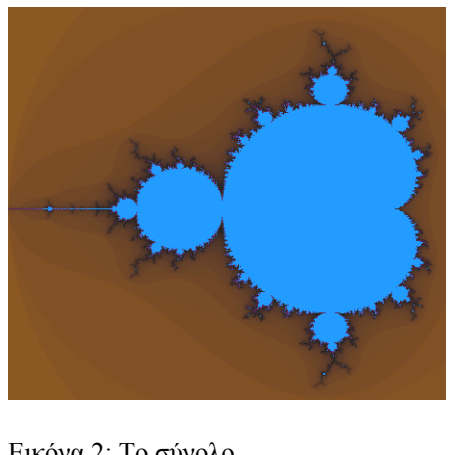

Εικόνα 2: Το σύνολο Μandelbrot.

και το fractal του Lyapunov αποτελούν παραδείγµατα αυτού του είδους. Αυτά τα fractal λέγονται επίσης χρονικώς διαφεύγοντα (time-escape fractals).

• Τυχαία fractal που παράγονται από στοχαστικές και όχι αιτιοκρατικές διαδικασίες όπως οι πτήσεις Lévy.

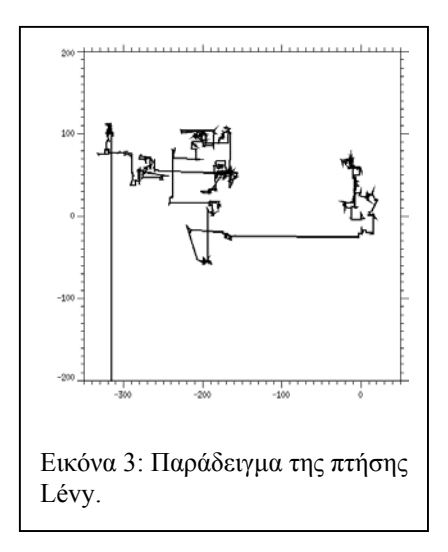

Μία άλλη κατηγοριοποίηση των fractal γίνεται σύµφωνα µε την αυτοοµοιότητα που εµφανίζουν αυτά:

• Ακριβής αυτό-οµοιότητα. Είναι ο ισχυρότερος τύπος αυτό-οµοιότητας. Όταν υπάρχει, ένα fractal εµφανίζεται το ίδιο σε διαφορετικές κλίµακες. Τα fractal που παρουσιάζουν αυτό-οµοιότητα από συναρτήσεις επαναληπτικής διαδικασίας εµφανίζουν συνήθως ακριβή αυτό-οµοιότητα.

- Ηµι-αυτο-οµοιότητα. Είναι µια πιο χαλαρή µορφή αυτό-οµοιότητας. Όταν υπάρχει αυτή, ένα fractal εµφανίζεται περίπου (αλλά όχι ακριβώς) ίδιο σε διάφορες κλίµακες. Στα ηµί-αυτό-όµοια fractal γίνεται φανερό µετά από µεγενθύνσεις ότι περιέχουν σε µικρά αντίγραφα την απεικόνιση που περιλαµβάνει ολόκληρο το fractal, σε διαστρεβλωµένες και εκφυλισµένες µορφές. Fractal που ορίζονται από εφαρµογή αναδροµικών σχέσεων σε διάστηµα εµφανίζουν συνήθως ηµί-αυτό-οµοιότητα.
- Στατιστική αυτό-οµοιότητα. Είναι ο πιό αδύνατος τύπος αυτό-οµοιότητας. Όταν την εµφανίζει ένα fractal, διατηρούνται αριθµητικά ή στατιστικά µεγέθη ανά τις κλίµακες µεγέθυνσης. Οι περισσότεροι λογικοί ορισµοί για τον όρο "fractal" υπονοούν σιωπηρά κάποια µορφή στατιστικής αυτό-οµοιότητας - η ίδια η διάσταση fractal είναι ένα αριθµητικό µέτρο που διατηρείται σε κάθε κλίµακα. Τα τυχαία fractal είναι παραδείγµατα fractal που δεν είναι στατιστικά αυτό-όµοια, αλλά ούτε ακριβώς ούτε ηµί-αυτό-όµοια.

Επειδή τα fractal εµφανίζουν τεράστια λεπτοµέρεια σε όποια κλίµακα και αν τα µεγενθύνουµε, είναι λογικό το συµπέρασµα ότι κάνένα φυσικό αντικείµενο δεν είναι fractal. Εντούτοις, πολλά φυσικά αντικείµενα εµφανίζουν ιδιότητες παρόµοιες µε τα διάφορα είδη fractal για κάποιο περιορισµένο εύρος της κλίµακας αυτο-οµοιότητας.

### <span id="page-8-0"></span>**1.2 Επαναληπτικές ∆ιαδικασίες και ∆ιακλαδώσεις**

### *1.2.1 Αριθµητικές Επαναληπτικές ∆ιαδικασίες*

Μία από τις πιο σηµαντικές ανακαλύψεις στα µαθηµατικά του προηγούµενου αιώνα που εξακολουθεί να απασχολεί πολλούς µαθηµατικούς ακόµη και σήµερα είναι η αντίληψη ότι ακόµη και τα πιο απλά δυναµικά συστήµατα µπορεί να εµφανίζουν εξαιρετική δυσκολία στην πρόβλεψη της εξέλιξης τους στο χρόνο. Ας πάρουµε για παράδειγµα τις εξισώσεις:

$$
y = x^2 + c \tag{1.2.1}
$$

$$
\kappa \alpha \iota \qquad x = y \tag{1.2.2}
$$

, ,*c* ∈ *R* µε . Οι εξισώσεις αυτές αποτελούν τις εκφράσεις µιας παραβολής και µίας *x y* ευθείας αντίστοιχα. Πολλά από τα δηµοφιλή µαθηµατικά του παρόντος µπορούν να περιγραφούν µε τη βοήθεια των δύο παραπάνω, ή αντίστοιχων εξισώσεων.

Ένας τρόπος για να ερµηνευθούν οι εξισώσεις που µας απασχολούν είναι ως δύο καµπύλες στο επίπεδο. Ένας άλλος όµως µε περισσότερο ενδιαφέρον είναι να τις δει κάποιος σαν ένα σύνολο οδηγιών (όπως σε έναν αλγόριθµο):

- 1. ∆οθέντος πραγµατικού αριθµού *x* υπολογίστε το τετράγωνο του και προσθέστε τη σταθερά *c*. Έστω το αποτέλεσµα *y*.
- 2. Με το *y* αµετάβλητο, ονοµάστε το αποτέλεσµα *x*.
- 3. Επαναλάβετε το βήµα 1 µε την τιµή που βρέθηκε στο βήµα 2.

Οι πρώτες δύο οδηγίες µαζί, δίνουν µία απεικόνιση του ενός αριθµού στον άλλον:

$$
f: x \to x^2 + c \tag{1.2.3}
$$

Αν πραγµατοποιήσουµε το παραπάνω για όλους τους πραγµατικούς θα έχουµε µια απεικόνιση των πραγµατικών στους πραγµατικούς που θα εκφράζεται ως:

. Η προσθήκη του τρίτου βήµατος µας δίνει µία *απεικόνιση f* : *R* → *R επαναληπτικής διαδικασίας* (*iterated mapping*). Θα χρησιµοποιήσουµε το συµβολισµό για να εκφράσουµε τη n-οστή επανάληψη (αυτή δηλαδή που προκύπτει µετά (*x*) *<sup>n</sup> f* από n εφαρµογές του αλγόριθµου της επανάληψης στην αρχική τιµή µας, τη *x*). Έτσι έχουµε τη σειρά αριθµών:

η οποία καλείται *τροχιά* (*orbit*). Η *αρχική συνθήκη* ( ), ( <sup>2</sup> *f x f x x*, ), ( ),..., ( ),... <sup>3</sup> *f x f x <sup>n</sup>* για το *x* έχει καθιερωθεί κυρίως από εφαρµογές στην επιστήµη των υπολογιστών να λέγεται *σπόρος* (*seed*) της τροχιάς. Παρατηρούµε ότι δεν υπάρχει συνθήκη στον αλγόριθµο που να υποδεικνύει πότε σταµατάει η εκτέλεση του. Αν όµως ένας άνθρωπος εκτελέσει τον αλγόριθµο και όχι ένας υπολογιστής, θα εφεύρει ενδεχοµένως κάποτε µία συνθήκη που θα τερµατίζει τον αλγόριθµο. Η συνθήκη αυτή θα προκύψει από ένα δείγµα τιµών που θα λάβει. Για να κατανοηθεί καλύτερα αυτό ας εξετάσουµε τις διάφορες περιπτώσεις:

 $\Gamma$ ια  $c = 0$  από την εξίσωση (1.2.3)  $f: x \rightarrow x^2 + c$ , εύκολα συμπεραίνουμε το αποτέλεσµα: Για *x* > 1, θα είναι → ∞ . Για *<sup>n</sup> f x* = 1 *<sup>n</sup>* , *f* →1 και για *x* < 1, θα είναι  $f'' \to 0$ , που συνοψίζονται παρακάτω:

$$
f^n \to \begin{cases} \infty, & |x| > 1 \\ 1, & |x| = 1 \\ 0, & |x| < 1 \end{cases} \quad \text{and} \quad n \to \infty.
$$

Όλες οι τροχιές φτάνουν στο µηδέν ή στο άπειρο εκτός από αυτές µε σπόρο . Τα σηµεία µηδέν και άπειρο, λέγονται *ελκυστές* (*attractors*) ή *λεκάνες έλξης x* = ±1 (*sinks*, *basins of attraction*) επειδή έλκουν τις τροχιές των σηµείων γύρω τους, ενώ τα σηµεία , λέγονται *απωθητές* (*repellers*) για τον αντίθετο λόγο. *x* = ±1

Όταν το  $c = 1/4$  η παραβολή που δίνεται από την εξίσωση (1.2.1)  $y = x^2 + c$ , είναι εφαπτόµενη και πάνω από την ευθεία (1.2.2) *x* = *y* , όπως φαίνεται στο διάγραµµα στην Εικόνα 1.2.1. Στην προκειµένη περίπτωση η παραβολή έχει ένα σηµείο τοµής µε την ευθεία το οποίο είναι το  $P(1/2, 1/2)$ . Στην επαναληπτική διαδικασία τώρα, οι αρχικές συνθήκες µε απόλυτη τιμή μεγαλύτερη από το 1/2 θα φτάσουν στο άπειρο, ενώ αυτές στο διάστημα  $0 \le |x| \le 1/2$ , πλησιάζουν ασυμπτωματικά το 1/2 . Μετά από

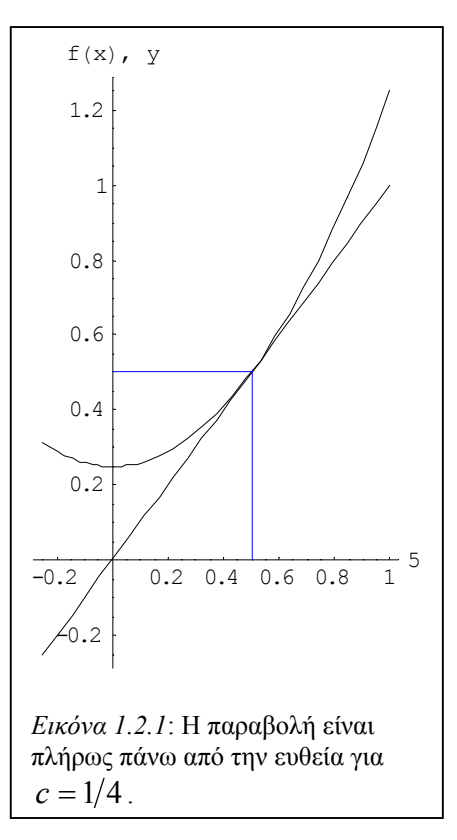

700 επαναλήψεις οι τροχιές τους φτάνουν στο 0.499. Τα αποτελέσµατα των πρώτων επαναλήψεων φαίνονται στον Πίνακα 1.2.1 παρακάτω:

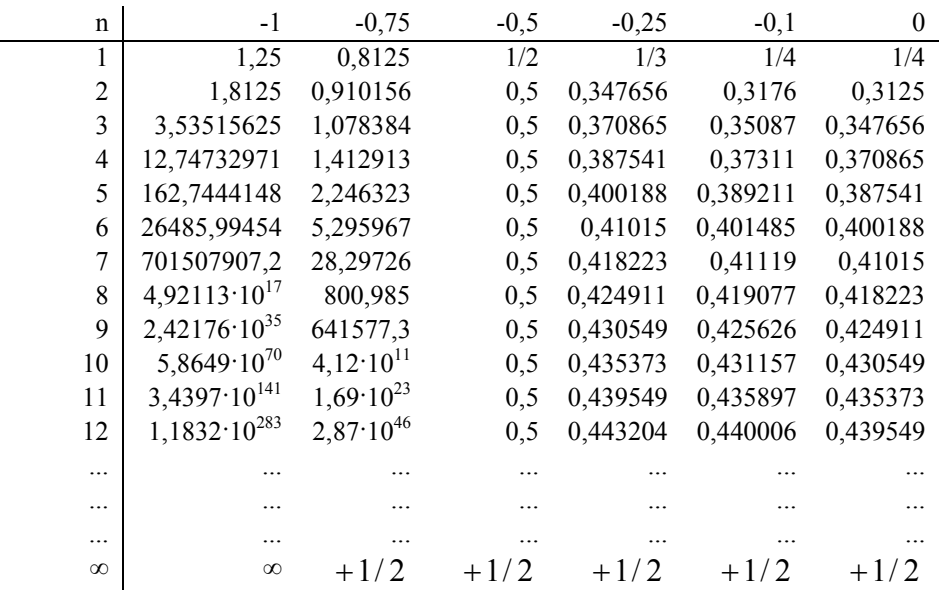

Πίνακας 1.2.1: Οι τροχιές που δεν οδηγούνται στο άπειρο έλκονται στο  $+1/2$ .

Το σηµείο έλξης αλλάζει καθώς αλλάζει και η σταθερά. Αν τώρα η παραβολή έχει δύο σηµεία τοµής µε την ευθεία αυτά θα βρίσκονται από τις τιµές των ριζών της εξίσωσης:

$$
x^2 + c = x \tag{1.2.4}
$$

Με περαιτέρω ανάλυση µπορούµε να αποδείξουµε ότι η µικρότερη από τις δύο ρίζες είναι ελκυστής και η µεγαλύτερη απωθητής. Το έχουµε ήδη δείξει για την ειδική περίπτωση *c* = 0 . Ας δούµε το ίδιο για *c* = −3 4 . Εδώ η εξίσωση (1.2.4) έχει ρίζες τα και . Τα αποτελέσµατα των πρώτων επναλήψεων *x* = −1/ 2 *x* = +3/ 2 φαίνονται στον Πίνακα 1.2.2 παρακάτω:

| n              | 1,75                    | 1,5    |            | 0,75       | 0,5            | 0,25       |
|----------------|-------------------------|--------|------------|------------|----------------|------------|
| 1              | 2,3125                  | 1,5    | 0,25       | $-0,1875$  | $-0,5$         | $-0,6875$  |
| $\overline{2}$ | 4,59765625              | 1,5    | $-0,6875$  | $-0,71484$ | $-0,5$         | $-0,27734$ |
| 3              | 20,38844299             | 1,5    | $-0,27734$ | $-0,239$   | $-0,5$         | $-0,67308$ |
| $\overline{4}$ | 414,9386077             | 1,5    | $-0,67308$ | $-0,69288$ | $-0,5$         | $-0,29696$ |
| 5              | 172173,2981             | 1,5    | $-0,29696$ | $-0,26992$ | $-0,5$         | $-0,66181$ |
| 6              | 29643644594             | 1,5    | $-0,66181$ | $-0,67714$ | $-0,5$         | $-0,312$   |
| 7              | $8,78746 \cdot 10^{20}$ | 1,5    | $-0,312$   | $-0,29148$ | $-0,5$         | $-0,65265$ |
| 8              | $7,72194\cdot10^{41}$   | 1,5    | $-0,65265$ | $-0,66504$ | $-0,5$         | $-0,32404$ |
| 9              | $5,96283 \cdot 10^{83}$ | 1,5    | $-0,32404$ | $-0,30772$ | $-0,5$         | $-0,645$   |
| 10             | $3,5555 \cdot 10^{167}$ | 1,5    | $-0,645$   | $-0,65531$ | $-0,5$         | $-0,33398$ |
|                | .                       |        |            |            |                |            |
| $\cdots$       | .                       | .      |            |            |                |            |
|                | .                       |        | .          |            |                |            |
| $\infty$       | $\infty$                | $+3/2$ | 1/2        | 1/2        | $\overline{2}$ | 1/2        |

Πίνακας 1.2.2: Όπως ειπώθηκε, η µεγαλύτερη από τις δύο ρίζες ( *x* = 3/ 2 ) είναι σηµείο απώθησης και το *x* = −1/ 2 ελκυστής.

Παρατηρούµε επίσης πως η τροχιά πλησιάζει το −1/ 2 κάνοντας ταλάντωση µεταξύ θετικών και αρνητικών προσεγγίσεων όπου κάθε µία εξ αυτών προσεγγίζει το −1/2 ασυμπτωτικά. Αυτή η συμπεριφορά φαίνεται καθαρά στον Πίνακα 1.2.2 και αποτελεί ένδειξη χαοτικής συµπεριφοράς του συστήµατος όπως θα φανεί παρακάτω.

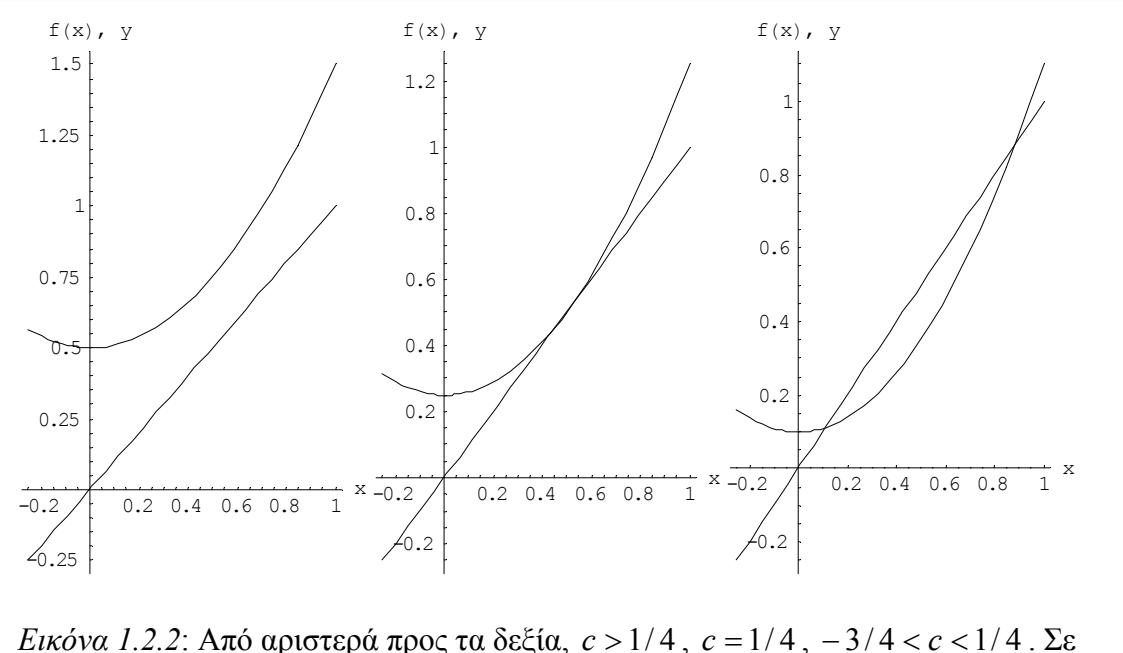

αυτές τις τιμές της σταθεράς *c* , έχουμε κανένα, ένα και δύο σημεία ισορροπίας αντίστοι χα.

Για τιµές της σταθεράς *c* < −3/ 4 , οι τροχιές που προηγουµένως θα πλησίαζαν τη µικρότερη από τις δύο ρίζες, τώρα ταλαντώνονται µεταξύ δύο διακριτών τιµών. Το σηµείο που ήταν προηγουµένως ελκυστής έχει τώρα *διακλαδωθεί* (*bifurcated bifurcate*) και η τροχιά δεν είναι πλέον σταθερή αλλά περιοδική και εναλλάσσεται µεταξύ δύο τιµών. Καθώς το *c* µειώνεται ακόµη περισσότερο, άλλη µία *διακλάδωση* (*bifurcation*) γίνεται και η περίοδος διπλασιάζεται στο 4 και µετά στο 8 και ούτω καθεξής επ'άπειρον. Εντούτοις, η απόσταση µεταξύ δύο διαδοχικών διακλαδώσεων πλησιάζει το µηδέν µε τέτοιον τρόπο, ώστε ο διπλασιασµός της περιόδου φτάνει στο άπειρο για πεπερασμένη τιμή της σταθεράς *c* , λίγο πιο κάτω από το −1.4 . Πέρα από αυτήν την τιµή, οι τροχιές που προηγουµένως ήταν περιοδικές τώρα κινούνται στο διάστημα  $\left[-2,2\right]$ , χωρίς αυτή η κίνηση να εμφανίζει κάποια κανονικότητα και επισκέπτονται κάθε τιµή του παραπάνω διαστήµατος. Αυτή η συµπεριφορά ονοµάζεται *χαοτική συµπεριφορά*. Επιπλέον, αρχικές συνθήκες που ήταν στις πρώτες επαναλήψεις κοντά µεταξύ τους, µετά από µερικές επιπλέον επαναλήψεις θα

<span id="page-13-0"></span>ακολουθήσουν πολύ διαφορετικές τροχιές. Αυτή η συµπεριφορά που υπερβαίνει την ευαίσθητη *εξάρτηση από τις αρχικές συνθήκες* ονοµάζεται χαοτική επίσης και οι τιµές της παραµέτρου για τις οποίες συµβαίνει αυτό αποτελούν το *χαοτικό καθεστώς c* (*chaotic regime*). Η σειρά των διακλαδώσεων που οδηγούν στο χαοτικό καθεστώς είναι γνωστη ως η *διαδροµή διπλασιασµού περιόδου που οδηγεί στο χάος* (*perioddoubling route to chaos*) [3].

# **1.2.2 Επαναληπτικές ∆ιαδικασίες Συναρτήσεων**

Πέρα από τις επαναληπτικές διαδικασίες που γίνονται µε αριθµούς και παρουσιάζουν έλξη σε ένα σηµείο ή άπωση από ένα σηµείο, έχουµε και συναρτήσεις που εµφανίζουν τέτοια συµπεριφορά. Ένα παράδειγµα αυτών δίνεται από συναρτήσεις που παρουσιάζουν *Μονοδιάστατα ∆ιακριτά ∆υναµικά Συστήµατα* (*One Dimensional Discrete Dynamical Systems*). Σε αυτά έχουµε Εξισώσεις ∆ιαφορών πρώτης τάξης και η διαδικασία δίνεται από τα παρακάτω:

$$
x_{n+1} = f(x_n) \tag{1.2.5}
$$

 $\mu \in \mathcal{X}_i \in \mathbb{R}$  και  $n = 0,1,2,...$   $(n \in \mathbb{N})$ .

Συνήθως η συνάρτηση ∫ ορίζεται στο χώρο €<sup>0</sup> ή στο €® . Ως αρχικές συνθήκες λαµβάνουµε τη συνθήκη: <sup>0</sup> *x* = *x* και η τροχιά είναι το σύνολο των σηµείων μέχρι την τιμή του *n* που υπολογίζουμε, δηλαδή:  $T = \{x_0, x_1, x_2, ...\}$ .

Kάθε αναλυτική έκφραση της μορφής  $x_n = \varphi(n)$  που ικανοποιεί τη διαφορική εξίσωση του δυναµικού συστήµατος, δηλαδή κάθε διαφορική εξίσωση που παράγει µία τροχιά *Τ* για το σύστηµα, αποτελεί τη µερική αναλυτική λύση του συστήµατος.

Eπιπλέον, κάθε αναλυτική έκφραση της μορφής:  $x_n = \varphi(n, c)$ , με  $c = c(x_0)$ , που ικανοποιεί τη διαφορική εξίσωση και παράγει όλες (ή σχεδόν όλες) τις τροχιές του συστήµατος, αποτελεί τη γενική λύση του συστήµατος.

 $\Sigma$ ημειώνεται ότι άλλοι συμβολισμοί είναι:  $x_n = x(n)$  και  $x_{n+1} = x(n+1)$ . Όταν αναφερόµαστε σε µεταβολή των δυναµικών συστηµάτων µε το χρόνο, η µεταβλητή *n*  $\pi$ αίζει το ρόλο χρόνου που λαμβάνει διακριτές τιμές. Αν ισχύει:  $f = f(x_n, n)$  η εξίσωση είναι µη αυτόνοµη. Για της µη γραµµικές διαφορικές εξισώσεις, γενικά, δεν υπάρχει λύση. Τέλος, αν υπάρχει η αντίστροφη της  $f$  δηλαδή αν:  $x_n = f^1(x_{n+1})$  και η *f* είναι µονότιµη, το σύστηµα λέγεται αντιστρέψιµο και η τροχιές µπορούν να οριστούν και για αρνητικές τιµές του *n* δηλαδή για παρελθοντικές χρονικές τιµές.

Η γενική µορφή της γραµµικής διαφορικής εξίσωσης, είναι:

$$
x_{n+1} = \lambda x_n \tag{1.2.6}
$$

με  $\lambda \in R$  . Η γενική της λύση θα είναι:  $x_n = x_0 \lambda^n = x_0 e^{n \log|\lambda|}$  $x_n = x_0 \lambda^n = x_0 e^{n \log |\lambda|}$ . Τον τύπο της τροχιάς τον διακρίνουµε ανάλογα µε το διάστηµα στο οποίο βρίσκεται η τιµή του *λ*. Έτσι λαµβάνουµε τις διαφορετικές τροχιές για διάφορες τιµές του *λ*, όπως φαίνεται στα γραφήµατα στην επόµενη σελίδα:

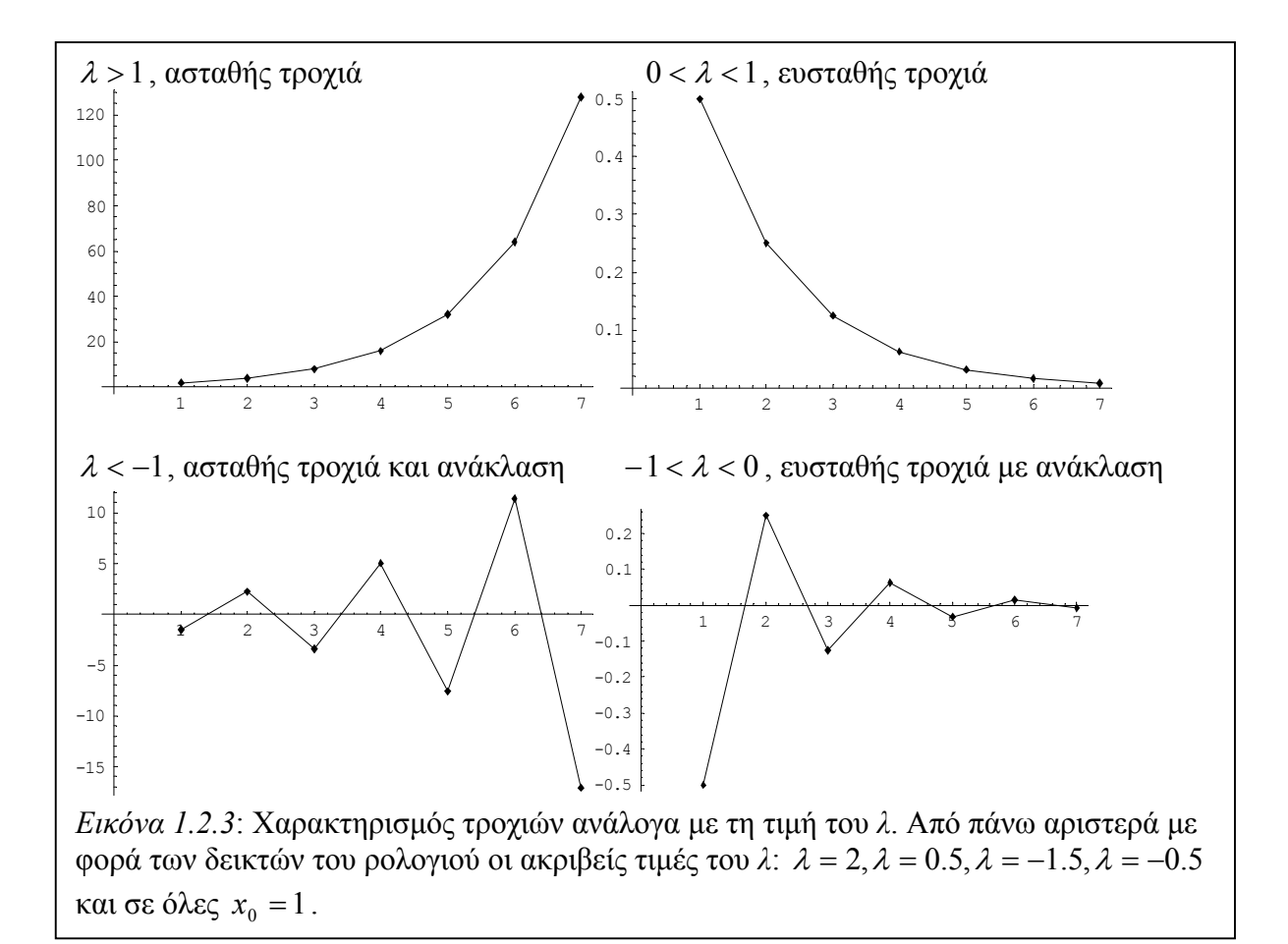

Για  $\lambda = 0$ , έχουμε ειδική περίπτωση όπου  $x_n = x_0$  για κάθε *n*.

Όταν ικανοποιείται η συνθήκη:  $x_{n+1} = x_n$ , έχουμε σταθερό σημείο που συμβολίζεται

με *x*<sup>\*</sup> ή ισοδύναμα όταν:

$$
f(x^*) - x^* = 0 \tag{1.2.7}
$$

Κοντά στο µπορούµε να γραµµικοποιήσουµε το σύστηµα ουτοπώς: <sup>∗</sup> *x*

Για:  $x_n = x^* + \delta x_n$  και  $x_{n+1} = x^* + \delta x_{n+1}$ :  $x_{n+1} = x^* + \delta x_n$ 

$$
x_{n+1} = f(x_n) \Rightarrow x^* + \delta x_{n+1} = f(x^* + \delta x_n) \Rightarrow (A.T.) \Rightarrow
$$
  

$$
\Rightarrow x^* + \delta x_{n+1} = f(x^*) + \frac{df(x)}{dx_n}\bigg|_{x_n = x^*} \delta x_n + O(\delta x_n^2)
$$

Έτσι προκύπτει ότι:  $\delta x_{n+1} = \lambda \delta x_n$ , με  $\lambda = \dfrac{d f(x)}{dx}\bigg|_{x=x^*}$  που δίνει το δυναμικό σύστημα

στο  $x = x^*$ .

Μπορούµε επίσης να γνωρίζουµε την ευστάθεια ή αστάθεια των σταθερών σημείων. Αν έχουμε  $|\lambda|$  < 1, έχουμε γραμμική ευστάθεια. Για  $|\lambda|$  > 1, προκύπτει γραμμική αστάθεια και για  $|\lambda|=1$ , έχουμε παραβολικό σταθερό σημείο. Για  $\lambda < 0$ , προκύπτει αστάθεια ή ευστάθεια µε ανάκλαση.

Πολλές φορές µπορεί να προκύψουν περιοδικά σηµεία στην τροχιά που προκύπτει από την αναδροµή που εφαρµόζουµε στη συνάρτηση. Αν συµβολίσουµε:  $x_1 = f(x_0)$ ,  $x_2 = f(x_1) = f(f(x_0)) = f^2(x_0)$  και ούτω καθεξής ώστε:

 $x_k = f(x_{k-1}) = f(f(f...f(x_0)))$  (...) =  $f^k(x_0)$ . Οπότε το  $x_k$ , θα προκύπτει κάθε παρενθεσεις 1  $= f(f(f...f(x_0)$  )...) − = *k f* (*f* (*f* ...*f* (*x*<sub>0</sub>) – )...) = *f*<sup>*k*</sup> (*x*<sub>0</sub>). Οπότε το *x*<sub>*k*</sub>

φορά από τη σύνθεση της  $f$  με τον εαυτό της  $k$  φορές:  $x_k = (f \circ f \circ ... \circ f)(x_0)$ *έ k*  $\mathbf{r}_k = (f \circ f \circ \dots \circ f)$ φορές  $=(f \circ f \circ ... \circ f)(x_0).$ 

Ένα σημείο  $x^{(p)}$  λέγεται περιοδικό με περίοδο  $p$ , αν:  $x_{n+p} = x_n$ , για κάθε  $n$  ή ισοδύναμα, όταν ένα σταθερό σημείο της απεικόνισης:  $x_{n+1} = f^{\,p}\,(x_n^{})\,$  ή σύμφωνα με την εξίσωση 1.2.7, όταν:  $f^p(x^{(p)}) - x^{(p)} = 0$ .

Η περιοδική τροχιά που αντιστοιχεί σε περιοδικό σηµείο περιόδου *p*, αποτελείται από  $p$  στοιχεία:  $T_p = \{x_0, x_1, x_2, ..., x_{p-1}\}$ . Εύκολα συμπεραίνουμε ότι κάθε είναι ένα περιοδικό σηµείο περιόδου *p*. Η ευστάθεια των περιοδικών σηµείων *Tp x* ∈ που ανήκουν στην  $T_{\rho}$  είναι η ίδια με το σταθερό σημείο της απεικόνισης  $f^{\,\overline{\rho}}$  . Όλα τα σηµεία µιας περιοδικής τροχιάς έχουν την ίδια ευστάθεια.

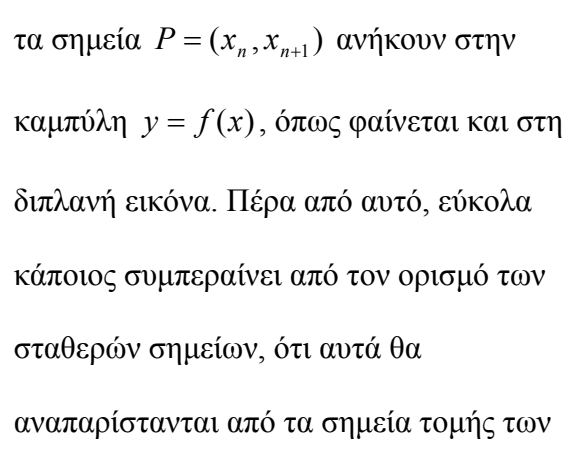

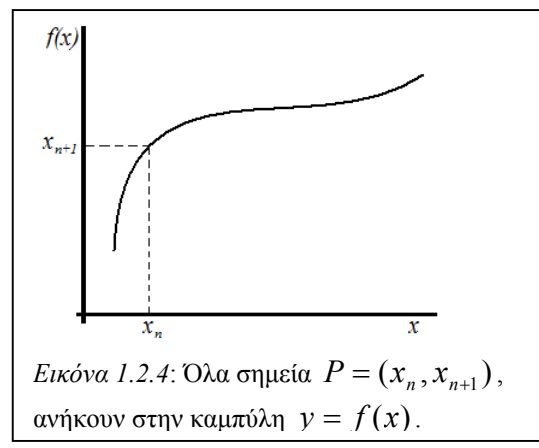

καμπυλών  $y = f(x)$  και  $y = x$ , όπως απεικονίζεται στην εικόνα 1.2.5 παρακάτω.

Με τα παραπάνω µπορεί να γίνει γραφική αναπαράσταση των τροχιών. Όλα

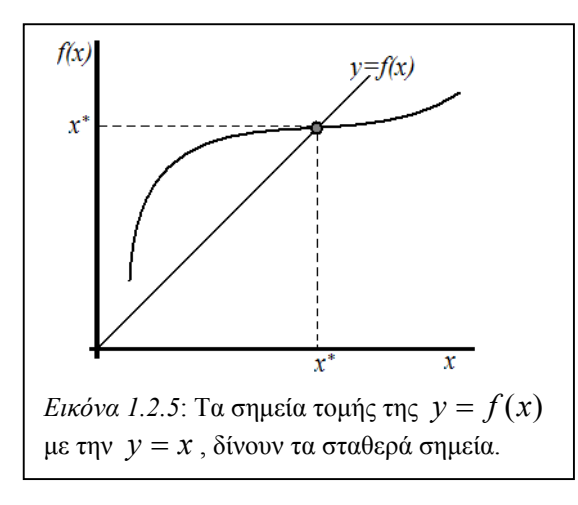

Η εξέλιξη της τροχιάς µπορεί να προβλεφθεί, ανάλογα µε τις σχέσεις που έχουν µεταξύ τους η συνάρτηση µε το *x*. *Eτσι, αν ισχύει:*  $f(x) > x > 0$ , δηλαδή αν η ευθεία *y* = *x* , είναι κάτω από την καμπύλη των *x<sub>i</sub>*, τότε  $\lim x_n \to ∞$ 

καθώς το  $n \to \infty$ , όπως φαίνεται και στην εικόνα 1.2.6.

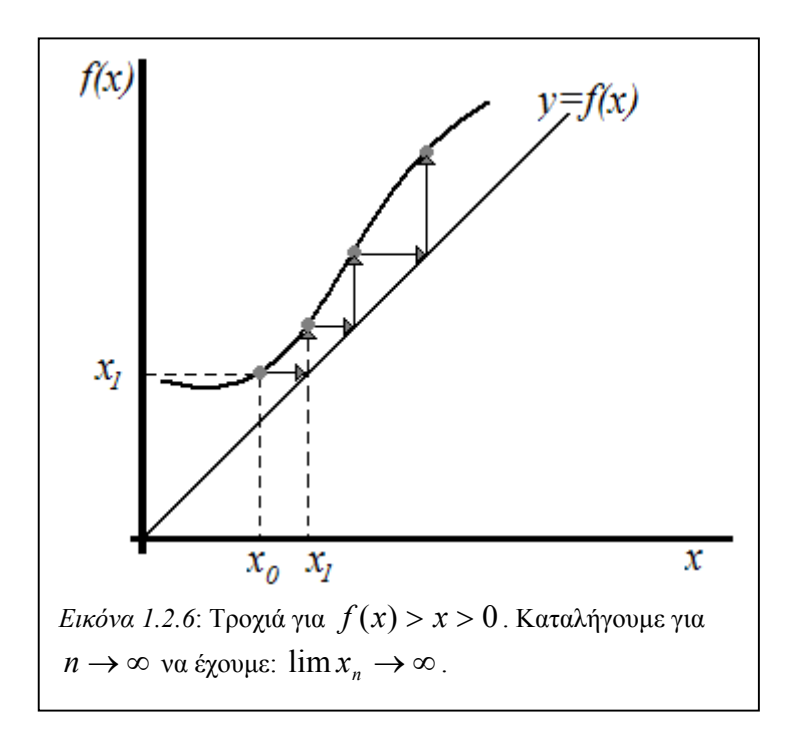

Παρόµοια, όταν ισχύει 0 < *f* (*x*) < *x* , δηλαδή όταν η ευθεία *y* = *x* είναι πάνω από την καμπύλη των  $x_i$ , τότε:  $\lim x_n = 0$ , καθώς το  $n \to \infty$ .

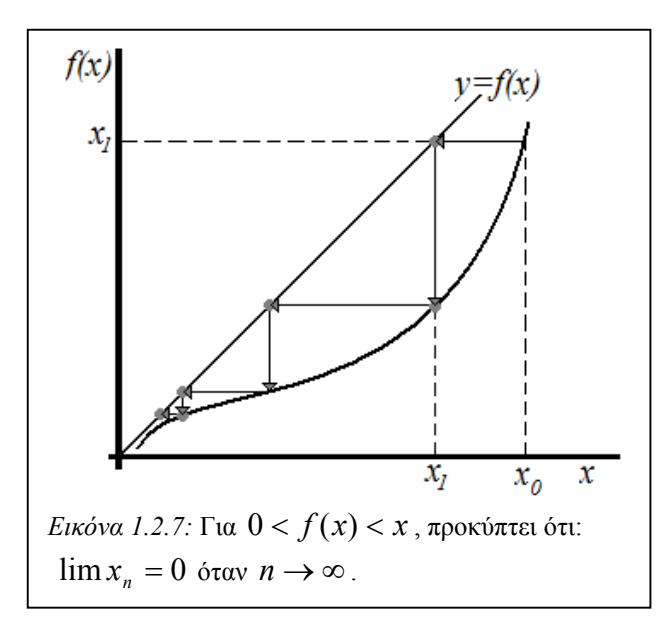

Οι τροχιές γύρω από ευσταθή σταθερά σηµεία µπορούν επίσης να διακριθούν, αυτή τη φορά ανάλογα με την τιμή που έχει η  $f'(x)$  στο σταθερό σηµείο. Για 0 < *f* ′(*x*) < 1 η τροχιά είναι ευσταθής. Για −1< *f* ′(*x*) < 0 έχουµε ευσταθή τροχιά µε ανάκλαση. Για 1 < *f* ′(*x*)

έχουµε ασταθή τροχιά και τέλος για 1 *f* ′(*x*) < − , έχουµε ασταθή τροχιά µε ανάκλαση.

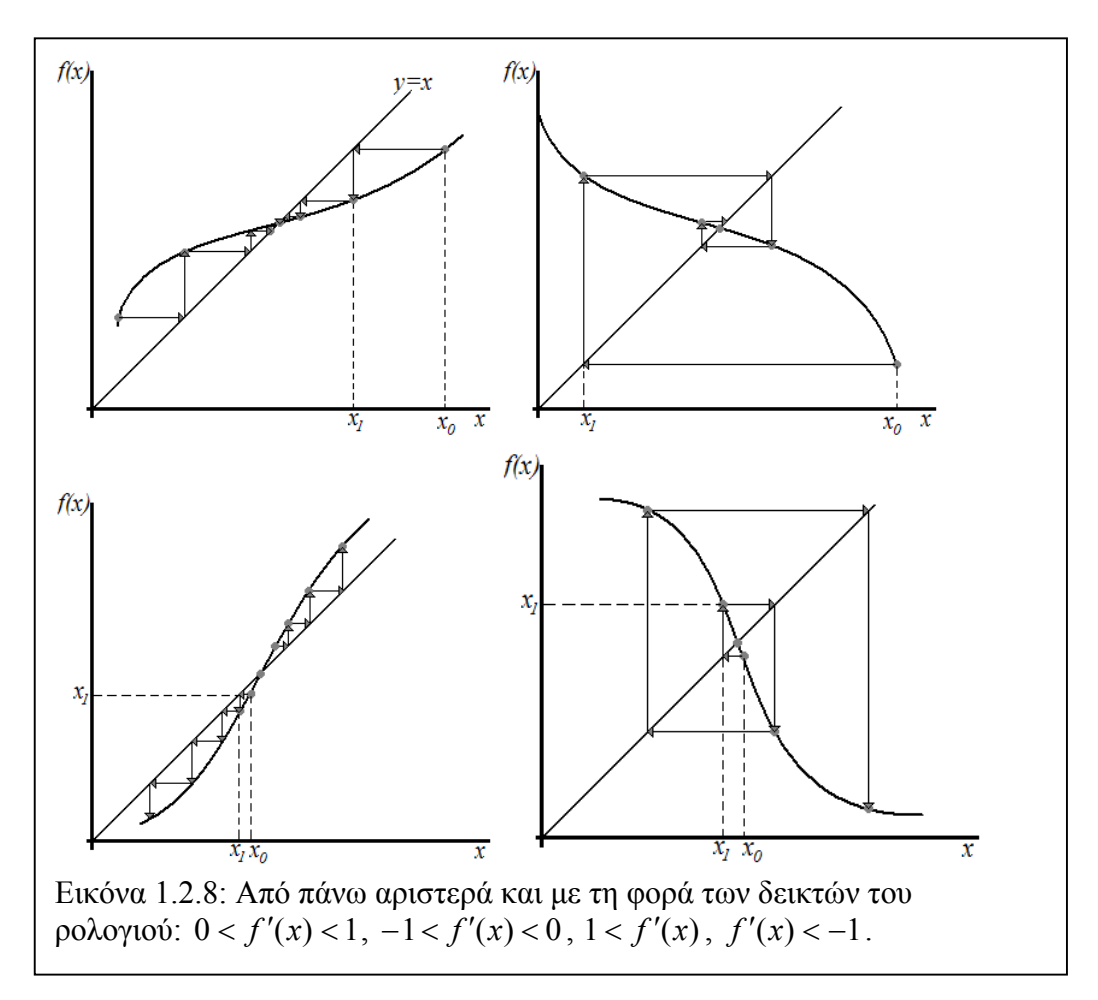

Αυτά συνοψίζονται στην εικόνα 1.2.8.

### <span id="page-19-0"></span> **1.3 Σύνολα Julia**

Τα *Σύνολα Julia* περιγράφτηκαν πρώτη φορά από τον Γάλλο µαθηµατικό Gaston Maurice Julia (3-2-1893, 19-3-1978). Σε ηλικία 25 ετών, το 1918, εξέδωσε το 199 σελίδων άρθρο του "*Mémoire sur l'itération des fonctions rationnelles*" που εκδόθηκε στο *Journal de Mathématiques Pures et Appliquées* ένα γαλλικό περιοδικό μαθηματικών  $^{[4]}$ . Στο άρθρο του αυτό περιέγραφε την αναδρομή μιας ρητής συνάρτησης.

Για να παράγουµε το σύνολο Julia θεωρούµε δοθέντα *z0* και *c* σύµφωνα µε αυτά θεωρούµε την απεικόνιση της αναδροµικής συνάρτησης *fc*:

$$
z_{n+1} = f_c(z_n) \equiv z_n^2 + c \tag{1.3.1}
$$

στο µιγαδικό επίπεδο για τις µιγαδικές παραµετρικές τιµές του *c*. (Η εξίσωση (1.1) αποτελεί τη λογιστική απεικόνιση  $x_{n+1} = rx_n (1 - x_n)$  με νέες μεταβλητές

$$
x = 1/2 - z/r
$$
  $\kappa \alpha \iota \ c = (2r - r^4)/4$   $^{[5]}$ .

Από την παραπάνω αναδροµή λαµβάνουµε µια σειρά µιγαδικών αριθµών *z*1, *z*2, *z*3... οι οποίες αποτελούν την τροχιά του *z*0. Για δοθέν και σταθερό *c* πολλές τιµές του *z*<sup>0</sup> δίνουν τροχιές που φεύγουν στο άπειρο (δηλαδή το µέτρο | *zn* | αυξάνεται ανάλογα µε το *n*, µέχρι να έχει ως όριο το άπειρο). Για µερικές όµως τιµές του *c*, ορισµένες τιµές των *z*<sup>0</sup> δίνουν τροχιές που καταλήγουν να είναι περιοδικές. Τέλος µερικές αρχικές τιµές δίνουν χαοτικές τροχιές. Αυτές οι (χαοτικές) αρχικές τιµές ουσιαστικά δίνουν το σύνολο Julia της απεικόνισης που συμβολίζεται ως J<sub>c</sub> . Μερικοί συγγραφείς επίσης ορίζουν το *Πλήρες Σύνολο Julia*, το οποίο συµβολίζεται ως *K <sup>c</sup>*, το οποίο είναι το σύνολο όλων των *z*<sup>0</sup> που δίνουν τροχιές που δεν τείνουν προς το άπειρο. Το "κανονικό" σύνολο Julia J<sub>c</sub> είναι το σύνορο του πλήρους συνόλου Julia.

#### *Θεώρηµα 1:*

 $\overline{\text{To}}$  σύνορο της λεκάνης έλξης του  $z^* = \infty$  σχηματίζει ένα σύνολο Julia  $J_c$  της

το οποίο εξαρτάται από το *c*: *f* (*z*) *<sup>c</sup>*

$$
J_c = \sigma \hat{\nu} \nu \varphi \rho \sigma \tau \varphi \left\{ z \middle| \lim_{n \to \infty} f_c^{\,n}(z) \to \infty \right\}^{[5]}.
$$

Για το παραπάνω θεώρηµα υπάρχουν ακόµη τρεις ισοδύναµοι ορισµοί.

Θεωρούμε ότι  $f_c(z_{n+1}) = z_n^2 + c$ 

 $\varDelta$ υναμικός Ορισμός: Το J <sub>ε</sub> είναι το όριο του συνόλου των σηµείων που δίνουν ασταθείς περιοδικές τροχιές. Ένα σηµείο *z*<sup>0</sup> ∈*C* δίνει περιοδική τροχιά αν  $f_c^{\ n}(z_0) = z_0$  για κάποιο *n* (εδώ το  $f_c^{\ n}$  είναι η  $n$ -οστή σύνθεση της  $f_c$  με τον εαυτό της). Το σημείο δίνει απωθητική περιοδική τροχιά αν:  $\left| \left( f_c^{n} \right)' (z_0) \right| > 1$ .

 $O$ ρισμός Μιγαδικής Ανάλυσης: Το  $J_c$  είναι το σύνολο των σηµείων *z* τέτοιο ώστε η οικογένεια των συναρτήσεων { }*<sup>n</sup> <sup>c</sup> f* δεν είναι µία κανονική οικογένεια συναρτήσεων σε κάθε γειτονία του *z*.

 $O$ ρισμός Γραφικών Υπολογιστή: Το  $J_c$  είναι το όριο του συνόλου των σημείων z<sub>0</sub> για τα οποία  $\left|{\rm Im}\bigl(f_c^{~^n}(z_{_0})\bigr]\to \infty$  , καθώς το  $n\to \infty$  . Αυτό σημαίνει ότι το  $J_{\varepsilon}$  είναι το όριο του συνόλου των σημείων των οποίων οι τροχιές διαφεύγουν στο άπειρο στην κατεύθυνση του θετικού ή του αρνητικού φανταστικού άξονα. [6] Οι παραπάνω τρεις ορισµοί είναι ισοδύναµοι µε το *Θεώρηµα 1*. Είναι όµως

σηµαντικό να σηµειωθεί ότι ο *Ορισµός Γραφικών Υπολογιστή* ισχύει µόνο για πολυωνυµικές (και ρητές) συναρτήσεις. Υπάρχουν διαφορετικές κατευθύνσεις διαφυγής που δίνουν ανάλογο ορισµό για άλλου τύπου συναρτήσεις (όπως εκθετικές και τριγωνοµετρικές).

Ένα άλλο σηµαντικό θεώρηµα από τους Julia (1918) και Fatou (1919)

δηλώνει ότι το σύνολο Julia είναι τοπολογικά συνεκτικό (δεν µπορεί να γραφεί ως

disjoint ένωση δύο άλλων τόπων) αν και μόνο αν  $\lim_{n\to\infty} f_c^{\,n}(0) \leftrightarrow \infty$ .

Πέρα από αυτά, υπάρχει το θεώρηµα που δηλώνει πως αν το µέτρο του *zn* υπερβεί το 2 για κάποιο *n*, τότε το σηµείο αυτό δεν ανήκει στο σύνολο Julia. Αυτή η ιδιότητα (η οποία ισχύει και για το σύνολο Mandelbrot), κάνει απλό τον καθορισµό των συνθηκών ούτως ώστε να σχεδιαστούν τα σύνολα αυτά µε τη βοήθεια υπολογιστή.

Όπως αναφέρθηκε προηγουµένως, για κάθε *c*, η πλειονότητα των τροχιών τείνει στο άπειρο. Για αυτό το λόγο το άπειρο περιγράφεται ως *ελκυστής* για το σύστηµα. Το σύνολο όλων των σηµείων *z*<sup>0</sup> για τα οποία οι τροχιές έλκονται στο άπειρο δηµιουργεί *λεκάνη έλξης* για το άπειρο.

Ανάλογα µε την επιλογή του *c* είναι δυνατόν να υπάρξει και άλλος ελκυστής στο σύστηµα. Ενώ το άπειρο αποτελεί *σηµειακό ελκυστή (point attractor),* ο δεύτερος ελκυστής µπορεί να είναι είτε σηµειακός, είτε περιοδικός κύκλος (ο σηµειακός ελκυστής είναι ουσιαστικά ένας περιοδικός κύκλος περιόδου ίσης µε τη µονάδα). Το ακριβές σχήµα της λεκάνης έλξης στον δεύτερο ελκυστή, εξαρτάται από το *c*.

Αν ο δεύτερος ελκυστής δεν υπάρχει για κάποιο *c,* τότε το σύνολο Julia αυτού του *c*, είναι τοπολογικά συνεκτικό όπως έχουµε πει και είναι στην ουσία το όριο µεταξύ της λεκάνης έλξης του απείρου και της λεκάνης έλξης του πεπερασµένου ελκυστή. Αν δεν υπάρχει δεύτερος ελκυστής (δηλαδή αν το άπειρο αποτελεί τον µοναδικό ελκυστή) τότε το σύνολο Julia είναι µη συνεκτικό σύνολο *σκόνης του Cantor* (*Cantor dust*) όπως ονοµάζεται [7].

Ένα από τα σηµαντικά αποτελέσµατα της δουλειάς του Gaston Julia είναι ότι *κάθε λεκάνη έλξης περιλαµβάνει τουλάχιστον ένα κρίσιµο σηµείο της απεικόνισης* (αν η απεικόνιση είναι ρητή - και η δευτεροβάθμια απεικόνιση είναι ρητή) <sup>[8]</sup>. Εφόσον η δευτεροβάθµια απεικόνιση έχει δύο κρίσιµα σηµεία (το 0 και το ∞), µπορούν να υπάρχουν το πολύ δύο λεκάνες έλξης. Επειδή ξέρουµε ότι το άπειρο είναι πάντα

ελκυστής, µπορούµε να συµπεράνουµε αν υπάρχει δεύτερος ελκυστής εξετάζοντας την τροχιά του 0.

Εφόσον το σύνολο Julia είναι το όριο λεκανών έλξης, το σύνολο αυτό καθεαυτό περιγράφεται ως *απωθητής* (*repeller*) επειδή όλες οι τροχιές του αποµακρύνονται από αυτό.

Ως προς το σχεδιασµό του, το σύνολο Julia µπορεί να σχεδιαστεί, λαµβάνοντας την επαναληπτική διαδικασία που το ορίζει και να την εφαρµόζουµε για κάθε σηµείο *z* του µιγαδικού επιπέδου διατηρώντας το *c* σταθερό. Με τις επαναλήψεις προκύπτει το αν η τροχιά του *z* ανήκει ή όχι στο σύνολο Julia (από το αν αυτή καταλήγει κάποτε να είναι µεγαλύτερη του 2 ή όχι). Σε έναν υπολογιστή κάθε *εικονοστοιχείο* (*pixel*) αντιστοιχεί σε ένα σηµείο του µιγαδικού επιπέδου. Προφανώς διπλανά εικονοστοιχεία της οθόνης λόγω διαστάσεων δεν εκφράζουν τη συνέχεια των "διπλανών" µαθηµατικών σηµείων πράγµα που καθιστά εφικτό το σχεδιασµό του συνόλου Julia σε υπολογιστή, γιατί αλλιώς θα χρειαζόταν να γίνουν άπειροι υπολογισµοί ή να επινοηθεί ένας άλλος αλγόριθµος που ενδεχοµένως θα ήταν πολύ πιο πολύπλοκος από τον υπάρχοντα. Το σύνολο Julia µπορεί να σχεδιαστεί και µε µία µέθοδο που προέρχεται από σύστηµα συναρτήσεων που ορίζει επαναληπτική διαδικασία (I.F.S παράγραφος 1.1). Η µέθοδος αυτή αποτελεί µέθοδο τυχαίας επιλογής (όπως η µέθοδος Monte Carlo). Αντί να χρησιµοποιείται η *µέθοδος διαφυγής* (*time escape method*) για να βρεθούν τα σηµεία που δεν ανήκουν στο σύνολο Julia, χρησιµοποιείται η *µέθοδος τυχαίας επιλογής* µέσω του αντίστροφου τύπου για να καθορίσει τη σύγκλιση ενός σηµείου προς το όριο του συνόλου.

Για παράδειγµα, για το σύνολο Mandelbrot, ο αντίστροφος τύπος είναι:

$$
z_{n+1} = \sqrt{z_n - c} \tag{1.3.2}
$$

Σε κάθε επανάληψη µία από τις δύο ρίζες επιλέγεται τυχαία. Μετά από έναν ικανά µεγάλο αριθµό επαναλήψεων σχεδιάζεται η τρέχουσα θέση του *z*. Η διαδικασία έπειτα επαναλαµβάνεται για µια διαφορετική, τυχαία σειρά ριζών.

Η διαδικασία "αντιστροφής" της απεικόνισης ουσιαστικά εναλλάσσει τους ελκυστές µε τους απωθητές. Το σύνολο Julia τώρα είναι ένας ελκυστής και το άπειρο πιθανότατα µαζί µε τον συνήθη περιοδικό κύκλο είναι απωθητές. Κάθε σύνολο Julia που έχει δοµή fractal είναι ένας *παράξενος ελκυστής* για την αντίστροφη απεικόνιση.

Σηµειώνεται ότι συγκεκριµένα µέρη του συνόλου Julia όπως τα σηµειά του εσωτερικού του, είναι δύσκολο να γίνουν προσβάσιµα µε τον αντίστροφο αλγόριθµο, επειδή τα ακραιά σηµεία είναι πολύ πιο ισχυρά ως ελκυστές. Αυτό µπορεί να αποφευχθεί µε τη συνεχή χρήση ίδιων ριζών τυχαίων αριθµών για διάφορες επαναλήψεις, πράγµα που καθιστά τους κεντρικούς ελκυστές πιο ισχυρούς.

#### <span id="page-24-0"></span>**1.4 Σύνολo Mandelbrot**

Τo Σύνολo Mandelbrot περιγράφηκε για πρώτη φορά το 1906 από τον Pierre Fatou, έναν γάλλο µαθηµατικό που µελετούσε µιγαδική αναλυτική δυναµική. Ο Fatou µελέτησε αναδροµικές διαδικασίες σαν την:

$$
z \to z^2 + c \tag{1.4.1}
$$

Ξεκινώντας από κάποιο σηµείο *z*0 στο µιγαδικό επίπεδο, τα διαδοχικά σηµεία παράγονται µε επανειληµµένη εφαρµογή του τύπου που εκφράζεται από την (1.4.1). Η ακολουθία των σηµείων που λαµβάνεται ονοµάζεται τροχιά του *z*0.

O Fatou συνειδητοποίησε ότι η τροχιά του  $z_0 = 0$  υπό τον μετασχηματισμό (1.4.1) θα έδινε κάποια εικόνα για τη συμπεριφορά τέτοιων συστημάτων<sup>[9]</sup>. Όμως υπάρχει άπειρος αριθµός τέτοιων συναρτήσεων - µια για κάθε τιµή του *c*. O Fatou δεν είχε πρόσβαση σε υπολογιστή που µπορούσε να υπολογίσει και να σχεδιάσει τις τροχιές ικανού αριθµού τέτοιων συναρτήσεων, εντούτοις προσπάθησε να το κάνει µε το χέρι. Απέδειξε ότι µόλις ένα σηµείο κινείτο σε απόσταση µεγαλύτερη του 2 από την αρχική τιµή, η τροχιά θα έφευγε στο άπειρο.

Ο Fatou δεν είδε ποτέ την εικόνα αυτού που αποκαλούµε σήµερα σύνολο Mandelbrot όπως το γνωρίζουμε σήμερα, επειδή ο αριθμός των υπολογισμών που απαιτούνται για να το παράγουν είναι πολύ περισσότερο από ότι µπόρεσε να υπολογίσει και να απεικονίσει µε το χέρι. Ο καθηγητής Benoît Mandelbrot ήταν o πρώτος που χρησιµοποίησε υπολογιστή για να απεικονίσει το σύνολο.

Μαθηµατικώς, το σύνολο Mandelbrot ορίζεται ως το σύνολο των σηµείων *c* στο µιγαδικό επίπεδο για τα οποία η αναδροµική διαδικασία που ορίζεται από την:

$$
z_{n+1} = z_n^2 + c \tag{1.4.2}
$$

 $\gamma$ ια  $z_0 = 0$ , δεν τείνει στο άπειρο.

Η σειρά αυτή, εκτείνεται µαθηµατικά για κάθε *c* στο µιγαδικό επίπεδο σύµφωνα µε τα παρακάτω:

$$
c = x + iy
$$
  
\n
$$
z_0 = 0
$$
  
\n
$$
z_1 = z_0^2 + c
$$
  
\n
$$
= x + iy
$$
  
\n
$$
z_2 = z_1^2 + c
$$
  
\n
$$
= (x + iy)^2 + x + iy
$$
  
\n
$$
= x^2 + 2ixy - y^2 + x + iy
$$
  
\n
$$
= x^2 - y^2 + x + (2xy + y)i
$$
  
\n
$$
z_3 = z_2^2 + c = ...
$$

Aν κάνουμε τις ακόλουθες δύο αντικαταστάσεις:  $z_n = x_n + iy_n$  και  $c = a + ib$ και υπολογίζουμε ξανά τα παραπάνω προκύπτουν οι ακόλουθες σχέσεις για τα  $x_{\scriptscriptstyle n+1}$ και  $y_{n+1}$ :

$$
x_{n+1} = x_n^2 - y_n^2 + a \tag{1.4.3}
$$

και

$$
y_{n+1} = 2x_n y_n + b \tag{1.4.4}
$$

Το σύνολο Mandelbrot µπορεί να διαιρεθεί σε άπειρα επιµέρους σύνολα, το µεγαλύτερο εκ των οποίων είναι ένα καρδιοειδές. Υπάρχει µία µετρήσιµη απειρότητα κύκλων και ελλείψεων που προσεγγίζουν πολύ καλά τον κύκλο (ο µόνος πραγµατικός κύκλος είναι ο µεγαλύτερος και βρίσκεται δίπλα από το καρδιοειδές) που εφάπτονται του καρδιοειδούς αλλά έχουν διάφορες διαµέτρους και πολλές εξ αυτών τείνουν ασυµπτωτικά στο µηδέν. Πέρα από αυτό, ο κάθε κύκλος και κάθε έλλειψη έχει τη δική του µετρήσιµη απειρότητα που αφορά σε µικρότερους κύκλους που προέρχονται από την περιφέρεια του και αυτό το σύνολο των κύκλων έχει επίσης διαµέτρους που τείνουν ασυµπτωτικά στο µηδέν. Η απειρότητα των κύκλων και ελλείψεων αυτών επαναλαµβάνεται σε κάθε κλίµακα και δίνει έτσι τη µορφοκλασµατική δοµή του

συνόλου. Σηµειώνεται ότι η απειρότητα αυτή των κύκλων και ελλείψεων δεν εξαντλεί το σύνολο Mandelbrot. Εµφανίζονται και άλλα καρδιοειδή καθώς και άλλοι σχηµατισµοί που δεν είναι ενωµένοι µε τους κύκλους.

Το σύνολο Mandelbrot, δηµιουργήθηκε από τον Benoit Mandelbrot ως ενδεικτικό για τα σύνολα Julia: κάθε σηµείο στο µιγαδικό επίπεδο του συνόλου Mandelbrot, αντιστοιχίζεται σε διαφορετικό σύνολο Julia. Τα σημεία στο εσωτερικό του συνόλου Mandelbrot αντιστοιχίζεται στα συνεκτικά σύνολα Julia και τα σηµεία στο εξωτερικό του συνόλoυ αντιστοιχίζονται στα µη συνεκτικά σύνολα Julia.

Τα σύνολα Julia που προκύπτουν από τα σηµεία στο εσωτερικό του συνόλου Mandelbrot όπως για παράδειγµα αυτά κοντά στο (0,0), είναι απλά γεωµετρικά σχήµατα και αυτό που προκύπτει για  $\text{Re}(c) = \text{Im}(c) = 0$ , είναι οµόκεντροι κύκλοι. Τα σύνολα Julia που προέρχονται από σηµεία έξω από το σύνολο Mandelbrot και σε αρκετή απόσταση σε σύγκριση µε το µεγαλύτερο καρδιοειδές, εµφανίζονται σα σκόνη διαφόρων χρωµάτων. Επίσης το σύνολο Mandelbrot περιέχει σε κάποια σηµεία του δοµές που θυµίζουν έντονα σύνολα Julia.

Ο σχεδιασµός του συνόλου Mandelbrot βασίζεται στον υπολογισµό των τροχιών που προκύπτουν από όλα τα *c* που απεικονίζονται.

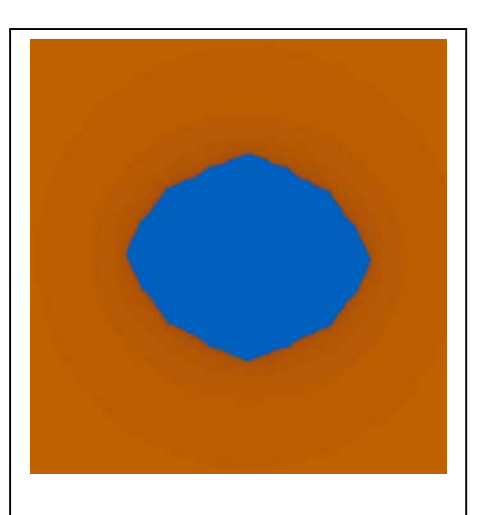

Εικόνα 1.4.1: Το σύνολο Julia στο σηµείο (-0,182,0.028).

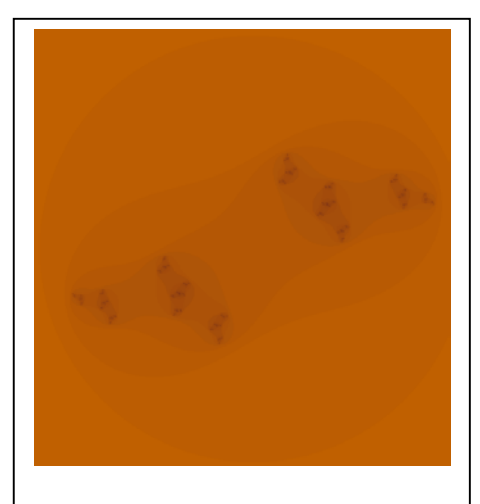

Εικόνα 1.4.2: Το σύνολο Julia στο σηµείο (-1,-1).

Όπως και στο σύνολο Julia, µπορεί να αποδειχθεί ότι αν το µέτρο του

μιγαδικού *z*<sub>n</sub> γίνει μεγαλύτερο από το 2 (σε καρτεσιανή μορφή αν  $\sqrt{x_n}^2 + y_n^2 > 2$ ), η τροχιά της επαναληπτικής διαδικασίας για το *c* που µελετάται, θα τείνει στο άπειρο και συνεπώς δε θα ανήκει στο σύνολο Mandelbrot. Αυτή η τιµή, που είναι γνωστή και ως *τιµή διαφυγής* ή *εγκατάλειψης* (*bail out value*), επιτρέπει τον τερµατισµό των υπολογισµών σύντοµα για σηµεία που βρίσκονται έξω από το σύνολο Mandelbrot.

Η απόδειξη του θεωρήµατος αυτού ακολουθεί παρακάτω:

#### **Θεώρηµα:**

 $Z$  *και τη συνάρτηση*  $g(z) = z^2 + c$  *χρησιμοποιείται ως κανόνας για την επαναληπτική διαδικασία και έστω το c* < 2  *(συνθήκη που ισχύει στην* 0 *z ένα σηµείο εκκίνησης των επαναλήψεων στο µιγαδικό επίπεδο. Αν το περιοχή όπου απεικονίζονται τα σύνολα Mandelbrot και Julia). Θεωρούµε µέτρο οποιουδήποτε σηµείου της τροχιάς που ξεκινάει από το , ξεπεράσει* 0 *z το 2, τότε η τροχιά που ξεκινάει από το διαφεύγει στο άπειρο.*  0 *z*

#### **Απόδειξη:**

*Υποθέτουμε ότι το σημείο*  $z_1$  *ανήκει στην τροχιά και*  $|z_1| < 2$ .

*Μέσω της τριγωνικής ανισότητας λαµβάνουµε:* 

 $\binom{2}{1} = \binom{2}{1} - 1$ 1 2 1  $g(z_1) = |z_1|^2 + c \geq |z_1|^2 - c > |z_1|^2 - |z_1| = (|z_1| - 1) |z_1|$ , *καθώς*  $|z_1| < 2$ .

*Για τον ίδιο λόγο*  $|z_1| - 1 = 1 + \varepsilon_1 > 1$ . *Έτσι*  $|z_2| = |g(z_1)| = (1 + \varepsilon_1)|z_1| > 2$ 

*Εφαρμόζοντας την ίδια μέθοδο άλλη μια φορά για κάποιο στοιχείο*  $\varepsilon$ <sub>2</sub> > 0, *έχουµε:* 

$$
|z_3| = |g(z_2)| = (1 + \varepsilon_2)|z_2| = (1 + \varepsilon_1)(1 + \varepsilon_1)|z_1|.
$$

*Συνεχίζοντας επαγωγικά, αποδεικνύεται ότι η τροχιά διαφεύγει στο άπειρο καθώς οι παράγοντες που πολλαπλασιάζουν το* <sup>1</sup> *z είναι πάντοτε µεγαλύτεροι της µονάδας.* 

Για σημεία στο εσωτερικό του συνόλου, οι τιμές του *c* δεν δίνουν τροχιές του  $z$  που τείνουν στο άπειρο και κατά συνέπεια οι υπολογισµοί δε φτάνουν ποτέ σε ένα τέλος. Οπότε µετά από έναν ικανό αριθµό επαναλήψεων µπορούν να σταµατήσουν οι υπολογισµοί. Εφόσον δεν µπορούµε να κάνουµε άπειρους υπολογισµούς, συµπεραίνεται ότι το σύνολο Mandelbrot που απεικονίζουµε είναι µία προσέγγιση του πραγµατικού συνόλου. Φυσικά, αν κάποιος ασχοληθεί µε τη δηµιουργία του συνόλου Mandelbrot σε υπολογιστή, θα είναι σε θέση να καταλάβει πότε τα σηµεία του συνόλου που απεικονίζονται δίνουν µία ικανοποιητική προσέγγιση του συνόλου και αν δε συµβαίνει αυτό, τότε αυξάνεται ο αριθµός των επαναλήψεων για να ληφθεί µία καλύτερη προσέγγιση, µε κόστος την καθυστέρηση στους υπολογισµούς και στην απεικόνιση του συνόλου.

Το σύνολο Mandelbrot σύµφωνα µε τους µαθηµατικούς ορισµούς που παρατίθενται παραπάνω, θα είναι ασπρόµαυρο, γιατί ένα σηµείο είτε ανήκει στο σύνολο, είτε όχι. Οι περισσότερες απεικονίσεις που δηµιουργούνται από υπολογιστή όµως σχεδιάζονται µε κάποιο βάθος χρώµατος. Στην πιο κοινή µέθοδος δηµιουργίας, τα σηµεία τα οποία διαφεύγουν στο άπειρο, εποµένως αυτά που δεν ανήκουν στο σύνολο, το χρώµα τους υποδεικνύει τον αριθµό των επαναλήψεων που χρειάστηκαν για να φτάσουν στο τελευταίο σηµείο της τροχιάς τους από την αρχική τιµή. Έτσι εµφανίζονται σχήµατα που θυµίζουν οµόκεντρους κύκλους, η υπέρθεση των οποίων δίνει µία προς µία τις προσεγγίσεις του συνόλου.

Για να καταλάβουµε αν το σηµείο *c*, πρόκειται να ανήκει ή όχι στο σύνολο Mandelbrot, πρέπει να υπολογιστεί η τροχιά του  $z_n$  σε κάθε επανάληψη σύμφωνα με τα παρακάτω:

 $\Gamma$ ια  $z_n = x_n + iy_n$ , τότε  $|z_n| = \sqrt{x_n^2 + y_n^2}$  . Μία από τις πολλές βελτιστοποιήσεις που µπορούµε να κάνουµε είναι να µην υπολογίζουµε τη ρίζα για να ελέγξουµε αν

$$
\sqrt{x_n^2 + y_n^2}
$$
 > 2, αλλά να ελέγξουμε αν:  $x_n^2 + y_n^2$  > 4. Έτσι αν το  $|z_n|^2$  < 4,

χρωµατίζεται το σηµείο του συνόλου µε κάποιο συγκεκριµένο χρώµα (συνήθως µαύρο), αλλιώς χρωµατίζεται µε κάποια φόρµουλα αντιστοίχισης χρώµατος, ανάλογα µε την τιµή του *n*. Χρησιµοποιώντας τον αριθµό των επαναλήψεων που απαιτείται από το σηµείο για να διαφύγει, είναι η ευκολότερη και η πιο κοινή µέθοδος καταγραφής της "ταχύτητας" µε την οποία διαφεύγει αυτό το σηµείο. Αυτός ο αριθµός µπορεί απευθείας να αντιστοιχιστεί µε κάποιο χρώµα µέσω ενός πίνακα αναφοράς που συνδέει τον αριθµό των επαναλήψεων µε µία παλέττα χρώµατος, ή µε τη χρήση κάποιου κατάλληλου αλγόριθµου.

Κλείνοντας την παράγραφο θα γίνει αναφορά σε µία γενίκευση για το σύνολο Mandelbrot, η οποία κατηγοριοποιεί ως σύνολα Mandelbrot, όλα τα σύνολα που προκύπτουν από επαναληπτική διαδικασία συναρτήσεων (όπως αυτή της αναδρομικής διαδικασίας:  $z_{n+1} = z_n^2 + c$  ) στην απεικόνιση των οποίων αυτό που µεταβάλλεται στους άξονες της απεικόνισης στο µιγαδικό επίπεδο είναι η πραγµατική και η φανταστική τιµή του σταθερού όρου *c*, όπως στο σύνολο Mandelbrot που ορίστηκε. Έτσι για παράδειγµα ως σύνολο Mandelbrot θα αναφέρεται και η απεικόνιση:  $f^c(z) = z^3 + c$ .

#### **Αναφορές:**

[1]: Wikipedia, the Free Encyclopedia. ( $\pi \pi : 6$  2005). *Fractal.*  25 Σεπτεµβρίου, 2005, απ http://en.wikipedia.org/wiki/Fractal

 [2]: Bogomonly A. (1996, Copyright 1996-2005 Alexander Bogomonly). *Fractal Curves and Dimension.* 1, 2005, π: http://www.cut-theknot.org/do\_you\_know/dimension.shtml

[3]: Elert G. (1995). The Chaos Hypertextbook ™, *Iterations.* Ανακτήθηκε: 4 Οκτωβρίου, 2005, από http://hypertextbook.com/chaos/12.shtml

[4]: Wikipedia, the Free Encyclopedia. ( $\pi \pi : 6$  2005). *Gaston Julia.*  25 Σεπτεµβρίου, 2005, απ http://en.wikipedia.org/wiki/Gaston\_Julia

[5]: Schuster H.G. (2005), Deterministic Chaos: An Introduction. John Wiley & Sons.

[6]: Devaney R.L. (1989). Film and Video as a Tool in Mathematical Research. *The Mathematical Intelligencer 11(2).* 33-34.

[7]: Elert G. (1995). The Chaos Hypertextbook ™, *Julia Sets.* Ανακτήθηκε: 4 Οκτωβρίου, 2005, από http://hypertextbook.com/chaos/22.shtml

[8]: Wikipedia, the Free Encyclopedia. ( $\pi \pi$ : 26 Σεπτεμβρίου, 2005). *Julia Set.*  17 Σεπτεµβρίου, 2005, απ http://en.wikipedia.org/wiki/Julia\_Set

[9]: Knill O., (2005), The Mandelbrot Set.  $7$ , 2005,  $\pi$ : http://www.math.harvard.edu/archive/118r\_spring\_05/handouts/mandelbrot.pdf

#### **Βιβλιογραφία:**

- 1. Μπούντης Τ., (2004), Ο θαυµαστός κόσµος των fractal. Leader Books, Αθήνα.
- 2. Voytazis G. (n.d.). One Dimensional Discrete Dynamical Systems,

(σηµειώσεις).

### <span id="page-31-0"></span>**2.1 Η Γλώσσα Προγραµµατισµού C**♯

Η C**♯** που προφέρεται see sharp (si: ∫a:p, σύµφωνα µε το IPA - International Phonetic Alphabet, αναθεώρηση 1993 [1]), είναι µια *αντικειµενοστρεφής* (*objectoriented*) γλώσσα προγραµµατισµού, που αναπτύχθηκε από τη Microsoft σα µέρος της παρουσίασης και εξέλιξης της πλατφόρµας .NET της ίδιας εταιρίας. Η Microsoft βασίζει τη C**♯** στις γλώσσες προγραµµατισµού C++ και Java. Η C**♯**, σχεδιάστηκε έτσι ώστε να παρέχει µία ισορροπία µεταξύ της C++ µε τη µεθοδολογία της *ραγδαίας ανάπτυξης εφαρµογών* (*RAD* - *Rapid Application Development*), της Visual Basic, της Delphi και της Java. Το όνοµα της C**♯** σύµφωνα µε την εταιρία που την κατασκεύασε δηλώνει εξέλιξη από τη C++. Το σύµβολο **♯** εκφράζει τη δίεση στη µουσική σηµειολογία και σηµαίνει την εκτέλεση της νότας που το ακολουθεί ένα ηµιτόνιο ψηλότερα από τον τόνο που εκφράζει η εν λόγω νότα. Έτσι δηλώνεται µε διαφηµιστικού τύπου συνειρµό η εξέλιξη της C**♯** σε σχέση µε τη C++, που η εταιρία θέλει να δηλώσει.

Η *δοµή* .*NET* (.*NET Framework*) είναι µία *πλατφόρµα ανάπτυξης λογισµικού* (*software development platform*) επικεντρωµένη στη ραγδαία ανάπτυξη εφαρµογών, *ανεξαρτησία πλατφόρµας* (*platform independence* - *cross platform*) και *διαφάνεια δικτύου* (*network transparency*). Οι χαρακτηρισµοί αυτοί δηλώνουν ότι ως περιβάλλον ανάπτυξης εφαρµογών λογισµικού έχει ως στόχους τη λειτουργία τους σε περισσότερες από µία πλατφόρµες (π.χ. διάφορες εκδόσεις των Windows, κυρίως µέσω των εφαρµογών διαδικτύου που παράγονται) και την ανάγκη εξασφάλισης προστασίας µόνο των δεδοµένων του χρήστη του δικτύου και όχι του ίδιου του δικτύου. Η δοµή .ΝΕΤ απευθύνεται σε εφαρµογές *διακοµιστών* (*server*) και *ατοµικού περιβάλλοντος εργασίας* (*desktop*). Η δοµή .ΝΕΤ παρέχει αντικειµενοστρεφείς

λειτουργίες που έχουν ως σκοπό να υλοποιήσουν *κατοπτρισµό* (*reflection*) ώστε να αποκρύπτονται οι χαµηλού επιπέδου λειτουργίες της εφαρµογής που δε χρειάζονται στη διαδικασία ανάπτυξης. Εντούτοις µπορούν αν ο προγραµµατιστής το χρειαστεί να χρησιµοποιηθούν. Η δοµή .ΝΕΤ ανταγωνίζεται τη γλώσσα προγραµµατισµού Java που έχει αναπτυχθεί από τη Sun και την τεχνολογία J2EE και ως αποτέλεσµα αυτού αντιγράφει πολλά στοιχεία αυτών.

Η C**♯** είναι η γλώσσα προγραµµατισµού που αντανακλά πιο άµεσα τη δοµή .ΝΕΤ στην οποία βασίζεται αποκλειστικά. Κατά τη *σύνθεση* (*compilation*) του προγράµµατος, ο κώδικας του µεταφράζεται σε *ενδιάµεσο κώδικα* (*intermediate language code*) και συγκεκριµένα σε κώδικα της MSIL (Microsoft Intermediate Language) που παρέχει πληροφορίες απευθείας για τον επεξεργαστή και τα περιφερειακά του, οι οποίες όπως γίνεται κατανοητό τρέχουν σε ένα ενδιάµεσο *περιβάλλον εκτέλεσης* (*runtime environment*). Ως εκ τούτου δεν υπάρχει *µηδιευθυνόµενο πρόγραµµα* (*unmanaged program*) στη C**♯**, πράγµα που σηµαίνει ότι το πρόγραµµα µέσω του περιβάλλοντος στο οποίο αυτό τρέχει µπορεί να διακόψει κάποια λειτουργία που λαµβάνει χώρα στον επεξεργαστή και να ανακαλέσει πληροφορίες σχετικές µε τη συγκεκριµένη οδηγία που έχει προς τον επεξεργαστή. Πριν να γίνει σύνθεση του προγράµµατος, η ενδιάµεση γλώσσα, συντίθεται σε *τοπικό κώδικα µηχανής* (*native machine code*). Εφόσον γίνεται αυτή η ενδιάµεση σύνθεση, η διευθυνόµενη εκτέλεση εγγυάται το ακριβές εύρος λειτουργιών που πρόκειται να εκτελέσει ο κώδικας. Έτσι µπορούµε να έχουµε *συλλογή απορριµάτων* (*garbage collection*), *χειρισµό εξαιρέσεων* (*exception handling*), *κλάσεις* (*classes*), *διεπαφές* (*interfaces*), *εντολείς* (*delegates*) και άλλα χαρακτηριστικά.

Συγκρινόµενη µε τις γλώσσες προγραµµατισµού C και C++, η C**♯** έχει κάποια επιπλέον και κάποια ελλειπή χαρακτηριστικά, µερικά από τα οποία είναι:

• ∆εν µπορούν να χρησιµοποιηθούν *µη επεξεργασµένοι δείκτες* (*raw pointers*), παρά µόνο σε µία συγκερκιµένη µέθοδο της σύνθεσης που χαρακτηρίζεται ως *µη ασφαλής* (*unsafe mode*). Η πρόσβαση στα *aντικείµενα* (*objects*) γίνεται ως επί το πλείστον µε ασφαλείς *αναφορές* (*references*), ώστε να µην µπορούν να γίνουν *άκυρες* (*invalid*) και οι περισσότεροι αριθµητικοί τύποι µεταβλητών ελέγχονται για *υπερχείλιση* (*overflow*). Οι δείκτες µπορούν να χρησιµοποιηθούν µόνο στους λεγόµενους *τύπους αξίας* (*value types*). Τα αντικείµενα που χειρίζεται ο συλλέκτης απορριµάτων µπορούν να είναι µόνο *τύποι αναφοράς* (*reference types*). ∆ιευκρίνιση:

Οι τύποι αξίας περιέχουν απευθείας τα δεδοµένα τους. Έτσι κάθε µεταβλητή τύπου αξίας, περιέχει και την τιµή η οποία της έχει ανατεθεί. Οι τύποι αξίας αποθηκεύουν τους ίδιους και τις τιµές τους στην περιοχή της µνήµης που λέγεται *στοίβα* (*stack*). Η περιοχή αυτή είναι µια περιοχή της µνήµης όπου αποθηκεύονται στοιχεία µε τη µέθοδο: *τελευταίο*-*µέσα*, *πρώτο*-*έξω* (*last*-*in*, *first*-*out*).

Οι τύποι αναφοράς εµπεριέχουν µία αναφορά στα δεδοµένα τους. Τα αντικείµενα, για παράδειγµα, είναι τύποι αναφοράς. Περισσότεροι από ένας τύποι αναφοράς µπορούν να εµπεριέχουν αναφορά στο ίδιο αντικείµενο. Έτσι είναι δυνατόν οι πράξεις σε έναν τύπο αναφοράς να επηρεάζουν άλλες µεταβλητές που αναφέρονται στο ίδιο αντικείµενο. Οι τύποι αναφοράς εµπεριέχουν αναφορά στην περιοχή της µνήµης όπου βρίσκονται τα αντικείµενα και λέγεται *σωρός* (*heap*).

- Τα αντικείµενα δεν µπορούν να απελευθερωθούν *σαφώς* (*explicitly*) δηλαδή µε µία εντολή στο πρόγραµµα όπως γίνεται σε άλλες αντικειµενοστρεφίες γλώσσες προγραµµατισµού, αλλά αυτό για αυτό το σκοπό υπάρχει ο συλλέκτης απορριµάτων, ο οποίος τα αφαιρεί όταν δεν υπάρχει καµία αναφορά σε αυτά. (Εντούτοις αντικείµενα που αντιπροσωπεύουν µη διευθυνόµενους *πόρους* (*resources*), µπορούν να δεχτούν εντολή να τους απελευθερώσουν µέσω της διεπαφής IDisposable).
- Μόνο *απλή κληρονοµικότητα* (*single inheritance*) είναι διαθέσιµη, αλλά µία κλάση µπορεί να υλοποιήσει όσες *αφηρηµένες* (*abstract*) διεπαφές ζητήσει ο προγραµµατιστής. Αυτό έχει ως σκοπό την απλοποίηση της υλοποίησης και λειτουργίας του περιβάλλοντος εκτέλεσης.
- Η C**♯**, είναι περισσότερο *ασφαλής στη γραφή* (*typesafe*) από τη C++. Οι µόνες *υπονοούµενες* (*implicit*) µετατροπές που επιτρέπονται ως προεπιλογή, είναι οι ασφαλείς µετατροπές, όπως π.χ. *ακέραιοι* (*integers*) σε *δεκαδικούς κινητής υποδιαστολής* (*floating point numbers*). ∆εν υπάρχουν συνεπείς µετατροπές µεταξύ *λογικών τιµών Bool* (*Booleans*) σε ακεραίους, µεταξύ *µελών απαρίθµησης* (*enumeration members*) και ακεραίους, όπως επίσης δεν υπάρχουν κενοί δείκτες. Τέλος κάθε υπονοούµενη µετατροπή που γίνεται από τον προγραµµατιστή πρέπει να δηλώνεται σαφώς ως τέτοια σε αντίθεση µε τους *κατασκευαστές αντιγραφής* (*copy constructors*) της C++.
- Η σύνταξη για δήλωση *πίνακα* (*array*) είναι διαφορετική στη C**♯** από αυτήν στη C++.

Γίνεται ως εξής: int[] a = new int[5] και όχι: int a[5]

- Τα µέλη απαρίθµησης µπαίνουν στο δικό τους *χώρο ορισµού* (*namespace*). Ο Χώρος Ορισµού είναι ένα σύστηµα οργάνωσης που χρησιµοποιείται για να αναγνωρίζει οµάδες σχετικών µεταξύ τους κλάσεων.
- Στη C**♯** δεν υπάρχουν *πρότυπα* (*templates*)
- Οι *ιδιότητες* (*properties*) είναι διαθέσιµες και επιτρέπουν στις *µεθόδους* (*methods*) να καλούνται µέσω σύνταξης που θυµίζει την *πρόσβαση* σε *µέλος δεδοµένων* (*data member access*).
- Είναι διαθέσιµος πλήρης κατοπτρισµός.

Παρακάτω ακολουθεί ένα παράδειγµα του κλασικού προγράµµατος "Hello World" στη C<sup> $\sharp$ </sup> που τυπώνει στην κονσόλα το μήνυμα "Hello World":

```
using System; 
namespace Hello_World 
{ 
     public class HelloWorldClass 
\{public static void Main() 
\{ System.Console.WriteLine("Hello World"); 
 }
 } 
 }
```
Κάθε γραµµή κώδικα παραπάνω εκτελεί και συγκεκριµένη λειτουργία.

Έχουµε αρχικά τη γραµµή κώδικα:

```
using System;
```
που δηλώνει τη χρήση των πόρων της *βιβλιοθήκης* (*library*) που κατονοµάζονται (εν προκειµένω το System). Συνήθως το using αναφέρεται πολλές φορές στην αρχή ενός προγράµµατος, ανάλογα µε το πλήθος των αναφορών στη βιβλιοθήκη που ο προγραµµατιστής χρειάζεται. Φυσικά, ανάλογα µε τις λειτουργίες που θέλουµε να επιτελεί, υπάρχουν διαφορετικές αναφορές. Ενδεικτικά αναφέρονται µερικές: using System.Drawing; using System.Windows.Forms; using System.Data;
Ακολουθεί ο *χώρος ορισµού* (*namespace*) του προγράµµατος µας. Εφόσον έχουµε να κάνουµε µε ένα τόσο µικρό πρόγραµµα αυτός µπορεί και να παραληφθεί οπότε και εννοείται να έχει το ίδιο όνοµα µε το όνοµα του προγράµµατος. Εδώ δηλώνεται και ανοίγει άγκιστρο για να συµπεριλάβει τα στοιχεία που τον αποτελούν:

#### namespace Hello World {

Έπειτα ορίζεται η κλάση που πρέπει να υλοποιηθεί για να λειτουργήσει το πρόγραµµα. Αυτό γίνεται γράφοντας:

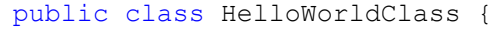

Τα περιοχέµενα µετά από το άγκιστρο που ακολουθεί τον ορισµό της, αποτελούν τα στοιχεία της κλάσης. Η λέξη public που χρησιµοποιείται δηλώνει ότι αντικείµενα που δεν ανήκουν σε αυτή την κλάση, µπορούν να τη χρησιµοποιήσουν ελεύθερα.

Ακολουθεί το σηµείο του κώδικα που δηλώνει τη µέθοδο (ή συνάρτηση) που εκτελεί το πρόγραµµα µε το όνοµα Main. Αυτή ορίζεται ως εξής:

public static void Main() {

Και είναι το σηµείο όπου το πρόγραµµα ξεκινάει την εκτέλεση του. Ο όρος public δηλώνει ότι η συνάρτηση µπορεί να χρησιµοποιηθεί ελεύθερα από αντικείµενα που δεν προέρχονται από την κλάση HelloWorldClass. Ο όρος static είναι ενδεικτικός για το πως θα γίνει η εκτέλεση και δηλώνει ότι:

- i) η συνάρτηση ανήκει στην κλασή,
- ii) η υλοποίηση της συνάρτησης Main θα γίνει πριν την υλοποίηση κάποιου αντικειµένου που προέρχεται από την εν λόγω κλάση και τέλος,
- iii) το static µέλος (εδώ η συνάρτηση Main), είναι κοινό σε όλες τις υλοποιήσεις της κλάσης.

Ο όρος void δηλώνει ότι η συνάρτηση είναι τύπου void, δηλαδή δεν επιστρέφει κάποια τιµή. Στα άγκιστρα περιλαµβάνονται οι λειτουργίες της συνάρτησης.

Τέλος έχουµε τη δήλωση των λειτουργιών που θα επιτελέσει η συνάρτηση:

System.Console.WriteLine("Hello World");

Εδώ στην ουσία γράφεται το ζητούµενο της µεθόδου. Η λέξη Console αναφέρεται σε κλάση του System και αντιπροσωπεύει µία κονσόλα γραµµής εντολών (σαν αυτή του ψευδό-DOS που παρέχουν τα Windows XP), όπου ένα πρόγραµµα µπορεί να τυπώνει και να δέχεται κείµενο. Το πρόγραµµα καλεί τη µέθοδο WriteLine της κλάσης Console η οποία έχει ως αποτέλεσµα η *σειρά χαρακτήρων* (*string*) που δίνεται σε αυτήν ως *είσοδος* (*input*) να εµφανιστεί στην κονσόλα.

Έτσι στην έξοδο λαµβάνουµε το µήνυµα Hello World.

# **2.2 Η εφαρµογή του αλγορίθµου απεικόνισης του συνόλου Mandelbrot**

Από αυτό το τµήµα της εργασίας και έπειτα θα αναλυθεί το πως έγινε η εφαρµογή των αλγορίθµων που παράγουν τα διάφορα µορφοκλασµατικά σύνολα που µας απασχολούν.

Για το σύνολο Mandelbrot αρχικά θα ασχοληθούµε πρώτα µε το ζητούµενο και τα δεδοµένα που εισάγονται από αυτό. Το ζητούµενο είναι: "να σχεδιαστεί στον υπολογιστή, µε τη βοήθεια κάποιας γλώσσας προγραµµατισµού, το σύνολο Mandelbrot". Συμπεραίνουμε ότι πρέπει να σχεδιαστεί το σύνολο που προέρχεται από την Εξίσωση 1.4.2:  $z_{n+1} = z_n^{-2} + c$  για τα οποία το μέτρο του  $z_{n+1}$  δεν τείνει στο άπειρο . Αναλύουμε την παραπάνω επαναληπτική διαδικασία. Εφόσον  $z_n = x_n + iy_n$ και  $c = a + ib$  κάνοντας πράξεις υπολογίζουμε τα  $x_{n+1}$  και  $y_{n+1}$  οπότε έχουμε:

$$
x_{n+1} = x_n^2 - y_n^2 + a \text{ και } y_{n+1} = 2x_n y_n + b.
$$

Επίσης γνωρίζουμε πως αν το μέτρο του  $z_{\scriptscriptstyle n+1}$  υπερβεί το 2, θα είναι εξασφαλισμένο ότι το σηµείο αυτό θα διαφύγει στο άπειρο, γεγονός που περιορίζει δραµατικά τις επεναλήψεις που χρειάζεται να γίνουν για τα σηµεία που ανήκουν στο σύνολο Mandelbrot. Από την άλλη πλευρά όμως πρέπει να βρεθεί ένας πεπερασμένος αριθµός, ο αριθµός επαναλήψεων, ο οποίος αφενός πρέπει να είναι ικανά µεγάλος ώστε να µη σταµατάει η διαδικασία πριν να βρεθεί πραγµατικά αν το σύνολο ανήκει όντως στο σύνολο Mandelbrot ή όχι και αφετέρου να είναι αρκούντως µικρός ώστε η συνολική διαδικασία να γίνεται µέσα σε λίγο χρόνο. Η αναζήτηση αυτού του αριθµού θα γίνει κυρίως µε εφαρµογή της µεθόδου δοκιµής-και-λάθους και µε σύγκριση των εικόνων που λαµβάνονται µε τη γνωστή µορφή του συνόλου Mandelbrot.

Έτσι, εφόσον είναι γνωστός ο αριθµός των επαναλήψεων µπορούµε να υπολογίζουµε το µέτρο της τροχιάς για κάθε *n* και να γίνει έλεγχος σε κάθε βήµα το αν το μέτρο  $z_{n+1} = \sqrt{x_{n+1}}^2 + y_{n+1}^2$  $z_{n+1} = \sqrt{x_{n+1}}^2 + y_{n+1}^2$  υπερβαίνει το 2 και να διακόπτεται η διαδικασία για το συγκεκριµένο *c* στο µιγαδικό επίπεδο για το οποίο υπολογίζεται το αν αυτό ανήκει ή όχι στο σύνολο Mandelbrot.

Περαιτέρω, για την απεικόνιση, πρέπει να έχουµε ένα *στοιχείο* (*component*) το οποίο να παρέχει τη δυνατότητα σχεδιασµού πάνω σε αυτό και θα πρέπει να έχει γενικά ορθογώνιο σχήµα (Bitmap σε περαιτέρω αναφορά). Το στοιχείο αυτό θα εκφράζει το µιγαδικό επίπεδο και κάθε εικονοστοιχείο του θα αντιστοιχίζεται σε ένα σηµείο του µιγαδικού επιπέδου.

Ξεκινώντας από ένα εικονοστοιχείο του παραπάνω στοιχείου, λαµβάνουµε το αντίστοιχο *c* και για αυτή την τιµή, ξεκινούµε την αναδροµική διαδικασία  $z_{n+1} = z_n^2 + c$ , δηλαδή υπολογίζουμε τα:  $x_{n+1} = x_n^2 - y_n^2 + a$  και  $y_{n+1} = 2x_n y_n + b$ για την τιμή του  $\,z_{_0}\,$  που έχουμε ορίσει. Ελέγχουμε αν κάθε φορά το μέτρο

2 *<sup>n</sup>*+<sup>1</sup> *y* 2 *zn*<sup>+</sup><sup>1</sup> = *xn*<sup>+</sup><sup>1</sup> + υπερβαίνει το 2 και αν όχι σταµατάµε τη διαδικασία στο µέγιστο αριθµό επαναλήψεων (*n*) που έχουµε ορίσει. Αν το υπερβεί σε κάποια ενδιάµεσο βήµα, σταµατάµε τότε τη διαδικασία. Σηµειώνεται εδώ, ότι στην εφαρµογή εισάγεται χρώµα στα σηµεία που δεν ανήκουν στο σύνολο Mandelbrot, ανάλογα µε το πόσες επαναλήψεις χρειάζονται σε κάθε σηµείο για να διαφύγει στο άπειρο. Ο χρωµατισµός του εικονοστοιχείου γίνεται µέσω ενός τύπου αντιστοίχισης του αριθµού της τελευταίας επανάληψης που έγινε µε κάποιο χρώµα.

Για τον αλγόριθµο που θα σχεδιάζει το σύνολο Mandelbrot χρειαζόµαστε έναν αριθµό µεταβλητών κάθε µία εκ των οποίων θα εκφράζει µία τιµή χρήσιµη στην απεικόνιση του συνόλου. Έτσι θα έχουµε τις παρακάτω µεταβλητές:

 $\text{Re}(c)$  ,  $\text{Im}(c)$  ,  $x_{\text{min}}$  ,  $x_{\text{max}}$  ,  $y_{\text{min}}$  ,  $y_{\text{max}}$  ,  $x_n$  ,  $y_n$  , απόσταση εικονοστοιχείων στον άξονα *x*, *απόσταση εικονοστοιχείων στον άξονα y*, *tempx* (δεκαδικοί) *looper*, *z*, *w* (ακέραιοι)

- Οι μεταβλητές Re(c) και Im(c) είναι το πραγματικό και το φανταστικό μέρος αντίστοιχα, του τρέχοντος *c*.
- Η  $x_{\text{min}}$  είναι η ελάχιστη τιμή του πραγματικού μέρους του *c* που εμφανίζεται. Δηλαδή

η ελάχιστη τιµή του άξονα *x* του µιγαδικού επιπέδου, όπως απεικονίζεται από το πρόγραµµα μέσω του στοιχείου Bitmap. Αντίστοιχα, η  $x_{\text{max}}$ είναι η µέγιστη τιµή του πραγµατικού µέρους του *c* που εμφανίζεται, η  $\,y_{\rm min}\,$ η ελάχιστη τιμή του φανταστικού μέρους του *c* και τέλος η  $y_{\text{max}}$  η

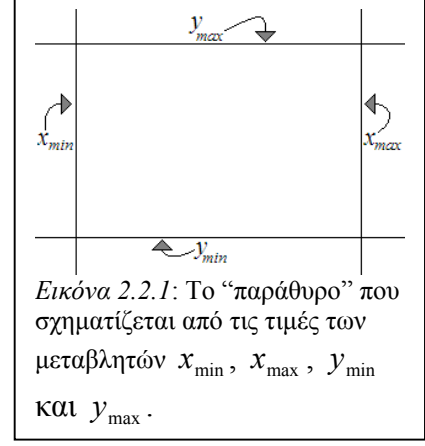

μέγιστη τιμή του φανταστικού μέρους του c. Τα  $x_{\min}$ ,  $x_{\max}$ ,  $y_{\min}$  και  $y_{\max}$  σχηματίζουν ένα τετράγωνο "παράθυρο" στο εσωτερικό του οποίου σχεδιάζεται το σύνολο Mandelbrot (Εικόνα 2.2.1).

**•** Η μεταβλητή  $x_n$  είναι η τρέχουσα τιμή του πραγματικού μέρους της τροχιάς του *z* ( $x_n$ ) και εκφράζει την τιμή  $\text{Re}(z_{n+1}) = x_{n+1}$  αλλά και την τιμή  $\text{Re}(z_n) = x_n$ . Αυτή στο πρόγραµµα θα υπολογίζεται σύµφωνα µε την εξίσωση (1.4.3):

*x*<sub>n</sub> = *x*<sub>n</sub><sup>2</sup> − *y*<sub>n</sub><sup>2</sup> + Re(*c*). Για το αρχικό *x*<sub>n</sub> τίθεται τιμή προγραμματιστικά (για το σύνολο Mandelbrot όπως ορίστηκε, τίθεται ίση µε µηδέν). Έπειτα κατά τη διάρκεια της επαναληπτικής διαδικασίας λαµβάνει τιµές ανάλογα µε την τρέχουσα τιµή της ίδιας µεταβλητής µέσω της εξίσωσης (1.4.3).

- **•** Όμοια η μεταβλητή  $y_n$ , εκφράζει το φανταστικό μέρος της τροχιάς του *z*, παίρνει τιμές σύμφωνα με την εξίσωση  $(1.4.4)$ :  $y_{n} = 2x_{n}y_{n} + \text{Im}(c)$  και η αρχική της τιμή τίθεται προγραµµατιστικά.
- Η μεταβλητή *απόσταση εικονοστοιχείων στον άζονα x* εξαρτάται από τις  $x_{\min}$  και και δηλώνει την απόσταση στον πραγµατικό άξονα του µιγαδικού επιπέδου που max *x* εκφράζουν δύο διπλανά µεταξύ τους εικονοστοιχεία. Έτσι θα έχουµε: *απόσταση εικονοστοιχείων στον άξονα x* = (x<sub>max</sub> − x<sub>min</sub>)/Bitmap.Width όπου το .Width δηλώνει την *ιδιότητα* (*property*) του µήκους, του στοιχείου Bitmap. Εδώ θεωρούµε ότι το Bitmap είναι αντικείµενο όπως θα ισχύει στη γλώσσα προγραµµατισµού που θα εφαρµόσουµε τον αλγόριθµο και ως εκ τούτου (το Bitmap) έχει ιδιότητες. Όµοια η µεταβλητή *απόσταση εικονοστοιχείων στον άξονα y* εξαρτάται από τις  $\boldsymbol{y}_{\text{min}}$ και  $\boldsymbol{y}_{\text{max}}$ και δηλώνει την απόσταση στον φανταστικό άξονα του µιγαδικού επιπέδου, που εκφράζουν δύο εικονοστοιχεία το ένα πάνω από το άλλο. Οπότε θα είναι:

*απόσταση εικονοστοιχείων στον άξονα y* = ( $y_{\text{max}} - y_{\text{min}}$ )/Bitmap.Height όπου το Height εκφράζει την ιδιότητα του ύψους του αντικειµένου Bitmap.

- Η µεταβλητή *tempx* εκφράζει µία προσωρινή τιµή αποθήκευσης των δεδοµένων της για να µη λαµβάνονται λάθος αποτελέσµατα στον υπολογισµό της που *<sup>n</sup> x <sup>n</sup> y* ακολουθεί τον υπολογισμό της  $x_n$  στον ίδιο βρόχο. Αυτό γίνεται γιατί η τιμή της  $x_n$ αλλάζει για το τρέχον σημείο πριν υπολογιστεί η  $y_n$  . Έτσι ο υπολογισμός της  $x_n$ µέσα στο βρόχο επανάληψης που τον εκτελεί, ανάγεται σε υπολογισµό της *tempx*, γίνεται ο υπολογισμός της  $y_n$  και μετά τίθεται  $x_n = tempx$ .
- Η µεταβλητή *looper* εκφράζει την τρέχουσα τιµή του *n*. Ως εκ τούτου παίρνει ακέραιες τιµές.

• Οι µεταβλητές *w* και *z* εκφράζουν τη θέση του τρέχοντος εικονοστοιχείου. Μέσω αυτών µπορούµε να κάνουµε την αντιστοίχιση του στο τρέχον σηµείο του µιγαδικού επιπέδου  $(x_n, y_n)$ .

Σύµφωνα µε τα παραπάνω, ο αλγόριθµος σε *ψευδοκώδικα* (*pseudocode*) παίρνει την παρακάτω µορφή (εξαιρούνται οι ορισµοί των µεταβλητών):

```
\text{Re}(c) = x_{\min};
For (z=0; z<Bitmap.Width; z++) {
\text{Im}(c) = y_{\text{min}};
      For (w=0; w\leq Bitmap.Height; w++) {
             x_n = y_n = 0;looper = 0;While (looper < 100 Kαι x_n^2 + y_n^2 < 4)
tempx = x_n^2 - y_n^2 + \text{Re}(c);
                  y_n = 2x_n y_n + \text{Im}(c);
                  x_n = tempx;looper++; } 
            Χρωµάτισε το (z,w) από την τιµή της looper;
            y_n += \alpha\pi\omega\sigma\tau\alpha\sigma\eta εικονοστοιχείων στον άξονα y;
       } 
      n x += απόσταση εικονοστοιχείων στον άξονα x; 
       }
```
Γίνεται χρήση ενός διπλού βρόχου For ο οποίος σαρώνει από πάνω αριστερά το Bitmap µε κατεύθυνση προς τα δεξιά και κάτω, διότι η αρίθµηση των εικονοστοιχείων σε τέτοια γραφικά αντικείµενα στις γλώσσες προγραµµατισµού, γίνεται θεωρόντας (*0*,*0*) το πρώτο στοιχείο πάνω αριστερά. Τα εικονοστοιχεία στον οριζόντιο άξονα αυξάνονται µε κατεύθυνση προς τα δεξιά και αυτά στον κατακόρυφο άξονα προς τα κάτω.

Για αυτό τίθεται αρχικά Re(*c*)=x<sub>min</sub> και Im(*c*)=y<sub>min</sub> και στο τέλος του βρόχου While το αυξάνεται σύµφωνα µε την *απόσταση εικονοστοιχείων στον n x*  $\delta$ ζονα x και το  $y_n$  σύμφωνα με την απόσταση εικονοστοιχείων στον άζονα y. Το αποτέλεσµα της σάρωσης είναι να βρισκόµαστε σε κάθε επανάληψη, σε ένα εικονοστοιχείο στο οποίο έχουν αντιστοιχιστεί οι τιμές  $\text{Re}(c)$  και  $\text{Im}(c)$ .

Aπό τις τιμές Re(*c*) και Im(*c*) που αντιστοιχίστηκαν σε κάθε εικονοστοιχείο, υπολογίζουµε το χρώµα του, ανάλογα µε το αν αυτό ανήκει ή όχι στο σύνολο Mandelbrot και ανάλογα με το πόσες επαναλήψεις αυτό χρειάζεται για να διαφύγει η τροχιά του στο άπειρο. Έτσι έχουµε έναν βρόχο While ο οποίος επαναλαµβάνεται για όσο η µεταβλητή *looper* βρίσκεται µεταξύ ενός ορίου που θα θέσουµε και ταυτόχρονα (λογικό Και) για όσο το τετράγωνο του μέτρου της τροχιάς του  $\overline{z}_{n+1}$  είναι µικρότερο του 4. Σηµειώνεται ότι η µέγιστη τιµή που µπορεί να λάβει η µεταβλητή *looper* αρχικά τίθεται εδώ αυθαίρετα ίση µε 100 και ότι για λόγους ταχύτητας στην εκτέλεση της εφαρµογής, δεν θέτουµε ως έλεγχο για το µέτρο της τροχιάς να είναι ο:

 $\frac{2}{1}$  < 2  $x_{n+1}^2 + y_{n+1}^2 < 2$  , αλλά ο  $x_{n+1}^2 + y_{n+1}^2 < 4$  , για να μην επιβαρύνουμε τον υπολογιστή µε τον υπολογισµό της τετραγωνικής ρίζας. Μέσα στο βρόχο While γίνονται οι πράξεις υπολογισμού του  $x_n$  και  $y_n$  όπως αναφέρθηκε προηγουμένως:  $tempx = x_n^2 - y_n^2 + \text{Re}(c)$ ;  $y_n = 2x_n y_n + \text{Im}(c)$ ;  $x_n = tempx$ ;

Ο χρωµατισµός του εικονοστοιχείου από την τιµή της µεταβλητής *looper*, θα γίνει µε στόχους αφενός να έχουµε µία παλέττα χρωµάτων που θα δίνει ένα ευκρινές σύνολο Mandelbrot, αφετέρου να γίνεται µε µέσα που µπορεί να παρέχει η γλώσσα προγραµµατισµού που θα χρησιµοποιηθεί τα οποία θα προσφέρουν ικανοποιητική ταχύτητα στην εκτέλεση. Η υλοποίηση του χρωµατισµού θα αναφερθεί εκτενέστερα παρακάτω, όπου σχολιάζεται ο πηγαίος κώδικας της εφαρµογής που γράφτηκε.

Από το πρόγραµµα που συζητείται, απαιτούνται κάποιες λειτουργίες, πέρα από το σχεδιασµό των διαφόρων συνόλων. Έτσι θα µπορεί ο χρήστης να θέτει τις τιμές  $x_{\min}$ ,  $x_{\max}$ ,  $y_{\min}$  και  $y_{\max}$  για να θέτει έτσι το ''παράθυρο'' το οποίο θα δηλώνει την περιοχή του συνόλου που θα εµφανιστεί. Για αυτό το παράθυρο παρέχεται και η απεικόνιση της τιµής της κλίµακας της έκτασης του άξονα *x* σε σχέση µε την έκταση του άξονα *y*, η οποία ανανεώνεται με κάθε αλλαγή μίας εκ των τιμών  $x_{\min},\ x_{\max}$ ,  $y_{\min}$ και y<sub>max</sub>. Η κλίμακα αναγράφεται ως "scale x/y" και προκύπτει από τη σχέση:

scale 
$$
x/y = \frac{x_{\text{max}} - x_{\text{min}}}{y_{\text{max}} - y_{\text{min}}}
$$
. Λογικά αναμένουμε αυτή η τιμή να είναι ίση με τη μονάδα.

μεταβλητών  $x_{\min}^{\phantom{\dag}}$ ,  $x_{\max}^{\phantom{\dag}}$ ,  $y_{\min}^{\phantom{\dag}}$  και  $y_{\max}^{\phantom{\dag}}$  ανεξάρτητα τη μία από την άλλη, η απεικόνιση Επειδή ο χρήστης του προγράµµατος όµως, µπορεί να αλλάζει την τιµή των της κλίµακας παρέχεται σα βοήθηµα για να επιδιώκει ο χρήστης τη µονάδα στην τιµή αυτή. Η µονάδα εκφράζει την ίση έκταση του άξονα *x* µε αυτήν του άξονα *y*, πράγµα που σηµαίνει ότι δε θα έχουµε τανυσµό στην απεικόνιση του εκάστοτε συνόλου. Εντούτοις, θα φανεί ότι δε θα είναι δυνατόν η τιµή αυτή να είναι πάντα µονάδα ακόμη και αν ο χρήστης δεν αλλάζει άμεσα μία από τις μεταβλητές  $x_{\min},\ x_{\max}$  ,  $y_{\min}$ και  $\,y_{\rm max}$ . Αυτό θα συμβαίνει αφενός επειδή η κάθε τιμή από αυτές λαμβάνεται από αντιστοίχιση της τιµής σε κάποιο εικονοστοιχείο τα οποία δεν εκφράζουν γραµµική σχέση, αλλά διακριτή, και αφετέρου επειδή χρησιµοποιούνται µεταβλητές τύπου *double* (*δεκαδικός διπλής ακρίβειας*) που παρέχουν κάποιους περιορισµούς ως προς τη µέγιστη και ελάχιστη τιµή που µπορούν να εκφράσουν. Έτσι καθώς µειώνεται η κλίµακα, γίνεται εµφανές ότι θα έχουµε αποκλίσεις από τη µονάδα. Για παράδειγµα, αν η µεταβλητή για τον *x* ξεκινάει από την τιµή 1,147999999999999 και καταλήγει στην τιµή 0,049000000000001, θα είναι:

*Έκταση άζονα x* = 1,1479999999999999 - 0,0490000000000001 = 1,098999999999998.

Αν ταυτόχρονα, η µεταβλητή για τον *y* ξεκινάει από το 1,323000000000000 και καταλήγει στο 0,223999999999999, τότε θα είναι:

*Έκταση άξονα y* = 1,323000000000000 - 0,223999999999999 = 1,099000000000001. Εποµένως θα λαµβάνουµε: *Scale x*/*y* = 1,099000000000001 1,098999999999998 = 0,999999999999996.

Όπως γίνεται κατανοητό, η απόκλιση αυτή από τη µονάδα και γενικά όσες ενδεχοµένως εµφανιστούν δε θα είναι τόσο µεγάλες ώστε να θεωρείται ότι έχουµε σηµαντική παραµόρφωση του συνόλου ή τµήµατος του συνόλου που εµφανίζεται.

σημεία Re(z<sub>o</sub>) και Im(z<sub>o</sub>). Αλλάζοντας τις τιμές αυτές, φαίνεται πως αλλοιώνεται η Πέρα από αυτό, ζητούµε το πρόγραµµα να δίνει στο χρήστη τη δυνατότητα να επιλέξει τον αριθµό των επαναλήψεων που θα εκτελεί αυτό για να σχεδιάσει το σύνολο. Πέρα από αυτό, παρέχεται και δυνατότητα στο χρήστη να ορίσει τα αρχικά συµµετρία του µορφοκλασµατικού συνόλου.

 $\max$   $\lambda$  min 4,2  $x_{\text{max}} - x$ Το πρόγραµµα επίσης, θα παρέχει λειτουργία µεγέθυνσης (*zoom*) για να µπορούν εύκολα να γίνουν ορατές αυτο-όµοιες δοµές που εµφανίζονται υπό µεγέθυνση στα µορφοκλασµατικά σύνολα. Στη λειτουργία αυτήν, µπορεί ο χρήστης να σχεδιάσει ένα τετράγωνο µε το *ποντίκι* (*mouse*) κρατώντας πατηµένο το αριστερό του πλήκτρο. Σχεδιάζεται υποχρεωτικά τετράγωνο για να µην έχουµε αλλοιώσεις στην κλίµακα αλλά και για να υπάρχει πραγµατική αντιστοιχία του µέρους του συνόλου που επιλέγεται µε αυτό που πραγµατικά θα απεικονιστεί µετά τη µεγέθυνση. Μετά την επιλογή ο χρήστης µπορεί µέσω του δεξιού πλήκτρου από το ποντίκι να επιλέξει τη λειτουργία µεγέθυνσης Κάτω δεξιά, απεικονίζεται το µέγεθος της μεγέθυνσης που προκύπτει από τη σχέση: ——<sup>————</sup>— γιατί 4,2 είναι η αρχική έκταση των αξόνων *x* και *y*. Υποθέτουµε ότι ο λόγος *scale x*/*y* είναι ακριβώς ίσος µε τη µονάδα.

Τέλος στο πρόγραµµα απεικονίζεται το σηµείο του µιγαδικού επιπέδου το οποίο διατρέχεται από τον *κέρσορα* (*cursor*) του ποντικιού και µπορεί αν έχει απεικονιστεί το σύνολο Mandelbrot, µε διπλό ή δεξί κλικ να εµφανίσει το σύνολο Julia που αντιστοιχεί στο σηµείο που επιθυµείται.

Στην παρακάτω εικόνα φαίνεται το παράθυρο του προγράµµατος και εξηγούνται εποπτικά οι λειτουργίες που αναφέρθηκαν παραπάνω:

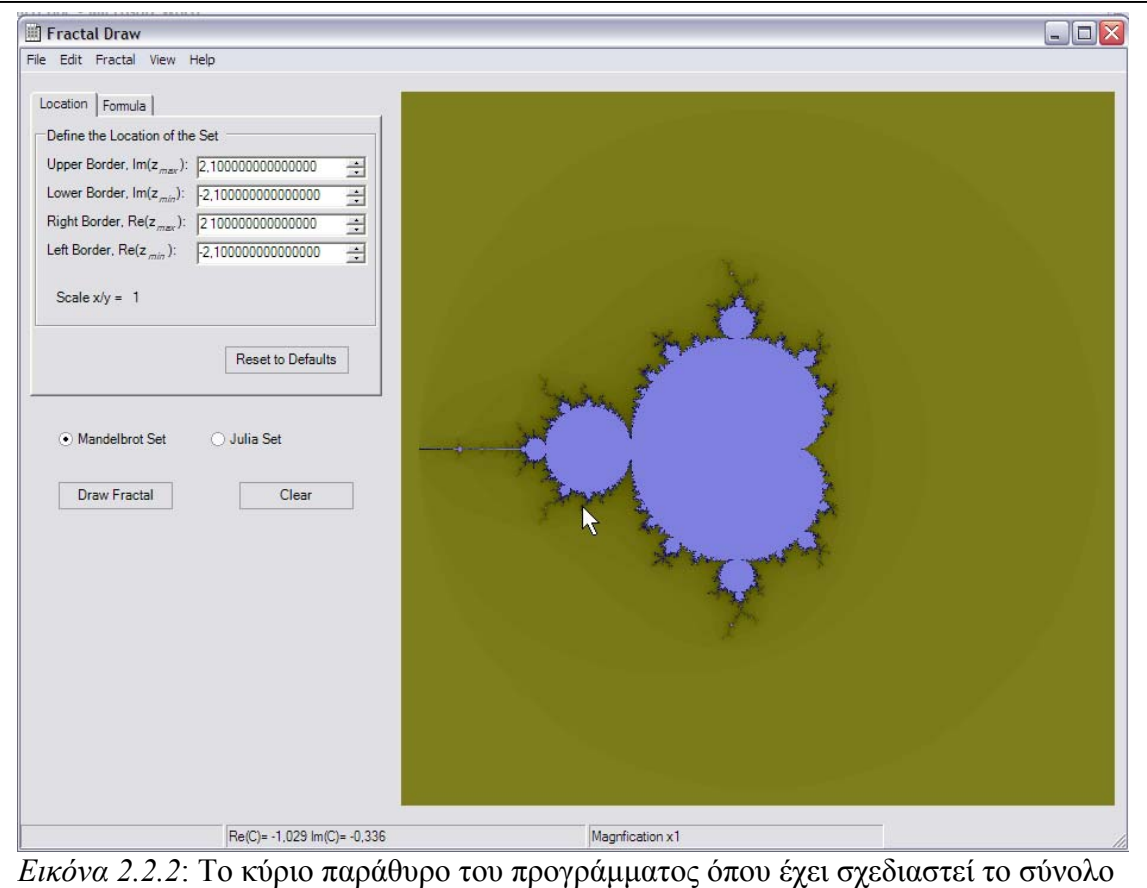

Mandelbrot.

Στην Εικόνα 2.2.2 φαίνεται το κύριο παράθυρο του προγράµµατος. Με το πλήκτρο µε την αναγραφή "*Draw Fractal*" σχεδιάζεται το σύνολο που επιθυµούµε ανάλογα µε το ποιο είναι επιλεγµένο στο *Radio Button* (Mandelbrot Set 'Η Julia Set). Το σύνολο θα σχεδιαστεί ανάλογα µε το ποια περιοχή καθορίζεται από τις τιµές που διακρίνονται πάνω αριστερά που καθορίζουν µία περιοχή του µιγαδικού επιπέδου όπως φαίνεται στην Εικόνα 2.2.3.

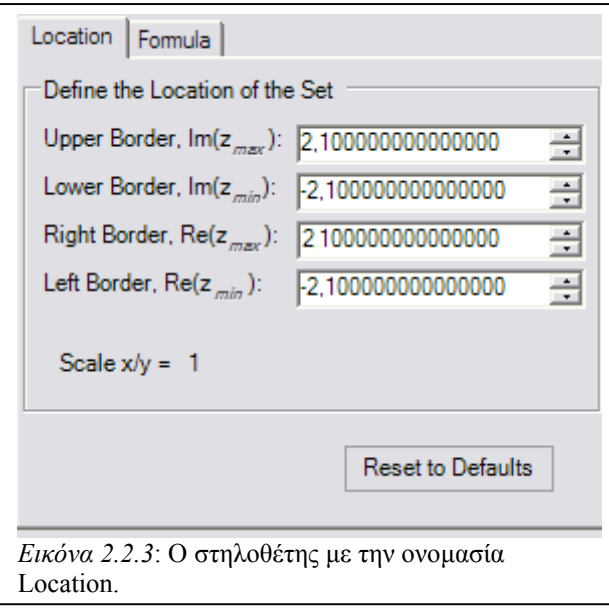

Αριστερά φαίνεται ο *στηλοθέτης* (*tab*) µε την ονοµασία Location. Από πάνω προς τα κάτω οι αριθµητικές τιµές καθορίζουν τις τιμές:  $y_{\text{max}}$ ,  $y_{\text{min}}$ ,  $x_{\text{max}}$  και  $x_{\text{min}}$ αντίστοιχα. Το scale x/y δηλώνει την έκταση του άξονα *x* ως προς αυτήν του άξονα *y* και το πλήκτρο "Reset to Defaults" επαναφέρει τις

αριθµητικές τιµές στις προεπιλεγµένες που είναι αυτές που αναγράφονται εν

προκειµένω.

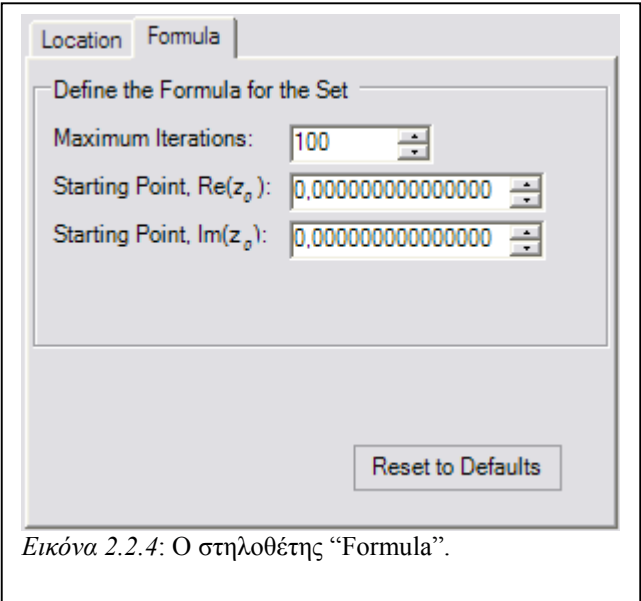

Επίσης υπάρχει ο στηλοθέτης "Formula" στον οποίο µπορεί να τεθεί ο µέγιστος αριθµός επαναλήψεων (Maximum Iterations) όπως και την αρχική τιµή του *z*. Το πλήκτρο "*Reset to Defaults*" επαναφέρει τις αριθµητικές τιµές στις προεπιλεγµένες που είναι αυτές

που φαίνονται στην εικόνα.

Εφόσον έχουν εξηγηθεί οι βασικές λειτουργίες του προγράµµατος, ακολουθεί ο κώδικας που σχεδιάζει το σύνολο Mandelbrot όπως αυτός έχει γραφεί στο πρόγραµµα και αναλύεται.Ο κώδικας αποτελεί την εφαρµογή στη C♯, του ψευδοκώδικα που εξηγήθηκε παραπάνω.

```
public void DrawMandel() 
            { 
                  double xmin = (double)xminUpDown.Value; 
                  double ymin = (double)yminUpDown.Value; 
 5 
10 
15 
20 
25 
30 
35 
40 
                 double xmax = (double)xmaxUpDown.Value; 
                 double ymax = (double)ymaxUpDown.Value; 
                  pictureBox1.Image = original_bitmap; 
                  double x, y, x1, y1, tempx = 0.0;
                  int looper = 0;int z, w = 0;
                 double linearPtoX = 0.0; 
                  double linearPtoY = 0.0; 
                  linearPtoX = (xmax - xmin) / (pictureBox1.Width); 
                 linearPtoY = (ymax - ymin) / (pictureBox1.Height);x = xmin;for(z = 0; z < original bitmap. Width; z++)
     \{y = ymin;for(w = 0; w < original bitmap. Height; w++)
     {\big not a set of a set of a set of a set of a set of a set of a set of a set of a set of a set of a set of a
                              x1 = (double) ReZzeroUpDown. Value;
                               y1 = (double)ImZzeroUpDown.Value; 
                               looper = 0;while(looper < (int)iterationsUpDown.Value &&
     (x1 * x1) + (y1 * y1) < 4 {
                                     tempx =(x1 * x1) - (y1 * y1) + x;
                                     y1 = 2 * x1 * y1 + y;x1 = \text{tempx}; looper++; 
      }
           double percent = (looper / (double)(iterationsUpDown.Value)); 
                              int val = (\text{int}) (percent * 255));
     original_bitmap.SetPixel(z,w,System.Drawing.Color.FromArgb((Math.Abs(
     128-val)),(Math.Abs(128-val)),Math.Abs((32-val));
                              y += linearPtoY;
      }
                        x += linearPtoX;
      }
                  pictureBox1.BackgroundImage = original_bitmap;
           }
```
Στην πρώτη γραµµή του κώδικα έχουµε τη δήλωση public void DrawMandel(). Είναι µία δήλωση συνάρτησης τύπου void που σηµαίνει ότι δεν επιστρέφει κάποια τιµή. Επίσης έχει προσβασιµότητα τύπου public γεγονός που δηλώνει ότι µπορεί να χρησιµοποιηθεί από αντικείµενα κάποιας άλλης κλάσης και όχι αποκλειστικά αυτής που παράγει τη συνάρτηση DrawMandel.

Στις γραµµές 3 ως και 6 ορίζονται οι µεταβλητές xmin, xmax, ymin και ymax που αντιστοιχούν προφανώς στις ψευδομεταβλητές:  $x_{\min},~ y_{\min},~ x_{\max},$  και  $\,_{\max}$ αντίστοιχα. Με τον ορισµό τους, τους ανατίθενται οι τιµές των αντίστοιχων αριθµητικών που βλέπει ο χρήστης, αυτών της εικόνας 2.2.3.

Ακολουθεί ο ορισµός των υπόλοιπων µεταβλητών: x, y, x1, y1, tempx, linearPtoX, linearPtoY τύπου double και looper, z, w τύπου *int* (*ακέραιοι*). Η linearPtoX τίθεται ίση µε την έκταση του άξονα *x* που απεικονίζεται προς τον αριθµό των εικονοστοιχείων που έχει το στοιχείο Bitmap. Εδώ έχουµε τον αριθµό των εικονοστοιχείων να ορίζεται από το µήκος και ύψος του στοιχείου pictureBox1 του προγράµµατος. Επειδή στο πρόγραµµα χρησιµοποιούνται πάνω από ένα στοιχείο τύπου Bitmap, έχουµε αυτό το στοιχείο για να µπορούν να εµφανίζονται σε υπέρθεση τα Bitmap αυτά. Όµοια µε το linearPtoX ορίζεται το linearPtoY ίσο µε την έκταση του άξονα *y* προς το ύψος του στοιχείου pictureBox1.

Στη γραµµή 15 τίθεται η µεταβλητή x ίση µε τη xmin και στη γραµµή 16 ξεκινάει η σάρωση των οριζοντίων γραµµών εικονοστοιχείων. Αυτό γίνεται µε τον πρώτο βρόχο for που για την τιµή της ακέραιας µεταβλητής z και για όσο είναι αυτή µέσα στα πλαίσια του pictureBox1 εκτελεί τον κώδικα που περικλείει. Τίθεται η µεταβλητή y να είναι ίση µε την ymin και ξεκινάει η εκτέλεση του δεύτερου βρόχου for που σαρώνει τα κατακόρυφα εικονοστοιχεία σύµφωνα µε τη µεταβλητή w.

Ακόλουθα, τίθενται στις µεταβλητές x1 και y1 οι τιµές τους σύµφωνα µε αυτές που αναγράφονται στο στηλοθέτη "Formula". Οι µεταβλητές αυτές εκφράζουν το πραγματικό και φανταστικό μέρος της τιμής του  $\,z_{\rm o}\,$  αντίστοιχα. Επίσης τίθεται η αρχική τιµή της µεταβλητής looper που εκφράζει την τιµή του αριθµού των επαναλήψεων (*n*).

Στη γραµµή 24 ξεκινάει η εκτέλεση ενός βρόχου while. Ο βρόχος αυτός θα εκτελείται για όσο η µεταβλητή looper είναι µικρότερη από τον µέγιστο αριθµό επαναλήψεων που έχει καθορίσει ο χρήστης στο στηλοθέτη "Formula" (looper < (int) iterationsUpDown.Value) και ταυτόχρονα για όσο το τετράγωνο του µέτρου του z<sub>n</sub> είναι μικρότερο από το 4 ((x1 \* x1) + (y1 \* y1) < 4), γεγονός που εξασφαλίζει το ότι η τροχιά δεν έχει διαφύγει στο άπειρο. Οπότε σε κάθε κύκλο εκτέλεσης του βρόχου while, έχουµε την ανάθεση τιµών από το σώµα του βρόχου:  $\text{Tíθεται η τιμή της  $\text{tempx}$  ίση με το  $\left| {{x_n}^2 - {y_n}^2 + \text{Re}(c)} \right|$  το οποίο σε κώδικα γράφεται$  $tempx = (x1 * x1) - (y1 * y1) + x$ ; Έπειτα τίθεται η τιμή της y1 (y1 = 2 \* x1 \* y1 + y). Εφόσον έχει ολοκληρωθεί ο υπολογισμός του προκείµενου αναθέτουµε την τιµή tempx στη µεταβλητή x1 για να υπολογιστεί *n z* σωστά αν το τετράγωνο του µέτρου είναι µικρότερο από το 4 που αποτελεί συνθήκη επανεκτέλεσης του βρόχου while στον οποίο αναφερόµαστε και τέλος αυξάνεται η τιµή της looper.

Εφόσον έχουν γίνει όλοι οι κατάλληλοι υπολογισµοί, αποµένει να γραφεί ο κώδικας για τον χρωματισμό κάθε εικονοστοιχείου. Στη 32<sup>η</sup> γραμμή κώδικα ορίζεται η µεταβλητή percent η οποία εκφράζει το ποσοστό του αριθµού των επαναλήψεων που έγιναν για το τρέχον σηµείο του µιγαδικού επιπέδου, ως προς το µέγιστο αριθµό επαναλήψεων.

Από την τιµή percent θα γίνει χρωµατισµός των εικονοστοιχείων. Στο στοιχείο Bitmap µπορεί να χρησιµοποιθεί η κωδικοποίηση RGB (Red Green Blue) για την ανάθεση χρώµατων. Έτσι ορίζεται για κάθε εικονοστοιχείο το τι ποσοστό κόκκινου, πράσινου και γαλάζιου χρώµατος θα έχει, το οποίο συνθετικά θα παράγει το πραγµατικό χρώµα του. Το ποσοστό εκφράζεται από έναν ακέραιο αριθµό, µε το ελάχιστο για κάθε χρώµα να είναι το 0 (0% του αντίστοιχου χρώµατος) και το µέγιστο να είναι το 255 (100% του αντίστοιχου χρώµατος). Η µεταβλητή percent είναι τύπου double και από τη σχέση που την ορίζει θα βρίσκεται αποκλειστικά στο διάστηµα [0,1]. Κανονικοποιούµε την τιµή αυτή για να βρίσκεται στην κλίµακα [0,255] και µετατρέπουµε τον αριθµό σε ακέραιο, τιµή που εκφράζεται από την ακέραια µεταβλητή val (int val = ((int)(percent \* 255));). Τώρα µπορεί να γίνει ανάθεση χρώµατος σε κάθε εικονοστοιχείο από την τιµή της val. Το τρέχον εικονοστοιχείο χρωµατίζεται µε τον τύπο των γραµµών κώδικα 34 και 35 που έχει προκύψει για καλύτερη ευκρίνεια.

Κατόπιν η *y* αυξάνεται κατά τη linearPtoY και κλείνει ο πρώτος βρόχος for. Αµέσως µετά η *x* αυξάνεται κατά τη linearPtoX και κλείνει και ο δεύτερος βρόχος for. Με αυτές τις αυξήσεις οι τιµές των *x* και *y* έχουν πάρει τις κατάλληλες τιµές για να γίνει η επαναληπτική διαδικασία στο επόµενο εικονοστοιχείο.

Τα εικονοστοιχεία που λαµβάνουν χρώµα στη συνάρτηση DrawMandel είναι αυτά του αντικειµένου τύπου Bitmap µε όνοµα original\_bitmap. Στο τέλος της συνάρτησης (γραµµή 42), τίθεται ως "φόντο" του στοιχείου pictureBox1 το Bitmap αυτό και έτσι λαµβάνεται η απεικόνιση του συνόλου.

# **2.3 Η εφαρµογή του αλγορίθµου απεικόνισης του συνόλου Julia**

Σε αυτή την παράγραφο θα αναλυθεί το ππως δηµιουργείται ο πηγαίος κώδικας που εµφανίζει τα διάφορα σύνολα Julia. Στο σύνολο Mandelbrot αυτό που άλλαζε σύµφωνα µε τις συντεταγµένες στο µιγαδικό επίπεδο, ήταν η πραγµατική και η φανταστική τιµή της σταθεράς *c*. Στο σύνολο Julia αυτό που αλλάζει είναι το πραγματικό και φανταστικό μέρος της  $\,z_0^{\,}$ . Έτσι έχουμε να υπολογίσουμε το σύνολο αυτό που δίνεται από την Εξίσωση 1.4.2:  $z_{n+1} = z_n^{-2} + c$  για τα οποία το μέτρο του  $z_{\scriptscriptstyle n+1}$  δεν τείνει στο άπειρο, με το  $\,z_{\scriptscriptstyle 0}\,$  να μεταβάλλεται ανάλογα με το σε ποιο σημείο του µιγαδικού επιπέδου γίνεται η επαναληπτική διαδικασία. Η ανάλυση της επαναληπτικής διαδικασίας θα δώσει ίδια αποτελέσµατα µε αυτά που έχουµε για το σύνολο Mandelbrot. Εφόσον  $z_n = x_n + iy_n$  και  $c = a + ib$  υπολογίζουμε τα  $x_{n+1}$  και *y*<sub>*n*+1</sub></sub> oπότε έχουμε:  $x_{n+1} = x_n^2 - y_n^2 + a$  και  $y_{n+1} = 2x_n y_n + b$ .

Η απεικόνιση θα γίνει µέσω του προγράµµατος των οποίων οι βασικές λειτουργίες αναφέρθηκαν στην προηγούμενη παράγραφο, οπότε θα έχουμε πάλι τα ίδια στοιχεία που θα θέσουν τον προγραµµατισµό µέσα σε κάποια πλαίσια που θα επιτρέψουν τη λειτουργία του προγράµµατος και θα κάνουν εύκολη την ανάλυση των λειτουργιών που θα επιτελούν. Έτσι υπάρχει πάλι το στοιχείο Bitmap, στο οποίο ουσιαστικά θα γίνει η επεξεργασία, το στοιχείο pictureBox1 που θα εµφανίζει αυτό το Bitmap και οι μεταβλητές που θα χρησιμεύσουν στην ανάθεση τιμών χρήσιμων για την απεικόνιση του συνόλου.

Οι ψευδοµεταβλητές που θα χρησιµοποιηθούν για την απεικόνιση του συνόλου Julia θα είναι οι παρακάτω:

 $\text{Re}(c)$  ,  $\text{Im}(c)$  ,  $x_{\text{min}}$  ,  $x_{\text{max}}$  ,  $y_{\text{min}}$  ,  $y_{\text{max}}$  ,  $x_n$  ,  $y_n$  , απόσταση εικονοστοιχείων στον άξονα *x*, *απόσταση εικονοστοιχείων στον άξονα y*, *tempx* (δεκαδικοί διπλής ακρίβειας) *looper*, *z*, *w* (ακέραιοι)

- Οι μεταβλητές Re(*c*) και Im(*c*) είναι το πραγματικό και το φανταστικό μέρος αντίστοιχα, του τρέχοντος *c*. Αυτές οι µεταβλητές αποτελούν τον *σπόρο* (*seed*) για το κάθε σύνολο Julia που θέλουµε να απεικονιστεί µιας και παραµένουν σταθερές σε κάθε επαναληπτική διαδικασία.
- **•** Η μεταβλητή  $x_n$  είναι η τρέχουσα τιμή του πραγματικού μέρους της τροχιάς του *z* ( $x_n$ ) και εκφράζει την τιμή  $\text{Re}(z_{n+1}) = x_{n+1}$  αλλά και την τιμή  $\text{Re}(z_n) = x_n$ . Αυτή στο πρόγραµµα θα υπολογίζεται σύµφωνα µε την εξίσωση (1.4.3):

*x*<sub>n</sub> = *x*<sub>n</sub><sup>2</sup> − *y*<sub>n</sub><sup>2</sup> + Re(*c*). Για το αρχικό *x*<sub>n</sub> τίθεται η τιμή σύμφωνα με τη θέση του εικονοστοιχείου στην οποία αντιστοιχεί στο  $\,x_{_n}\,$  στο μιγαδικό επίπεδο. Έπειτα κατά τη διάρκεια της επαναληπτικής διαδικασίας λαµβάνει τιµές ανάλογα µε την τρέχουσα τιµή της ίδιας µεταβλητής µέσω της εξίσωσης (1.4.3).

 $\bullet$  *Όμ*οια η μεταβλητή  $y_n$ , εκφράζει το φανταστικό μέρος της τροχιάς του *z*, παίρνει τιμές σύμφωνα με την εξίσωση  $(1.4.4)$ :  $y_{_n} = 2 x_{_n} y_{_n} + \text{Im}(c)$  και η αρχική της τιμή τίθεται ανάλογα µε τη θέση του εικονοστοιχείου στο οποίο γίνεται η επαναληπτική διαδικασία.

min *x* • Η είναι η ελάχιστη τιµή του πραγµατικού µέρους του *z* που εµφανίζεται. ∆ηλαδή

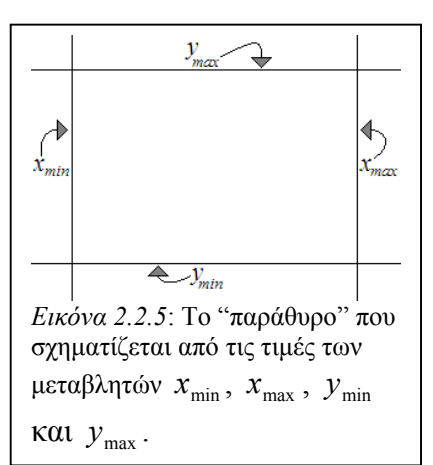

η ελάχιστη τιµή του οριζόντιου άξονα του µιγαδικού επιπέδου, όπως απεικονίζεται από το πρόγραµµα µέσω του στοιχείου Bitmap. Αντίστοιχα, η  $x_{\text{max}}$  είναι η μέγιστη τιμή του πραγματικού μέρους του *z π*ου εμφανίζεται, η  $\,y_{\rm min}$ η ελάχιστη τιµή του φανταστικού µέρους του *z* και

 $y_{\rm max}$  σχηματίζουν ένα τετράγωνο ''παράθυρο'' στο εσωτερικό του οποίου σχεδιάζεται τέλος η  $\ y_{\max}$  η μέγιστη τιμή του φανταστικού μέρους του *z*. Τα  $\ x_{\min}$ ,  $\ x_{\max}$ ,  $\ y_{\min}$  και το σύνολο Julia (Εικόνες 2.2.1 και 2.2.5).

• Η μεταβλητή *απόσταση εικονοστοιχείων στον άζονα x* εξαρτάται από τις  $x_{\min}$ και και δηλώνει την απόσταση στον πραγµατικό άξονα του µιγαδικού επιπέδου που max *x* εκφράζουν δύο διπλανά µεταξύ τους εικονοστοιχεία. Έτσι θα έχουµε: *απόσταση εικονοστοιχείων στον άξονα x* = (x<sub>max</sub> − x<sub>min</sub>)/Bitmap.Width όπου το .Width δηλώνει την ιδιότητα του µήκους, του αντικειµένου Bitmap. Όµοια η μεταβλητή *απόσταση εικονοστοιχείων στον άζονα y* εξαρτάται από τις  $\,y_{\rm min}^{}$ και και δηλώνει την απόσταση στον φανταστικό άξονα του µιγαδικού επιπέδου, που max *y* εκφράζουν δύο εικονοστοιχεία το ένα πάνω από το άλλο. Οπότε θα είναι: *απόσταση εικονοστοιχείων στον άξονα y* = ( $y_{max} - y_{min}$ )/Bitmap.Height όπου το Height εκφράζει την ιδιότητα του ύψους του αντικειµένου Bitmap.

- Η µεταβλητή *tempx* όπως και η αντίστοιχη στον κώδικα για το σύνολο Mandelbrot, εκφράζει μία προσωρινή τιμή αποθήκευσης των δεδομένων της  $x_n$  για να μη λαμβάνονται λάθος αποτελέσματα στον υπολογισμό της  $y_{_n}$  που ακολουθεί τον υπολογισμό της  $x_{_n}$  στον ίδιο βρόχο. Αυτό γίνεται γιατί η τιμή της  $x_{_n}$  αλλάζει για το τρέχον σημείο πριν υπολογιστεί η  $\bm{y}_n$  . Έτσι ο υπολογισμός της  $\bm{x}_n$  μέσα στο βρόχο επανάληψης που τον εκτελεί, ανάγεται σε υπολογισµό της *tempx*, γίνεται ο υπολογισμός της  $y_n$  και μετά τίθεται  $x_n = tempx$ .
- Η µεταβλητή *looper* εκφράζει την τρέχουσα τιµή του *n*. Ως εκ τούτου παίρνει ακέραιες τιµές.
- Οι µεταβλητές *w* και *z* εκφράζουν τη θέση του τρέχοντος εικονοστοιχείου. Μέσω αυτών µπορούµε να κάνουµε την αντιστοίχιση του στο τρέχον σηµείο του µιγαδικού επιπέδου  $(x_n, y_n)$ .

Έτσι λαµβάνουµε τον κάτωθι ψευδοκώδικα για τον υπολογισµό και την απεικόνιση του συνόλου Julia:

```
Re(c) = από seed;
Im(c) = από seed;
For (z=0; z<Bitmap.Width; z++) {
      For (w=0; w<Bitmap. Height; w++)
            xn = xmin + z* απόσταση εικονοστοιχείων στον άξονα x; 
            n y = + w* απόσταση εικονοστοιχείων στον άξονα y;
min y
            looper = 0;While (looper < 100 Kαι x_n^2 + y_n^2 < 4) {
      tempx = x_n^2 - y_n^2 + \text{Re}(c);
                  y_n = 2x_n y_n + \text{Im}(c);
                  x_n = tempx;looper++;Χρωµάτισε το (z,w) από την τιµή της looper; } 
       }
```
Όµοια µε τον αλγόριθµο για το σύνολο Mandelbrot, γίνεται χρήση ενός διπλού βρόχου For ο οποίος σαρώνει από πάνω αριστερά το Bitmap µε κατεύθυνση προς τα δεξιά και κάτω. Το ποια λαµβάνεται ως η τιµή του seed θα εξηγηθεί στην υλοποίηση του αλγόριθµου στη C♯.

Στο σύνολο Julia, η τιµή των µεταβλητών στο µιγαδικό επίπεδο που αντιστοιχεί σε κάθε εικονοστοιχείο αντιστοιχίζεται µε τις σχέσεις:

> *<sup>n</sup> x* = *x*min + *z*\* *απόσταση εικονοστοιχείων στον άξονα x*; *<sup>n</sup> y* = *y*min + *w*\* *απόσταση εικονοστοιχείων στον άξονα y*;

Όπου γίνεται η αντιστοίχιση σύµφωνα µε τη θέση του τρέχοντος εικονοστοιχείου µε τη βοήθεια των µεταβλητών *z* και *w* (που δίνουν τη θέση του τρέχοντος εικονοστοιχείου), πολλαπλασιαζόµενες µε τις µεταβλητές *απόσταση εικονοστοιχείων στον άξονα x* και *απόσταση εικονοστοιχείων στον άξονα y* αντίστοιχα. Προσθέτουµε την ελάχιστη τιμή,  $x_{\min}$ , στην  $x_n$  και  $y_{\min}$ , στην  $y_n$  γιατι η αρίθμηση δεν πρέπει να ξεκινάει από το µηδέν, εφόσον αυτή εξαρτάται από το "παράθυρο" του µιγαδικού επιπέδου στο οποίο γίνεται η απεικόνιση του συνόλου. Έτσι έχει γίνει η αντιστοίχιση της θέσης του εικονοστοιχείου στο µιγαδικό επίπεδο µε το διπλό βρόχο For.

Έπειτα µε βρόχο While υπολογίζονται το πραγµατικό και φανταστικό µέρος για κάθε τιμή του *z<sub>n+1</sub> σε κάθε επανάληψη. Ο βρόχος while εκτελείται για όσο η* µεταβλητή *looper* βρίσκεται µεταξύ ενός ορίου που τίθεται και ταυτόχρονα για όσο το τετράγωνο του μέτρου της τροχιάς του  $z_{_{n+1}}$  είναι μικρότερο του 4. Σημειώνεται πάλι, ότι υπολογίζεται το τετράγωνο του µέτρου για να αποφευχθεί ο υπολογισµός της τετραγωνικής ρίζας που ενδεχοµένως καθυστερήσει τους υπολογισµούς. Μέσα στο βρόχο while γίνονται οι πράξεις υπολογισμού του  $x_n$  και  $y_n$  όπως αναφέρθηκε προηγουµένως:

*tempx* = 
$$
x_n^2 - y_n^2 + \text{Re}(c)
$$
;  $y_n = 2x_n y_n + \text{Im}(c)$ ;  $x_n = tempx$ ;

Οι στηλοθέτες "Location" και "Formula" στο σύνολο Julia εξυπηρετούν ακριβώς τους ίδιους σκοπούς που εξυπηρετούσαν στο σύνολο Mandelbrot. Στον µεν "Location" καθορίζεται το "παράθυρο" σχεδιασµού του συνόλου, στον δε "Formula" ο αριθµός των επαναλήψεων. Oι αρχικές συνθήκες του δεύτερου στηλοθέτη, δεν παίζουν κάποιον ρόλο στο σύνολο Julia, αφού το  $z_{\rm 0}$  στο σύνολο αυτό, έχει τονιστεί ότι εξαρτάται από τη θέση του σηµείου στο µιγαδικό επίπεδο.

Ακολουθεί ο πηγαίος κώδικας του προγράµµατος στη C♯ και η ανάλυση του.

```
public void DrawJulia() 
     { 
           Bitmap original_bitmap = new
     Bitmap(pictureBox1.Width,pictureBox1.Height); 
 5 
10 
15 
20 
25 
30 
35 
40 
           pictureBox1.Image = original_bitmap; 
           double tempx, xmin, xmax, ymin, ymax = 0.0;
           double x1 = (double) ReZzeroUpDown.Value;
           double y1 = (double)ImZzeroUpDown.Value; 
           int looper, z, w = 0;
           double linearPtoX, linearPtoY = 0.0;
           xmin = (double)xminUpDown.Value; 
           ymin = (double)yminUpDown.Value; 
           xmax = (double)xmaxUpDown.Value; 
           ymax = (double)ymaxUpDown.Value; 
           linearPtoX = (xmax - xmin) / original_bitmap.Width; 
           linearPtoY = (ymax - ymin) / original-bitmap.Height;for(z = 0; z < original bitmap.Width; z++)
     \{for(w = 0; w < original bitmap. Height; w++)
     \{x1 = (double)xminUpDown. Value + linearPtoX*z;
                 y1 = (double) ymaxUpDown.Value - linearPtoY*w;
                 looper = 0;while(looper \langle iterationsUpDown.Value && (x1 * x1)+ (y1 * y1) < 4{
                       tempx = (x1 * x1) - (y1 * y1) + thisCRe;y1 = 2 * x1 * y1 + thisCIm;x1 = tempx; looper++; 
      }
                double percent = (looper / 
     (double)(iterationsUpDown.Value));
                int val = ((int)(percent * 255)); original_bitmap.SetPixel(z,w, 
     System.Drawing.Color.FromArgb((Math.Abs(128-val)),(Math.Abs(128-
     val)),Math.Abs((32-val)))); 
      }
            } 
    pictureBox1.BackgroundImage = original_bitmap; 
     }
```
Στην πρώτη γραµµή του πηγαίου κώδικα, ορίζεται η συνάρτηση DrawJulia τύπου void (δεν επιστρέφει κάποια τιµή) και προσβασιµότητας public (προσβάσιµη σε κάθε µέλος του προγράµµατος που ζητά την κλήση της). Στην τρίτη γραµµή ορίζεται το στοιχείο original\_bitmap τύπου Bitmap που θα χρησιµεύσει στην απεικόνιση του συνόλου. Σαν εικόνα που θα εµφανίζει το στοιχείο pictureBox1 τίθεται αµέσως αυτό το Bitmap που ορίστηκε. Αυτό γίνεται για να καταλάβει τη θέση του συνόλου Mandelbrot που ενδεχοµένως έχει προηγουµένως εµφανιστεί και για να µην υπάρχει υπέρθεση των δύο διαφορετικών Bitmap. Κατόπιν θα τεθεί και ως "φόντο" του pictureBox1 το ίδιο Bitmap για τον ίδιο λόγο αλλά και για να επιτραπεί αργότερα η λειτουργία µεγέθυνσης που από πλευράς γραφικών σε συνάρτηση µε τη διαδραστικότητα µε τον χρήστη, βασίζεται στην υπέρθεση.

Στην  $6<sup>n</sup>$  σειρά ορίζονται οι μεταβλητές tempx, xmin, xmax, ymin και ymax τύπου double (δεκαδικού διπλής ακρίβειας).

Στις σειρές 7 και 8 λαµβάνεται το seed για την πραγµατική και φανταστική τιµή της σταθεράς *c* σύµφωνα µε την οποία θα σχεδιαστεί το σύνολο Julia. Αυτό γίνεται µε τις εκφράσεις:

double x1 = (double)ReZzeroUpDown.Value; double y1 = (double)ImZzeroUpDown.Value;

Ορίζεται αρχικά η µεταβλητή x1 τύπου double και λαµβάνει την τιµή του ReZzeroUpDown. Αυτό το στοιχείο αποτελεί έκφανση αντικειµένου της κλάσης numericUpDown της C♯. Ένα

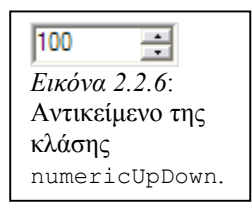

παράδειγμα αντικειμένου της κλάσης φαίνεται στην Εικόνα 2.2.6. Ένα αντικείμενο αυτή της κλάσης περιέχει µία αριθµητική τιµή που µπορεί να αυξηθεί ή να µειωθεί µε κλικ του ποντικιού πάνω σε ένα από τα αντίστοιχα κουµπιά που αυτή έχει. Ο χρήστης επίσης µπορεί να θέσει µία τιµή αν η ιδιότητα της ReadOnly είναι ίση µε true.

Η εµφάνιση του αριθµού που εκφράζει το αντικείµενο γίνεται όπως επιθυµεί ο προγραµµατιστής θέτωντας όσες θέσεις για δεκαδικά ψηφία του επιτρέπει η  $\mu$ εταβλητή τύπου decimal <sup>[2]</sup>. Εν προκειμένω, χρησιμοποιούνται 15 θέσεις για δεκαδικά ψηφία και η µεταβλητή τύπου decimal µετατρέπεται για χρήση από το πρόγραµµα σε τύπου double. Η µετατροπή αυτή δηλώνεται µε τη λέξη (double) σε παρένθεση πριν την τιµή που περιγράφεται από µεταβλητή τύπου decimal. Στον πηγαίνο κώδικα η τιµή αυτή είναι η ιδιότητα Value του αντικειµένου ReZzeroUpDown. Οπότε η μεταβλητή x1 παίρνει την τιμή της από την τιμή του ReZzeroUpDown και η μεταβλητή γ1 από την τιμή του ImZzeroUpDown.Value. Τα αντικείµενα αυτά βρίσκονται σε άλλη *φόρµα παραθύρου* (*windows form*) από το κεντρικό του προγράµµατος. Η φόρµα αυτή εµφανίζεται µε δύο τρόπους: αν έχει απεικονιστεί σύνολο Mandelbrot µε διπλό κλικ στο pictureBox1 ή µε δεξί κλικ σε

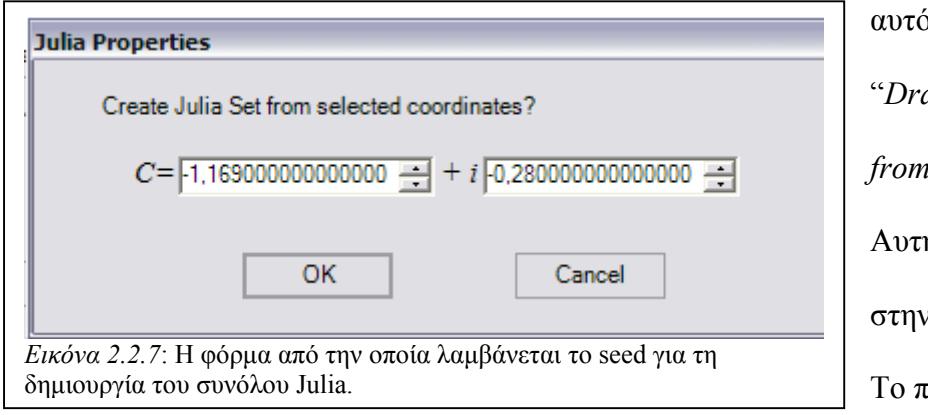

αυτό και επιλογή "*Draw Julia* Set *from this Point*". Αυτή φαίνεται στην Εικόνα 2.2.7. Το πραγµατικό

µέρος είναι το αριστερό numericUpDown στην Εικόνα 2.2.7 και το φανταστικό το δεξί. Οι µεταβλητές που είναι γραµµένες είναι αυτές του σηµείου στο οποίο έγινε διπλό ή δεξί κλικ. Σηµειώνεται ότι αν δε γίνει δεξί ή διπλό κλικ και ο χρήστης επιλέξει από την κύρια φόρµα του προγράµµατος να σχεδιάσει το σύνολο Julia, χωρίς να το έχει κάνει προηγουµένως, τότε θα σχεδιαστεί αυτό µε τις *προκαθορισµένες* (*default*) τιµές µιας αριθµητικής µεταβλητής. Εποµένως θα σχεδιαστεί το σύνολο Julia για  $c = (0,0)$ .

Στις σειρές 9 και 10 του κώδικα ορίζονται οι ακέραιες µεταβλητές looper, z και w και οι µεταβλητές δεκαδικών διπλής ακρίβειας linearPtoX και linearPtoY. Έπειτα οι µεταβλητές xmin, xmax, ymin και ymax λαµβάνουν τις τιµές τους από τις αντίστοιχες τιµές του στηλοθέτη "Location" και ακολουθούν οι σχέσεις:

> linearPtoX = (xmax - xmin) / original\_bitmap.Width; linearPtoY =  $(ymax - ymin) / original bitmap.Height;$

Από αυτές δίνεται η τιµή που εκφράζει τις αποστάσεις που δηλώνουν δύο συνεχόµενα εικονοστοιχεία στους άξονες *x* και *y* αντίστοιχα.

Στη 17<sup>η</sup> σειρά κώδικα ξεκινάει ο πρώτος βρόχος for που σαρώνει τα οριζόντια εικονοστοιχεία και στη  $19<sup>n</sup>$  ο δεύτερος που σαρώνει τα κατακόρυφα. Το ζεύγος µεταβλητών (z,w) δίνει τη συντεταγµένη του τρέχοντος εικονοστοιχείου. Η αντιστοίχιση εικονοστοιχείων στο µιγαδικό επίπεδο γίνεται µε τις σχέσεις:

> $x1 = (double)xminUpDown$ . Value + linearPtoX\*z;  $y1 = (double) ymaxUpDown$ . Value - linearPtoY\*w;

Στη γραµµή 24 ξεκινάει ο βρόχος while που εκτελείται για όσο η µεταβλητή looper είναι µικρότερη της προκαθορισµής µέγιστης τιµής επαναλήψεων στο στηλοθέτη ''Formula'' και για όσο το τετράγωνο του μέτρου του  $\,z_{_{n+1}}\,$ είναι μικρότερο του 4. Υπάρχει και εδώ η µεταβλητή προσωρινής αποθήκευσης της τιµής της x1, µε το όνοµα tempx.

Τέλος στις σειρές 32 έως και 37 γίνεται ο χρωµατισµός του κάθε εικονοστοιχείου µε τον ίδιο ακριβώς τρόπο που γίνεται για το σύνολο Mandelbrot.

### **2.4 Άλλες λειτουργίες του προγράµµατος**

#### *2.4.1 Η εφαρµογή της επιλογής των συντεταγµένων του κέρσορα για την απεικόνιση του συνόλου Julia*

Όπως αναφέρθηκε σε προηγούµενη παράγραφο, το σύνολο Mandelbrot αρχικά σχεδιάστηκε ως "χάρτης" για όλα τα σύνολα Julia, εφόσον σε κάθε σηµείο του αντιστοιχίζεται και ένα διαφορετικό σύνολο Julia. Αυτή η αντιστοίχιση µπορεί να εκφραστεί µέσω του προγράµµατος που δηµιουργήθηκε. Ο χρήστης του προγράµµατος έχει τη δυνατότητα να επιλέξει µε το ποντίκι του υπολογιστή ένα σηµείο του συνόλου Mandelbrot και από εκεί να σχεδιάσει το αντίστοιχο σύνολο Julia.

Για αυτόν το σκοπό γίνεται χρήση µερικών µεταβλητών, του *γεγονότος* (*event*) που συµβαίνει µε την κίνηση του ποντικιού µε το όνοµα MouseMove και µία µετατροπή των συντεταγµένων από συντεταγµένες εικονοστοιχεία σε συντεταγµένες του µιγαδικού επιπέδου. Σε όλες τις γλώσσες αντικειµενοστρεφούς προγραµµατισµού υποστηρίζονται *γεγονότα* που εκφράζουν αλληλεπίδραση του χρήστη µε το πρόγραµµα. Ένα τέτοιο είναι της κίνησης του ποντικιού (MouseMove). Το γεγονός αυτό έχει ιδιότητες δύο εκ των οποίων είναι οι συντεταγµένες της θέσης του κέρσορα σε εικονοστοιχεία ως προς τη φόρµα στην οποία το γεγονός απευθύνεται. Με χρήση λοιπόν του MouseMove µπορούµε να έχουµε την τιµή των συντεταγµένων. Αυτές

πολλαπλασιαζόμενες με την παράσταση  $j_{\min} + \frac{(|j_{\min}| + |j_{\max}|)}{(|j_{\min}| + |j_{\max}|)}$  $\dot{b}_{\text{min}} + \frac{(|j_{\text{min}}| + |j_{\text{max}}|)}{bitmap.{width}|\,bitmap.{height}}$ min +  $+\frac{\sqrt{y_{min}}|y_{max}|}{y_{min}}$ , όπου *j* µπορεί να είναι *x* ή *y*. Αν *j=x*, επιλέγεται το *bitmap.width* για τη διαίρεση, αλλιώς το *bitmap.height*. Τέλος, οι συντεταγµένες του µιγαδικού επιπέδου που προκύπτουν, τίθενται ως seed για το σύνολο Julia και έτσι σχεδιάζεται αυτό στην επιθυµητή

### *2.4.2 Η εφαρµογή του αλγορίθµου µεγέθυνσης στο σύνολο Mandelbrot*

Σε αυτή την παράγραφο θα αναλυθεί το πως δημιουργείται ο πηγαίος κώδικας που πραγµατοποιεί τη λειτουργία της µεγέθυνσης στο σύνολο Mandelbrot. Αν

χρησιµοποιηθεί κάποιος από τους υπάρχοντες αλγόριθµους µεγέθυνσης της εικόνας για το στοιχείο bitmap που απεικονίζει το σύνολο, θα χαθεί η λεπτοµέρεια, καθώς το σύνολο δεν υπολογίζεται ξανά, αλλά τα εικονοστοιχεία της περιοχής στην οποία θα γίνει µεγέθυνση πολλαπλασιάζονται

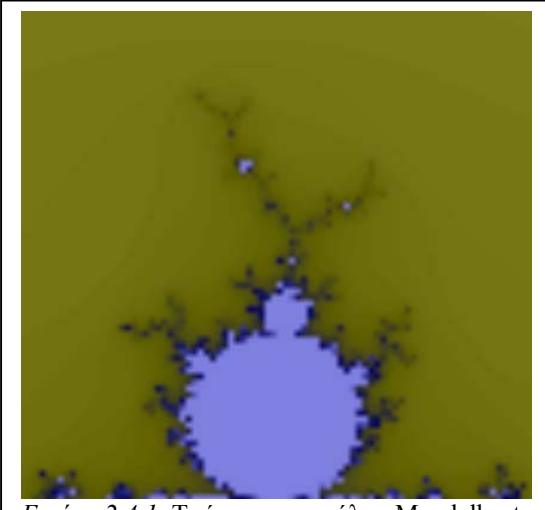

*Εικόνα 2.4.1*: Τµήµα του συνόλου Mandelbrot µε µεγέθυνση από τον υπάρχοντα αλγόριθµο µεγέθυνσης του λειτουργικού συστήµατος.

µε έναν *παράγοντα µεγέθυνσης* (*zoom factor*) µεγαλύτερο της µονάδας, όπου θα έχει εφαρµοστεί ενδεχοµένως κάποια µέθοδος εξοµάλυνσης των γραφικών, που προϋπάρχει στη γλώσσα προγραµµατισµού. Σαν αποτέλεσµα θα βλέπαµε µια εικόνα

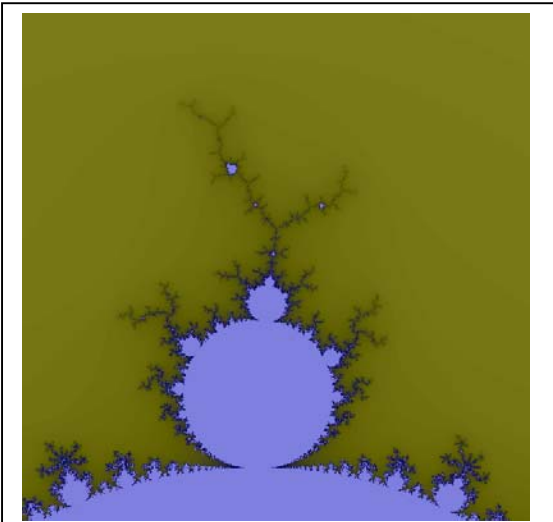

*Εικόνα 2.4.2*: Το ίδιο τµήµα του συνόλου Mandelbrot µε την *Εικόνα 2.4.1*, µε µεγέθυνση από τον αλγόριθµο που σχεδιάστηκε.

σαν τη *2.4.1*. Για να λυθεί αυτό το πρόβληµα, πρέπει να επιλεγεί η περιοχή στην οποία ζητείται να γίνει µεγέθυνση από τον χρήστη του προγράµµατος και να υπολογίζεται ξανά το σύνολο στην περιοχή αυτή. Έτσι εφόσον ο υπολογισµός του συνόλου γίνεται "εικονοστοιχείο προς εικονοστοιχείο",

εξασφαλίζεται η απεικόνιση της λεπτοµέρειας που έχουν τα µορφοκλασµατικά σύνολα εις βάρος ενδεχοµένως του χρόνου υπολογισµού, ο οποίος εντούτοις, στους σύγχρονους υπολογιστές για µεγεθύνσεις της της τάξης του δισεκατοµµυρίου, δεν ξεπερνάει τα 7 sec για 500 επαναλήψεις. Στην *Εικόνα 2.4.2* δίνεται προς σύγκριση η ίδια περιοχή µε αυτήν της *Εικόνας 2.4.1*, µε µεγέθυνση από τον αλγόριθµο που υλοποιήθηκε στην παρούσα εργασία.

Ήδη στην ανάλυση της δηµιουργίας του προγράµµατος, έχουν αναφερθεί κάποια αντικείµενα προγραµµατισµού, τα οποία µπορούν µέσω των ιδιοτήτων τους, να παρέχουν τα βασικά στοιχεία για την υλοποίηση του αλγορίθµου µεγέθυνσης. Το στοιχείο bitmap, θα χρησιµοποιηθεί πάλι για την απεικόνιση του µεγενθυµένου συνόλου. Το γεγονός MouseMove που αναφέρεται στην προηγούµενη παράγραφο, θα χρησιµοποιηθεί για τις ιδιότητες του: MouseMove.X και MouseMove.Y που δίνουν τη θέση του κέρσορα του ποντικιού του υπολογιστή στο στοιχείο bitmap, αλλά σε συντεταγµένες εικονοστοιχείων. Επίσης θα χρησιµοποιηθούν κάποιες προσωρινές συντεταγµένες αποθήκευσης που ορίζονται ως αντικείµενα στις οποίες θα τοποθετούνται οι τιµές των συντεταγµένων του κέρσορα ανά πάσα κίνηση του και τέλος η συνάρτηση DrawRect που απεικονίζει σε κάποιο γραφικό στοιχείο (εν

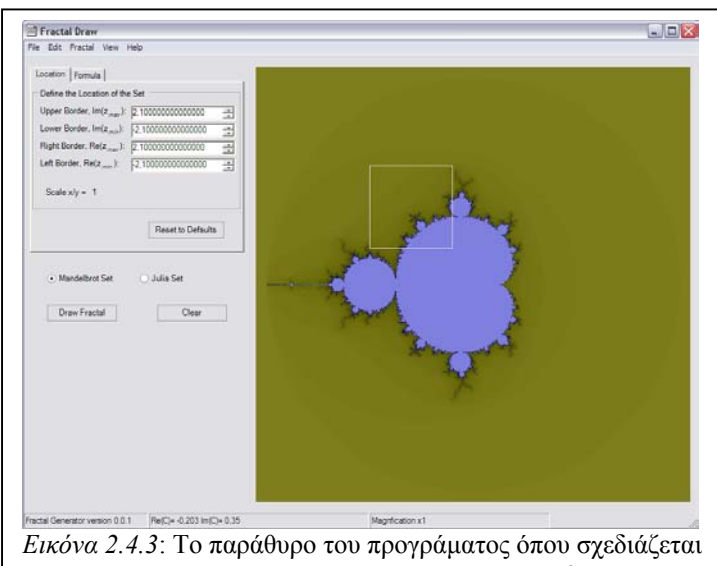

από τον χρήστη τετράγωνο µε σκοπό να γίνει µεγέθυνση σε αυτή την περιοχή.

προκειµένω στο bitmap) ένα παραλληλόγραµµο. Αρχικά µε την κίνηση του ποντικιού του υπολογιστή λαµβάνονται οι τιµές των συντεταγµένων του. Αυτές αποθηκευόνται σε µια προσωρινή

µεταβλητή και µετατρέπονται µέσω ενός τύπου στις αντίστοιχες συντεταγµένες του µιγαδικού επιπέδου όπως στην **Παράγραφο 2.4.1**. Με τη συνθήκη ταυτόχρονης κίνησης του ποντικιού και ταυτόχρονα πατηµένου του αριστερού πλήκτρου του, ο χρήστης του προγράµµατος µπορεί να σχεδιάσει ένα τετράγωνο. Η συνάρτηση DrawRect, σχεδιάζει παραλληλόγραµµο, εντούτοις τίθεται περιορισµός ώστε οι κάθετες πλευρές να είναι ίσες µεταξύ τους και έτσι ανάγεται σε τετράγωνο. Η περιοχή του τετραγώνου δηλώνει την περιοχή όπου θα εκτελεστεί ο αλγόριθµος µεγέθυνσης. Οι συντεταγµένες της περιοχής λαµβάνονται από τις συντεταγµένες των πλευρών του τετραγώνου. Έτσι η κάθε πλευρά του τετραγώνου εκφράζει το που θα μεταφερθεί κάθε μεταβλητή από τις  $x_{\min},~x_{\max}$ ,  $y_{\min}$  και  $\,y_{\max}$ . Αφού γίνει η αντίστοιχη επιλογή για τη µεγέθυνση, µετατρέπονται οι συντεταγµένες του, από συντεταγµένες εικονοστοιχείων, σε συντεταγµένες του µιγαδικού επιπέδου από τον ακόλουθο τύπο (για το *x*):  $x_{\min} = \frac{x_{\min - \text{zero}}}{b \text{itmap}.width} \cdot X$ −*τετραγ*ώ  $x_{\min} = \frac{x_{\min - \tau \varepsilon \varphi \alpha \gamma \phi \vee \varphi \upsilon}}{bittmap.width} \cdot X$ , όπου  $x_{\min - \tau \varepsilon \tau \rho \alpha \gamma \phi \vee \varphi \upsilon}$  η τετμημένη της

να φτάσει στην τάξη του  $10^{12}$  , γεγονός που απαιτεί χρήση ακεραίου τύπου Int64 για αριστερής πλευράς του τετραγώνου, bitmap.width το µήκος σε εικονοστοιχεία του στοιχείου bitmap και *Χ* το συνολικό µήκος της περιοχής που απεικονίζεται. Όµοια υπολογίζονται και οι άλλες πλευρές του παραθύρου όπου θα γίνει η απεικόνιση της µεγέθυνσης. Αφού υπολογιστούν από το πρόγραµµα όλες αυτές οι τιµές γίνεται ξανά ο υπολογισµός του συνόλου Mandelbrot για τη νέα περιοχή που ορίζεται. Έτσι δεν υπάρχει απώλεια ποιότητας και µπορεί να παρατηρηθεί η αυτο-οµοιότητα που εµφανίζει το σύνολο. Με αυτήν την υλοποίηση του αλγορίθµου, η µεγέθυνση µπορεί να την εκφράσει. Ο περιορισµός της µεγέθυνσης σε αυτή την κλίµακα οφείλεται στη χρήση µεταβλητών τύπου double στον υπολογισµό των µεταβλητών του παραθύρου που εκφράζει την περιοχή απεικόνισης του συνόλου. Με χρήση µεταβλητών decimal η µεγέθυνση θα µπορούσε να φτάσει και µεγαλύτερες τιµές.

## *2.4.3 Η εφαρµογή της απεικόνισης του συνόλου Julia σε πραγµατικό χρόνο*

Σύµφωνα µε όσα αναφέρθηκαν στην **παράγραφο 2.4.1** µε µία µικρή βελτιστοποίηση του αλγορίθµου του συνόλου Julia, µπορεί να σχεδιάζεται το αντίστοιχο σύνολο σε πραγµατικό χρόνο καθώς ο κέρσορας βρίσκεται στο αντίστοιχο σηµείο του συνόλου Mandelbrot. Η βελτιστοιποίηση έγκειται *α)* στο να µην υπολογίζονται περαιτέρω τιµές εφόσον το σύνολο θα απεικονίζεται σε µία συγκεκριµένη περιοχή µε συγκεκριµένο µέγεθος, οπότε είναι σταθερές και οι αποστάσεις που εκφράζουν µεταξύ τους διαδοχικά εικονοστοιχεία, *β)* στο µικρό αριθµό επαναλήψεων που θα χρησιµοποιείται για την απεικόνιση του συνόλου Julia πραγµατικού χρόνου και *γ)* στη συµµετρία κάθε συνόλου Julia ως προς τον άγονα *x*. Έτσι λαµβάνονται οι τιµές των συνταταγµένων του κέρσορα όπως στην **παράγραφο 2.4.1**, και γίνεται η ίδια µετατροπή για να προκύψουν οι συντεταγµένες στο µιγαδικό επίπεδο. Με αυτές ως seed, σχεδιάζεται αυτή τη φορά το µισό σύνολο Julia, για θετικές τιµές του *y* και το άλλο µισό αναστρέφεται και αντιγράφεται κάτω από το

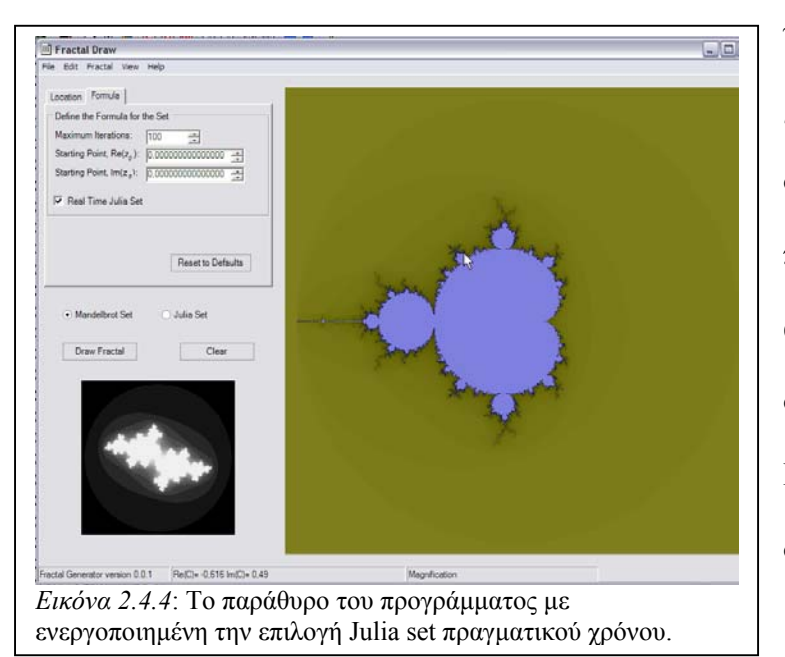

υπολογισµένο. Έτσι µπορεί να γίνει εµφανής στο χρήστη του προγράµµατος η αντιστοίχιση κάθε σηµείου του συνόλου Mandelbrot με ένα σύνολο Julia.

#### **Αναφορές:**

[1]: Roach P., (2000), Phonetics and Phonology: 3<sup>rd</sup> Edition, Cambridge University Press, Cambridge, 91.

[2]: Liberty J., (2003), Programming C#, 3rd Edition, O'Reilly & Associates, Inc., Sebastopol CA, ISBN: 0-596-00489-3, 312.

#### **Βιβλιογραφία:**

1. n.a. (2002). msdn® training. 2609A: Introduction to C**♯** Programming with Microsoft® .NET. Microsoft Corporation.

## **3.1 Εικόνες µορφοκλασµατικών συνόλων**

Ακολουθούν εικόνες που προήλθαν από το πρόγραµµα που δηµιουργήθηκε.

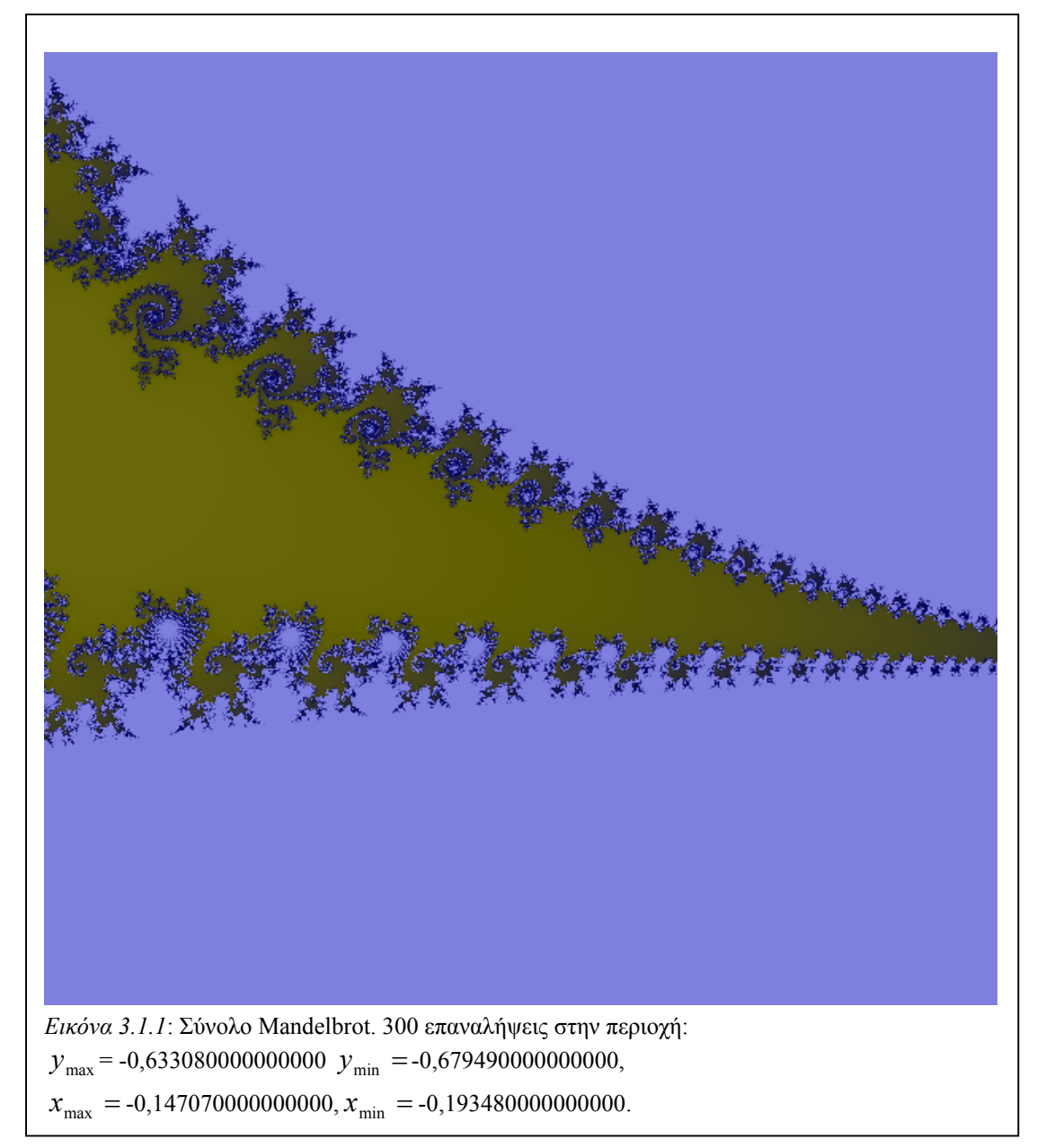

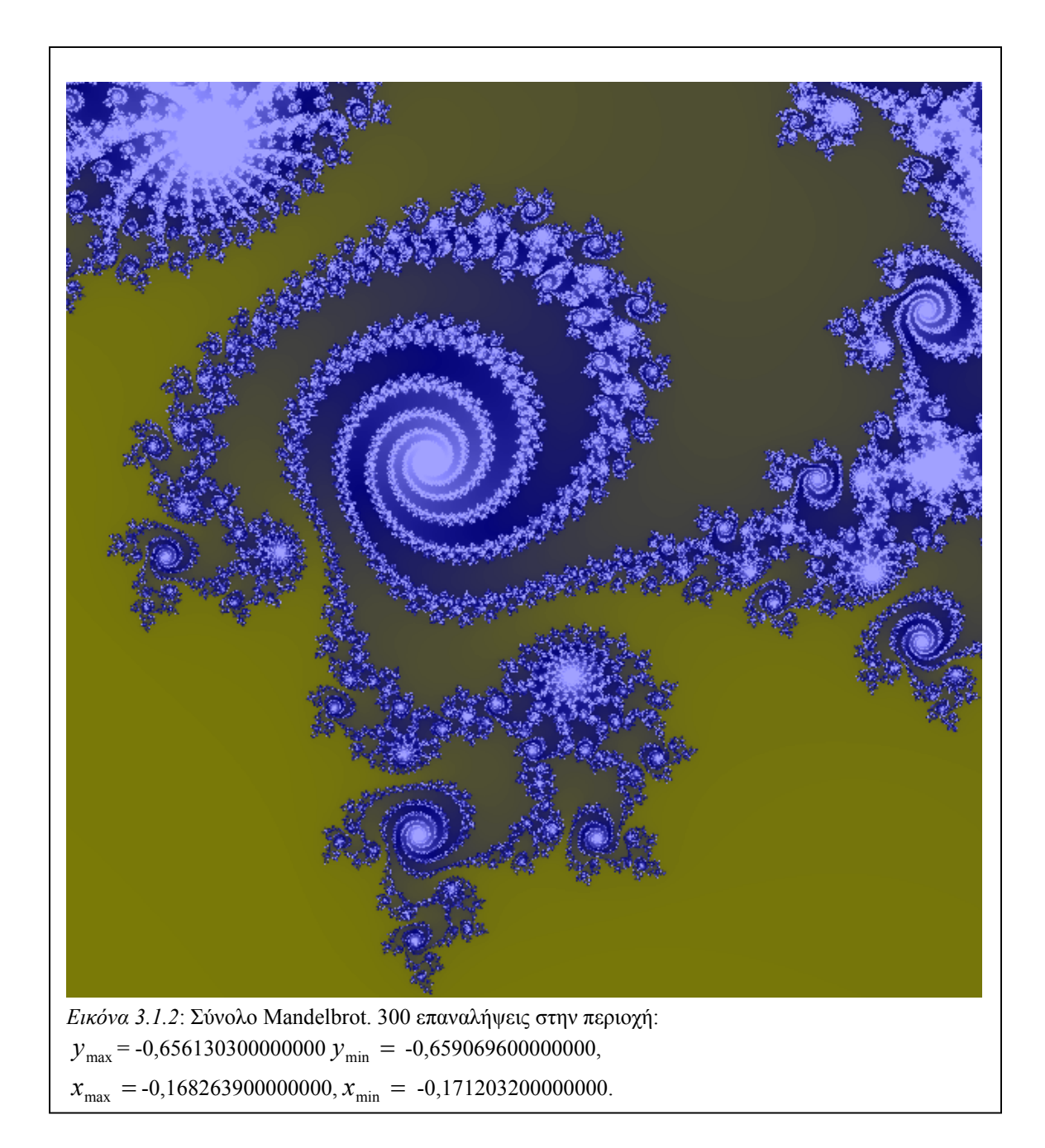

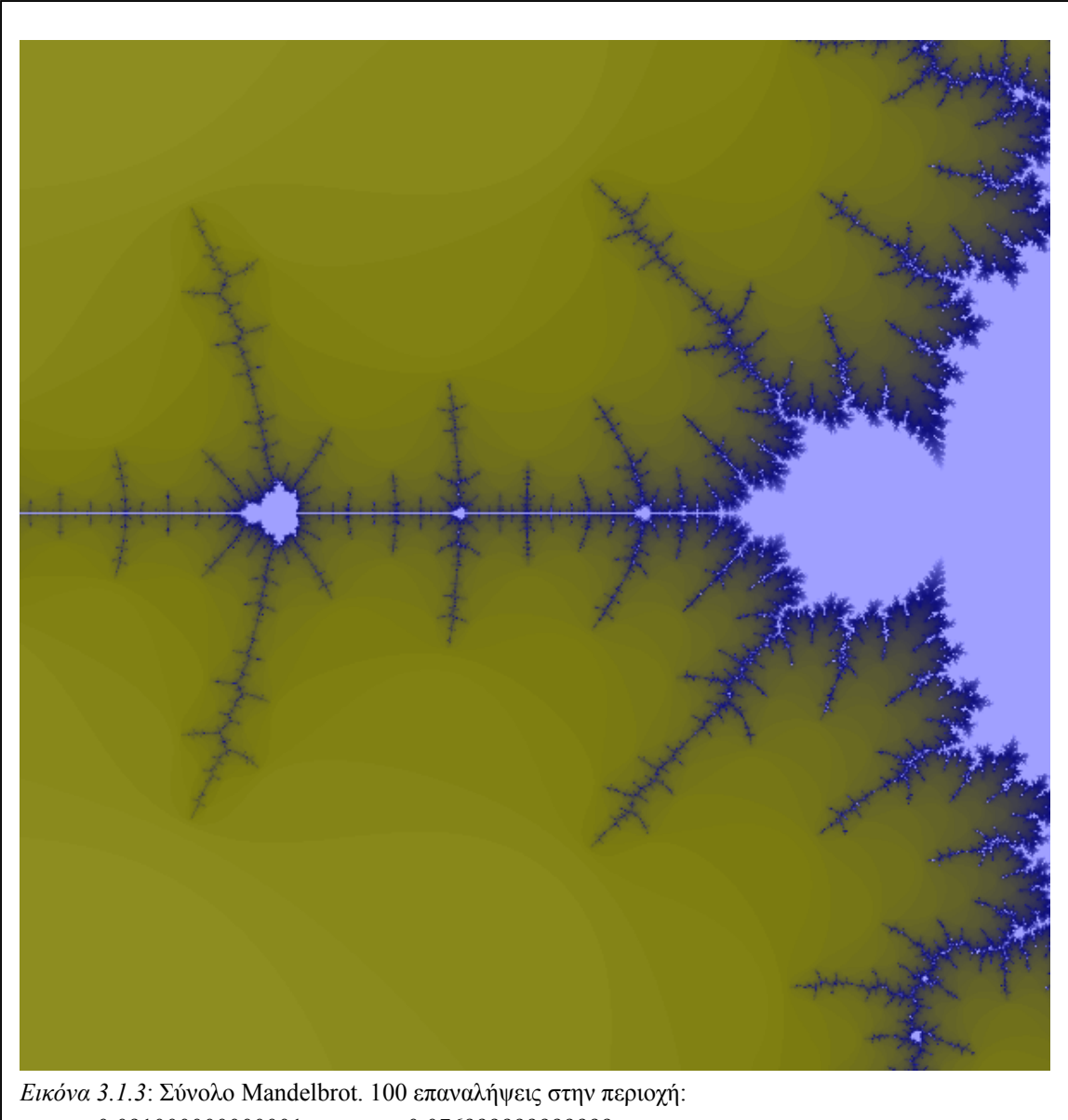

= 0,091000000000001, -0,076999999999999, max *y y*min =

 $x_{\text{max}} = -1,351000000000001, x_{\text{min}} = -1,519000000000001.$ 

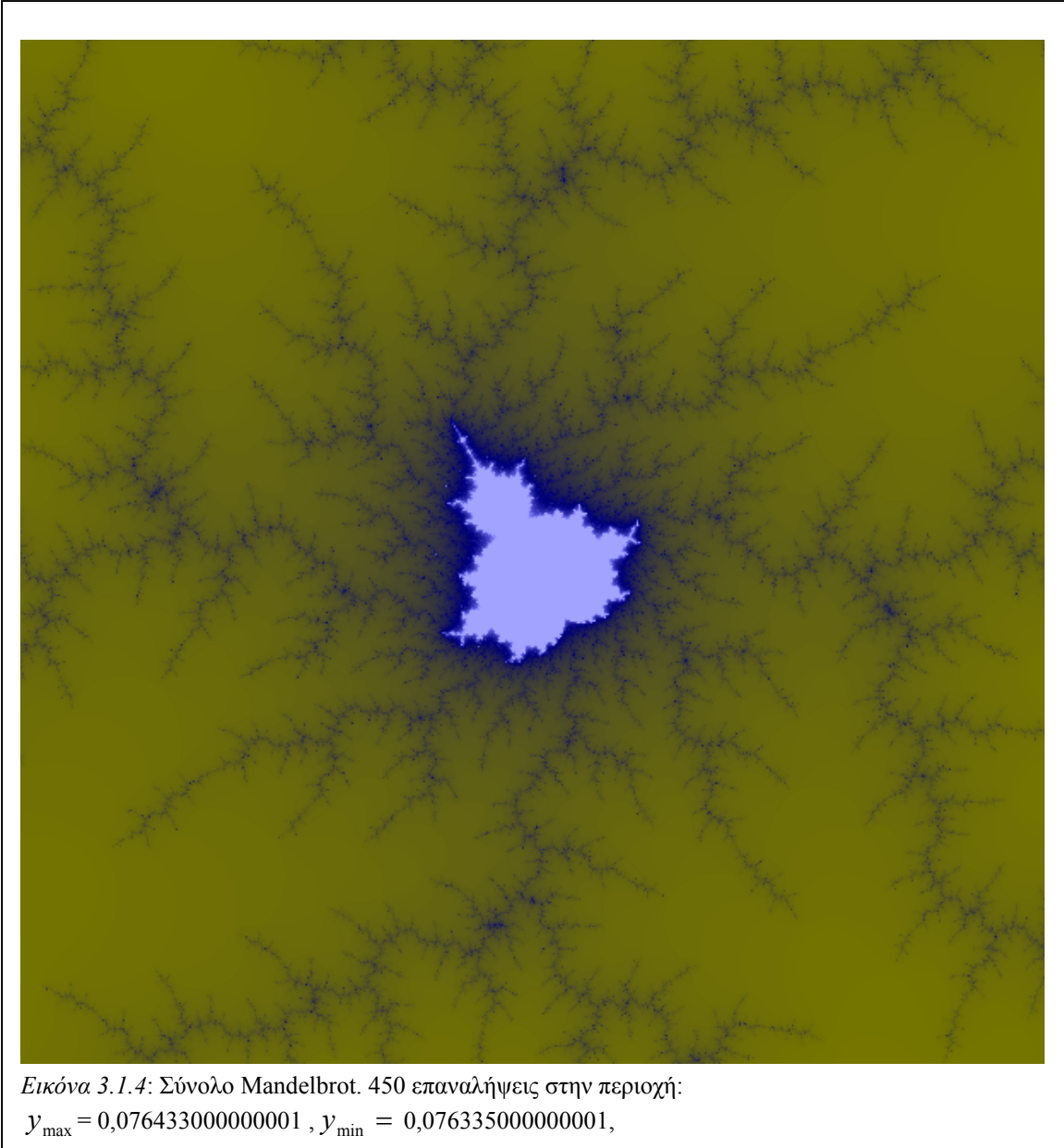

 $x_{\text{max}} = -1,369816000000000$ ,  $x_{\text{min}} = -1,369914000000000$ .
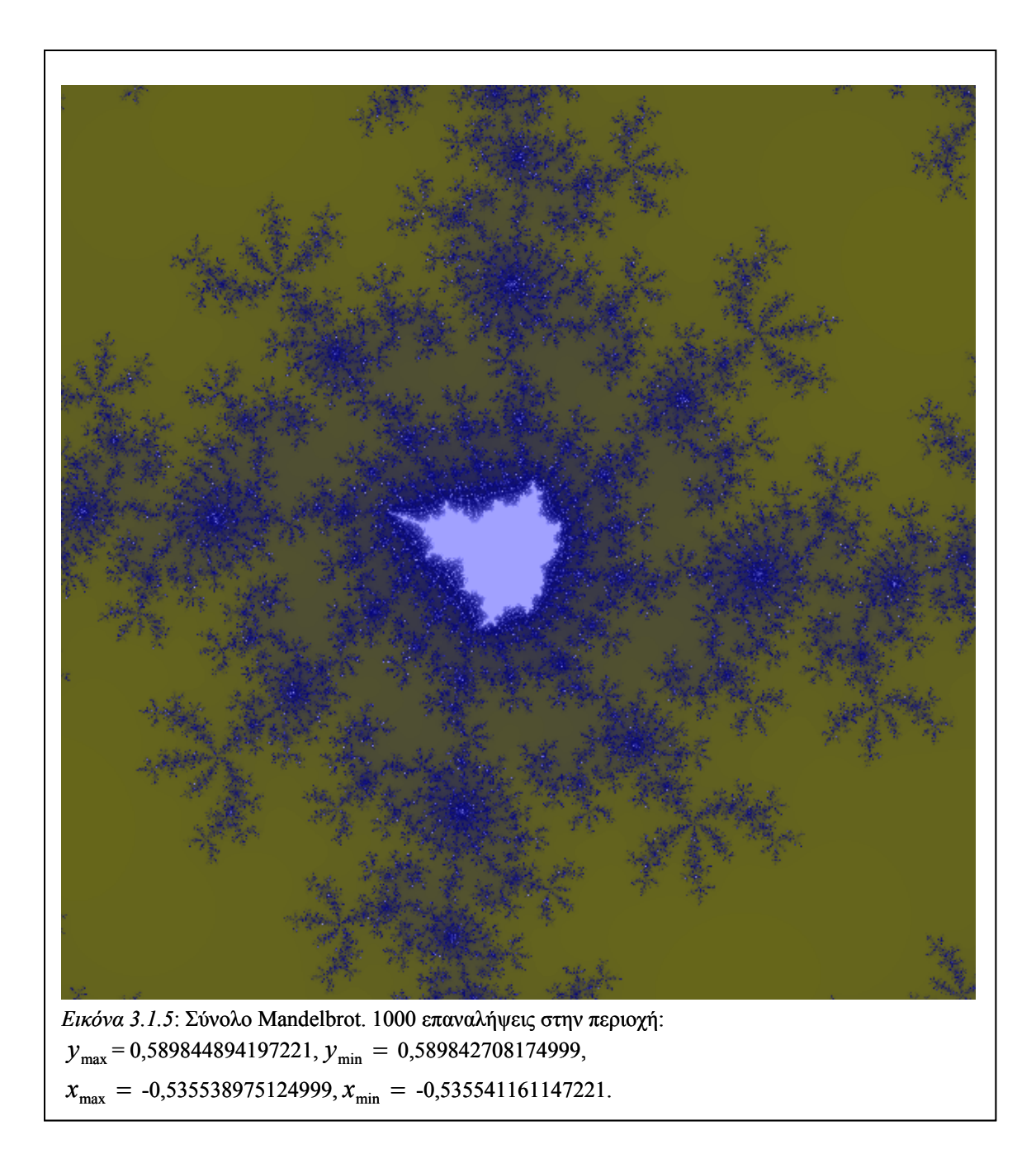

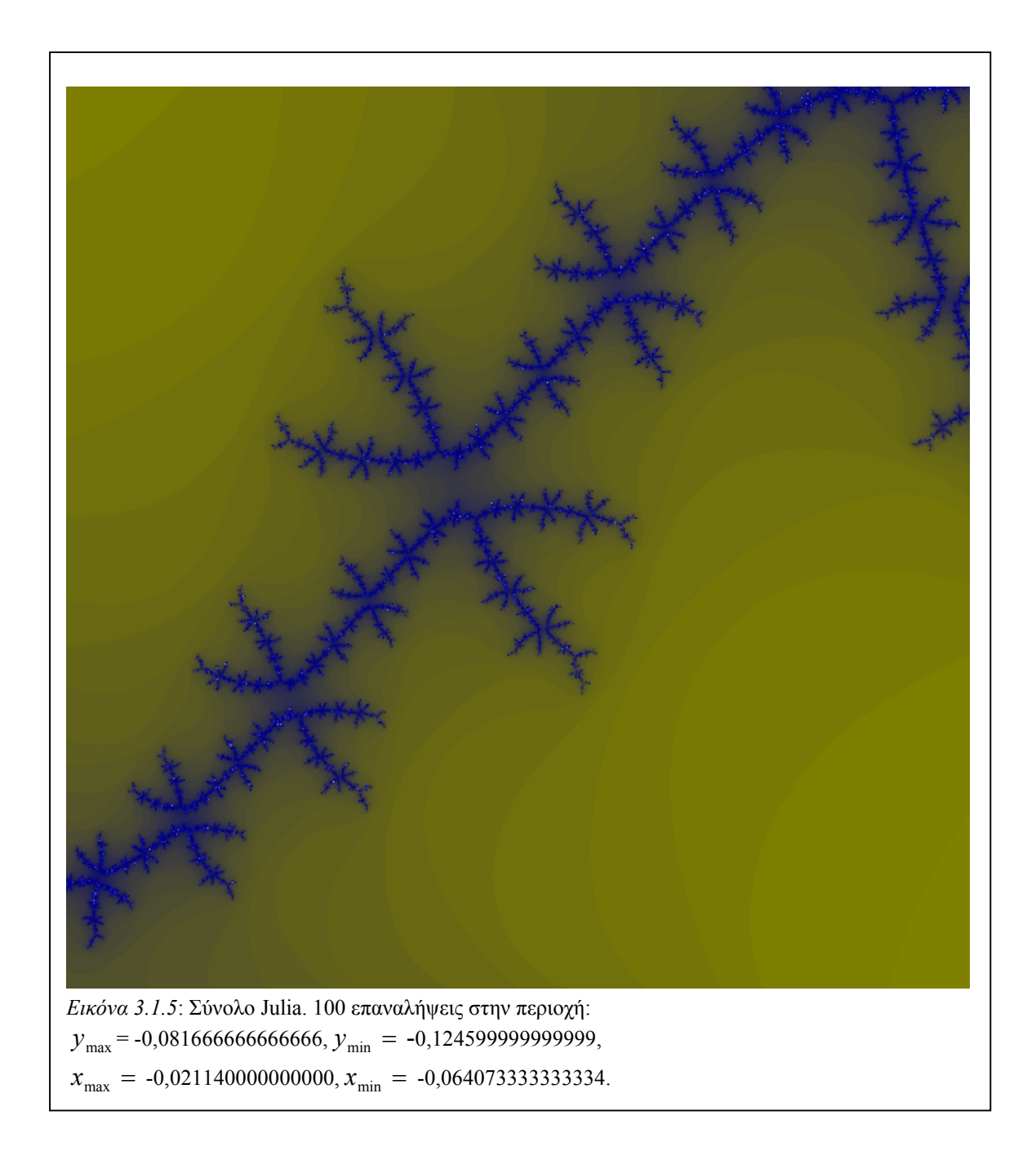

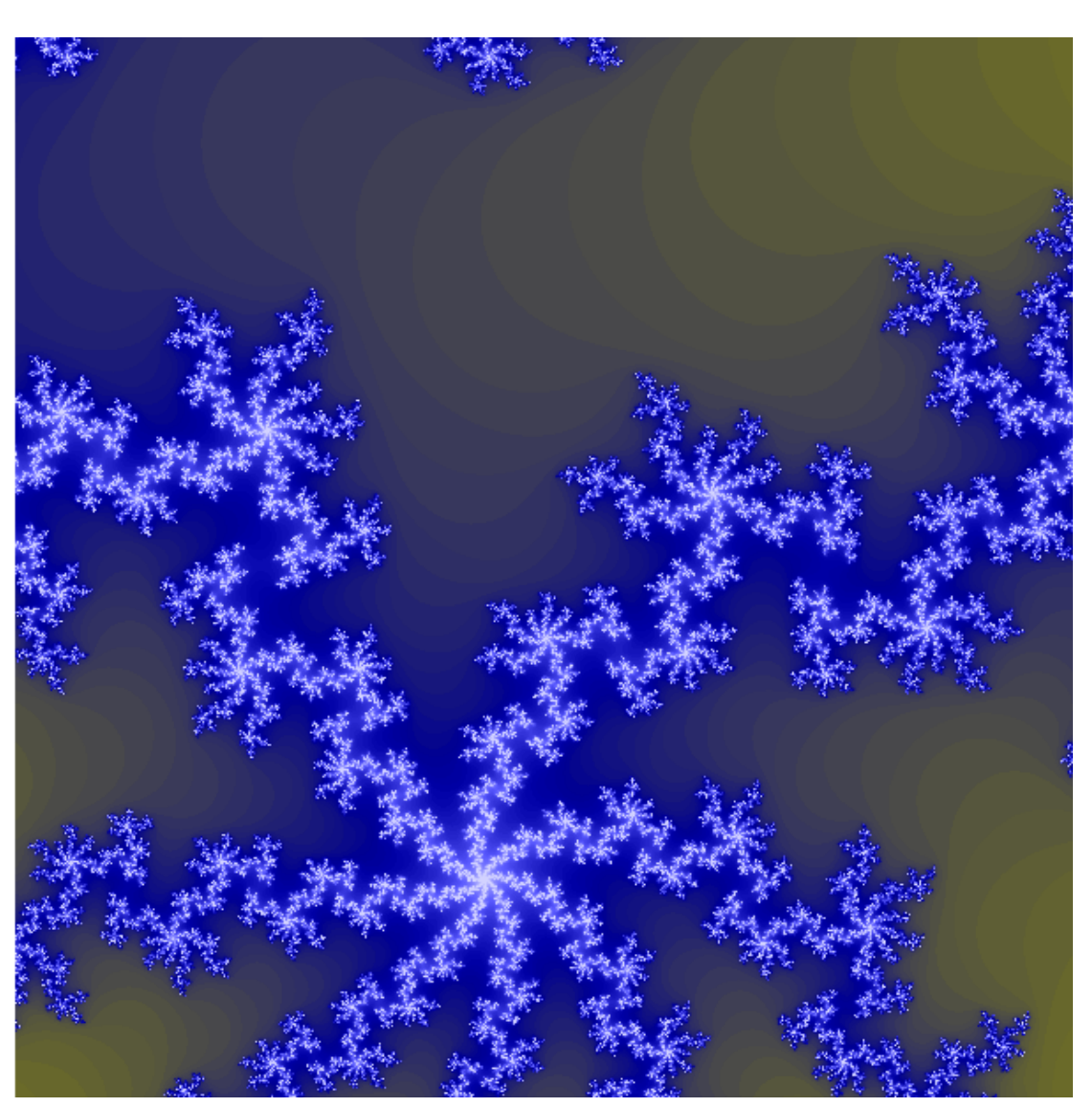

*Εικόνα 3.1.5*: Σύνολο Julia. 100 επαναλήψεις στην περιοχή: = -0,013999999999999, -0,055999999999999, max *y y*min =  $x_{\text{max}} = -0.105000000000000$ ,  $x_{\text{min}} = -0.063000000000000$ .

## **Παράρτηµα Ι: Πηγαίος Κώδικας**

```
using System; 
using System.IO; 
using System.Drawing; 
using System.Drawing.Imaging; 
using System.Collections; 
using System.ComponentModel; 
using System.Windows.Forms; 
using System.Data; 
using System.Drawing.Drawing2D; 
using System.Threading; 
namespace FractalDraw 
{ 
        /// <summary> 
        /// Summary description for DrawFractalForm. 
        /// </summary> 
        public class FractalDrawForm : System.Windows.Forms.Form 
\left\{ \begin{array}{cc} 0 & 0 \\ 0 & 0 \end{array} \right. private System.Windows.Forms.Button btnDrawFractal; 
                private System.Windows.Forms.Button btnClear;
                 public System.Windows.Forms.PictureBox pictureBox1; 
                private System. Windows. Forms. StatusBar statusBar1;
                 private System.Windows.Forms.MainMenu mainMenu1; 
                 private System.Windows.Forms.MenuItem menuItem1; 
                 private System.Windows.Forms.MenuItem menuItem3; 
                 private System.Windows.Forms.MenuItem menuItem4; 
                 private System.Windows.Forms.MenuItem menuItem5; 
                 private System.Windows.Forms.MenuItem menuItem6; 
                 private System.Windows.Forms.MenuItem menuItem7; 
                 private System.Windows.Forms.MenuItem menuItem8; 
                 private System.Windows.Forms.StatusBarPanel statusBarPanel1; 
                 private System.Windows.Forms.ToolTip toolTip1; 
                private System.Windows.Forms.ToolTip toolTip2;
                 private System.Windows.Forms.MenuItem menuItem9; 
                 private System.Windows.Forms.MenuItem menuItem10; 
                 private System.Windows.Forms.StatusBarPanel statusBarPanel2; 
                private System.Windows.Forms.MenuItem menuItem11;
                 private System.Windows.Forms.TabControl tabControl1; 
                 private System.Windows.Forms.TabPage tabPageLocation; 
                 private System.Windows.Forms.TabPage tabPageFormula; 
                 private System.Windows.Forms.Label label1; 
                private System.Windows.Forms.Label label2;
                 private System.Windows.Forms.Label label3; 
                 private System.Windows.Forms.Label label4; 
                 private System.Windows.Forms.Label label5; 
                 private System.Windows.Forms.Label label6; 
                private System.Windows.Forms.Label label7;
                 private System.Windows.Forms.Label label8; 
                 public System.Windows.Forms.NumericUpDown ymaxUpDown; 
                 public System.Windows.Forms.NumericUpDown yminUpDown; 
                 public System.Windows.Forms.NumericUpDown xminUpDown; 
                 public System.Windows.Forms.NumericUpDown xmaxUpDown; 
                 private System.Windows.Forms.Label label9; 
                 public System.Windows.Forms.NumericUpDown iterationsUpDown; 
                 private System.Windows.Forms.Button bttnReset; 
                 private System.Windows.Forms.Label label10; 
                 public System.Windows.Forms.Label XoverYlabel; 
                 private System.Windows.Forms.Label label11; 
                 private System.Windows.Forms.Label label12; 
                 private System.Windows.Forms.Label label13; 
                 private System.Windows.Forms.Label label14; 
                 private System.Windows.Forms.NumericUpDown ReZzeroUpDown; 
                 private System.Windows.Forms.NumericUpDown ImZzeroUpDown; 
                 private System.Windows.Forms.GroupBox groupBox1; 
                 private System.Windows.Forms.GroupBox groupBox2; 
                 private System.Windows.Forms.Label label15; 
                private System.Windows.Forms.Button btnFormulaReset;
                 private System.Windows.Forms.RadioButton rdioMandel; 
                 private System.Windows.Forms.RadioButton rdioJulia; 
                 private System.Windows.Forms.MenuItem menuItem13; 
                private System.Windows.Forms.MenuItem menuItem12;
                private System.Windows.Forms.MenuItem menuItem2;
                 private System.Windows.Forms.SaveFileDialog saveFileDialog; 
                 public System.Windows.Forms.ContextMenu contextMenu1;
```

```
 private System.Windows.Forms.MenuItem menuItem14; 
              private System.Windows.Forms.MenuItem menuItem15:
               private System.Windows.Forms.MenuItem menuItem16; 
               private System.Windows.Forms.StatusBarPanel statusBarPanel3; 
               private System.Windows.Forms.PictureBox pictureBox2; 
               private System.Windows.Forms.MenuItem menuRealTimeJulia; 
               public System.Windows.Forms.CheckBox RealTimeJliaChkBx; 
               private System.Windows.Forms.PictureBox pictureBox3; 
               private System.ComponentModel.IContainer components; 
               public FractalDrawForm() 
{
 // 
                     // Required for Windows Form Designer support 
 // 
                      InitializeComponent(); 
 }
               /// <summary> 
              /// Clean up any resources being used. 
               /// </summary> 
              protected override void Dispose( bool disposing ) 
{
                       if( disposing ) 
{
                              if (components != null) 
{
                                     components.Dispose(); 
 }
 }
                      base.Dispose( disposing ); 
 }
               #region Windows Form Designer generated code 
              11/ \leq summary
              /// Required method for Designer support - do not modify 
              /// the contents of this method with the code editor. 
              // / </summary>
               private void InitializeComponent() 
{
                       this.components = new System.ComponentModel.Container(); 
                      System.Resources.ResourceManager resources = new
System.Resources.ResourceManager(typeof(FractalDrawForm)); 
                      this.btnDrawFractal = new System.Windows.Forms.Button(); 
                      this.btnClear = new System.Windows.Forms.Button();
                      this.pictureBox1 = new System.Windows.Forms.PictureBox(); 
                       this.contextMenu1 = new System.Windows.Forms.ContextMenu(); 
                     this.menuItem14 = new System.Windows.Forms.MenuItem();
                      this.menuItem15 = new System.Windows.Forms.MenuItem();
                       this.menuItem16 = new System.Windows.Forms.MenuItem(); 
                      this.menuRealTimeJulia = new System.Windows.Forms.MenuItem(); 
                      this.statusBar1 = new System.Windows.Forms.StatusBar(); 
                      this.statusBarPanel1 = new
System.Windows.Forms.StatusBarPanel(); 
                      this.statusBarPanel2 = new
System.Windows.Forms.StatusBarPanel(); 
                       this.statusBarPanel3 = new
System.Windows.Forms.StatusBarPanel(); 
                     this.mainMenul = new System.Windows.Forms.MainMenu();
                       this.menuItem1 = new System.Windows.Forms.MenuItem(); 
                      this.menuItem13 = new System.Windows.Forms.MenuItem();
                      this.menuItem12 = new System.Windows.Forms.MenuItem(); 
                      this.menuItem2 = new System.Windows.Forms.MenuItem();
                     this.menuItem3 = new System.Windows.Forms.MenuItem();
                      this.menuItem11 = new System.Windows.Forms.MenuItem();
                      this.menuItem9 = new System.Windows.Forms.MenuItem();
                      this.menuItem10 = new System.Windows.Forms.MenuItem();
                       this.menuItem4 = new System.Windows.Forms.MenuItem(); 
                     this.menuItem5 = new System.Windows.Forms.MenuItem();
                      this.menuItem6 = new System.Windows.Forms.MenuItem();
                      this.menuItem7 = new System.Windows.Forms.MenuItem();
                      this.menuItem8 = new System.Windows.Forms.MenuItem(); 
                      this.toolTip1 = new
System.Windows.Forms.ToolTip(this.components); 
                      this.XoverYlabel = new System.Windows.Forms.Label();
```

```
 this.label2 = new System.Windows.Forms.Label(); 
                       this.label4 = new System.Windows.Forms.Label():
                        this.label1 = new System.Windows.Forms.Label(); 
                        this.label3 = new System.Windows.Forms.Label(); 
                       this.bttnReset = new System.Windows.Forms.Button();
                        this.btnFormulaReset = new System.Windows.Forms.Button(); 
                        this.RealTimeJliaChkBx = new System.Windows.Forms.CheckBox(); 
                        this.toolTip2 = new
System.Windows.Forms.ToolTip(this.components); 
 this.tabControl1 = new System.Windows.Forms.TabControl(); 
this.tabPageLocation = new System.Windows.Forms.TabPage();
                       this.groupBox2 = new System.Windows.Forms.GroupBox(); 
                        this.label8 = new System.Windows.Forms.Label(); 
                      this.label5 = new System.Windows.Forms.Label();
                       this.label10 = new System.Windows.Forms.Label(); 
                        this.xminUpDown = new System.Windows.Forms.NumericUpDown(); 
                       this.ymaxUpDown = new System.Windows.Forms.NumericUpDown(); 
                        this.label7 = new System.Windows.Forms.Label(); 
                      this.label6 = new System.Windows.Forms.Label();
                        this.yminUpDown = new System.Windows.Forms.NumericUpDown(); 
                        this.xmaxUpDown = new System.Windows.Forms.NumericUpDown(); 
                        this.tabPageFormula = new System.Windows.Forms.TabPage(); 
                       this.groupBox1 = new System.Windows.Forms.GroupBox(); 
                       this.label15 = new System.Windows.Forms.Label(); 
                       this.label13 = new System.Windows.Forms.Label();
                        this.ReZzeroUpDown = new System.Windows.Forms.NumericUpDown(); 
                      this.label12 = new System.Windows.Forms.Label();
                       this.iterationsUpDown = new
System.Windows.Forms.NumericUpDown(); 
                       this.label11 = new System.Windows.Forms.Label(); 
                       this.label9 = new System.Windows.Forms.Label();
                       this.ImZzeroUpDown = new System.Windows.Forms.NumericUpDown(); 
                        this.label14 = new System.Windows.Forms.Label(); 
                        this.rdioMandel = new System.Windows.Forms.RadioButton(); 
                        this.rdioJulia = new System.Windows.Forms.RadioButton(); 
                        this.saveFileDialog = new System.Windows.Forms.SaveFileDialog(); 
                        this.pictureBox2 = new System.Windows.Forms.PictureBox(); 
                        this.pictureBox3 = new System.Windows.Forms.PictureBox(); 
        ((System.ComponentModel.ISupportInitialize)(this.statusBarPanel1)).BeginInit(); 
         ((System.ComponentModel.ISupportInitialize)(this.statusBarPanel2)).BeginInit(); 
        ((System.ComponentModel.ISupportInitialize)(this.statusBarPanel3)).BeginInit(); 
                       this.tabControl1.SuspendLayout(); 
                        this.tabPageLocation.SuspendLayout(); 
                        this.groupBox2.SuspendLayout(); 
        ((System.ComponentModel.ISupportInitialize)(this.xminUpDown)).BeginInit(); 
         ((System.ComponentModel.ISupportInitialize)(this.ymaxUpDown)).BeginInit(); 
        ((System.ComponentModel.ISupportInitialize)(this.yminUpDown)).BeginInit(); 
        ((System.ComponentModel.ISupportInitialize)(this.xmaxUpDown)).BeginInit(); 
                        this.tabPageFormula.SuspendLayout(); 
                        this.groupBox1.SuspendLayout(); 
        ((System.ComponentModel.ISupportInitialize)(this.ReZzeroUpDown)).BeginInit(); 
        ((System.ComponentModel.ISupportInitialize)(this.iterationsUpDown)).BeginInit()
; 
        ((System.ComponentModel.ISupportInitialize)(this.ImZzeroUpDown)).BeginInit(); 
                      this.SuspendLayout();
 // 
                       // btnDrawFractal 
 // 
                       this.btnDrawFractal.AccessibleDescription = ""; 
                       this.btnDrawFractal.FlatStyle = 
System.Windows.Forms.FlatStyle.Popup; 
                       this.btnDrawFractal.Location = new System.Drawing.Point(32, 
344); 
                       this.btnDrawFractal.Name = "btnDrawFractal"; 
                      this.btnDrawFractal.Size = new System.Drawing.Size(96, 23); 
                      this.btnDrawFractal.TabIndex = 0; this.btnDrawFractal.Text = "Draw Fractal";
```

```
 this.toolTip1.SetToolTip(this.btnDrawFractal, "Draws specified 
fractal"); 
                     this.btnDrawFractal.Click += new
System.EventHandler(this.btnDrawFractal Click);
 // 
                     // btnClear 
 // 
                     this.btnClear.FlatStyle = System.Windows.Forms.FlatStyle.Popup; 
                    this.btnClear.Location = new System.Drawing.Point(184, 344);
 this.btnClear.Name = "btnClear"; 
                    this.btnClear.Size = new System.Drawing.Size(96, 23); 
                     this.btnClear.TabIndex = 1; 
                     this.btnClear.Text = "Clear"; 
                     this.toolTip2.SetToolTip(this.btnClear, "Clears fractal image"); 
                     this.btnClear.Click += new
System.EventHandler(this.btnClear Click);
 // 
                     // pictureBox1 
 // 
                     this.pictureBox1.BackColor = System.Drawing.SystemColors.Window; 
                     this.pictureBox1.ContextMenu = this.contextMenu1; 
                     this.pictureBox1.Cursor = System.Windows.Forms.Cursors.Default; 
                    this.pictureBox1.Location = new System.Drawing.Point(320, 16); 
                     this.pictureBox1.Name = "pictureBox1"; 
                    this.pictureBox1.Size = new System.Drawing.Size(600, 600); 
                    this.pictureBox1.TabIndex = 2;
                     this.pictureBox1.TabStop = false; 
                     this.pictureBox1.Click += new
System.EventHandler(this.pictureBox1_Click); 
                     this.pictureBox1.MouseEnter += new
System.EventHandler(this.pictureBox1_MouseEnter); 
                     this.pictureBox1.MouseUp += new
System.Windows.Forms.MouseEventHandler(this.pictureBox1_MouseUp); 
                     this.pictureBox1.DoubleClick += new
System.EventHandler(this.pictureBox1_DoubleClick);
                     this.pictureBox1.MouseMove += new
System.Windows.Forms.MouseEventHandler(this.pictureBox1_MouseMove); 
                     this.pictureBox1.MouseDown += new
System.Windows.Forms.MouseEventHandler(this.PictureBox1_MouseDown);
 // 
                     // contextMenu1 
 // 
                     this.contextMenu1.MenuItems.AddRange(new
System.Windows.Forms.MenuItem[] { 
this.menuItem14, 
this.menuItem15, 
this.menuItem16, 
this.menuRealTimeJulia}); 
 // 
                    // menuItem14
 // 
                     this.menuItem14.Index = 0; 
                    this.menuItem14.Text = "Zoom into selected rectangle"; 
                     this.menuItem14.Click += new
System.EventHandler(this.menuItem14_Click);
 // 
                    // menuItem15
 // 
                     this.menuItem15.Index = 1; 
                     this.menuItem15.Text = "-"; 
 // 
                    // menuItem16<br>//
 // 
                     this.menuItem16.Index = 2; 
                    this.menuItem16.Text = "Draw Julia Set from this point"; 
 this.menuItem16.Click += new
System.EventHandler(this.menuItem16 Click);
 // 
                     // menuRealTimeJulia 
 // 
                     this.menuRealTimeJulia.Index = 3; 
                    this.menuRealTimeJulia.Text = "Real time Julia Set"; 
 // 
                     // statusBar1 
 //
```

```
this.statusBar1.Location = new System.Drawing.Point(0, 650); 
                     this.statusBar1.Name = "statusBar1"; 
                     this.statusBar1.Panels.AddRange(new
System.Windows.Forms.StatusBarPanel[] { 
this.statusBarPanel1, 
this.statusBarPanel2, 
this.statusBarPanel3}); 
                     this.statusBar1.ShowPanels = true; 
                    this.statusBar1.Size = new System.Drawing.Size(930, 22); 
                     this.statusBar1.TabIndex = 3; 
 // 
                    // statusBarPanel1<br>//
 // 
                     this.statusBarPanel1.AutoSize = 
System.Windows.Forms.StatusBarPanelAutoSize.Contents; 
                    this.statusBarPanel1.Text = "Fractal Generator version 0.0.1"; 
                    this.statusBarPanel1.Width = 171; 
 // 
                     // statusBarPanel2 
 // 
                     this.statusBarPanel2.Text = "Cursor Coordinates"; 
                    this.statusBarPanel2.ToolTipText = "Displays the Coordinates of 
the cursor position in the current complex plane. Dou" + 
                          "ble click to create Julia Set."; 
                     this.statusBarPanel2.Width = 305; 
 // 
                    ...<br>// statusBarPanel3<br>//
 // 
                     this.statusBarPanel3.Text = "Magnification"; 
                    this.statusBarPanel3.ToolTipText = "The amount of magnification 
from the original size"; 
                     this.statusBarPanel3.Width = 250; 
 // 
                     // mainMenu1 
 // 
                     this.mainMenu1.MenuItems.AddRange(new
System.Windows.Forms.MenuItem[] { 
this.menuItem1, 
this.menuItem3, 
this.menuItem9, 
this.menuItem4, 
this.menuItem5}); 
 // 
                    // menuItem1
 // 
                    this.menuItem1.Index = 0;
                     this.menuItem1.MenuItems.AddRange(new
System.Windows.Forms.MenuItem[] { 
this.menuItem13, 
this.menuItem12, 
this.menuItem2}); 
                    this.menuItem1.Text = "File"; 
 // 
                    \frac{7}{1} menuItem13
 // 
                     this.menuItem13.Index = 0; 
                     this.menuItem13.Shortcut = System.Windows.Forms.Shortcut.CtrlS; 
                    this.menuItem13.Text = "Save Image As..."; 
                     this.menuItem13.Click += new
System.EventHandler(this.menuItem2 Click);
 // 
                    // menuItem12<br>//
 // 
                     this.menuItem12.Index = 1; 
                   this.menuItem12.Text = "-";
 // 
                    // menuItem2
 // 
 this.menuItem2.Index = 2; 
 this.menuItem2.Shortcut = System.Windows.Forms.Shortcut.AltF4; 
                     this.menuItem2.Text = "Exit";
```

```
 this.menuItem2.Click += new
System.EventHandler(this.menuItem2_Click_1);<br>//
 // 
                 // menuItem3
 // 
                  this.menuItem3.Index = 1; 
                  this.menuItem3.MenuItems.AddRange(new
System.Windows.Forms.MenuItem[] { 
this.menuItem11}); 
                  this.menuItem3.Text = "Edit"; 
 // 
                 \frac{1}{1}// menuItem11
 // 
                  this.menuItem11.Index = 0; 
                  this.menuItem11.Shortcut = System.Windows.Forms.Shortcut.CtrlC; 
                 this.menuItem11.Text = "Copy ImageTo Clipboard"; 
 this.menuItem11.Click += new
System.EventHandler(this.menuItem11 Click);
 // 
                 // menuItem9
 // 
                  this.menuItem9.Index = 2; 
                  this.menuItem9.MenuItems.AddRange(new
System.Windows.Forms.MenuItem[] { 
this.menuItem10}); 
                  this.menuItem9.Text = "Fractal"; 
 // 
                  // menuItem10 
 // 
 this.menuItem10.Index = 0; 
 this.menuItem10.Text = "Select Type"; 
                  this.menuItem10.Click += new
System.EventHandler(this.menuItem10_Click);
 // 
                 // menuItem4
 // 
this.menuItem4.Index = 3;
 this.menuItem4.Text = "View"; 
 // 
                 // menuItem5
 // 
                  this.menuItem5.Index = 4; 
                  this.menuItem5.MenuItems.AddRange(new
System.Windows.Forms.MenuItem[] { 
this.menuItem6, 
this.menuItem7, 
this.menuItem8});
                  this.menuItem5.Text = "Help"; 
 // 
                 \frac{7}{1} menuItem6
 // 
 this.menuItem6.Index = 0; 
 this.menuItem6.Text = "Version History"; 
 // 
                 // menuItem7
 // 
                 this.menuItem7.Index = 1;
                 this.menuItem7.Text = "-";
 // 
                 // menuItem8
 // 
                  this.menuItem8.Index = 2; 
                  this.menuItem8.Text = "About"; 
                  this.menuItem8.Click += new
System.EventHandler(this.menuItem8 Click);
 // 
                  // XoverYlabel
```

```
 // 
                    this.XoverYlabel.Location = new System.Drawing.Point(80, 136); 
                     this.XoverYlabel.Name = "XoverYlabel"; 
                    this.XoverYlabel.Size = new System.Drawing.Size(128, 23); 
                     this.XoverYlabel.TabIndex = 14; 
                     this.XoverYlabel.Text = "1"; 
                     this.toolTip1.SetToolTip(this.XoverYlabel, "The amount of 
magnification of the X axis scale over the Y axis scale"); 
 // 
                     // label2 
 // 
                    this.label2.Location = new System.Drawing.Point(8, 24); 
                     this.label2.Name = "label2"; 
                    this.label2.Size = new System.Drawing.Size(128, 23); 
                    this.label2.TabIndex = 5;
                    this.label2.Text = "Upper Border, Im(z ):";
                    this.toolTip1.SetToolTip(this.label2, "Maximum Value = 15, 
Minimum Value = -15");
 // 
                     // label4 
 // 
                    this.label4.Location = new System.Drawing.Point(8, 72); 
                     this.label4.Name = "label4"; 
                    this.label4.Size = new System.Drawing.Size(128, 23); 
                     this.label4.TabIndex = 7; 
                    this.label4.Text = "Right Border, Re(z \t):";
                    this.toolTip1.SetToolTip(this.label4, "Maximum Value = 15, 
Minimum Value = -15");
 // 
                     // label1 
 // 
                    this.label1.Location = new System.Drawing.Point(8, 48);
 this.label1.Name = "label1"; 
                    this.label1.Size = new System.Drawing.Size(128, 23); 
                    this.label1.TabIndex = 4;this.label1.Text = "Lower Border, Im(z):";
                    this.toolTip1.SetToolTip(this.label1, "Maximum Value = 15, 
Minimum Value = -15");
 // 
                     // label3 
 // 
                    this.label3.Location = new System.Drawing.Point(8, 96); 
                     this.label3.Name = "label3"; 
                    this.label3.Size = new System.Drawing.Size(120, 23);
                    this.label3.TabIndex = 6;
                    this.label3.Text = "Left Border, Re(z ):";
                    this.toolTip1.SetToolTip(this.label3, "Maximum Value = 15, 
Minimum Value = -15");
 // 
                     // bttnReset 
 // 
                     this.bttnReset.FlatStyle = System.Windows.Forms.FlatStyle.Popup; 
                    this.bttnReset.Location = new System.Drawing.Point(160, 192); 
 this.bttnReset.Name = "bttnReset"; 
                    this.bttnReset.Size = new System.Drawing.Size(104, 23); 
                    this.bttnReset.TabIndex = 17;
                    this.bttnReset.Text = "Reset to Defaults"; 
                     this.toolTip1.SetToolTip(this.bttnReset, "Resets the numericals 
of the \"Location\" tab page"); 
                     this.bttnReset.Click += new
System.EventHandler(this.bttnReset Click);
 // 
                     // btnFormulaReset 
 // 
                     this.btnFormulaReset.FlatStyle = 
System.Windows.Forms.FlatStyle.Popup; 
                     this.btnFormulaReset.Location = new System.Drawing.Point(160, 
192); 
                     this.btnFormulaReset.Name = "btnFormulaReset"; 
                    this.btnFormulaReset.Size = new System.Drawing.Size(104, 23); 
                    this.btnFormulaReset.TabIndex = 9;
                    this.btnFormulaReset.Text = "Reset to Defaults"; 
                     this.toolTip1.SetToolTip(this.btnFormulaReset, "Resets the 
numericals of the \"Formula\" tab page"); 
                     this.btnFormulaReset.Click += new
System.EventHandler(this.btnFormulaReset_Click); 
 //
```

```
 // RealTimeJliaChkBx 
 // 
                      this.RealTimeJliaChkBx.Location = new System.Drawing.Point(8, 
104); 
 this.RealTimeJliaChkBx.Name = "RealTimeJliaChkBx"; 
                     this.RealTimeJliaChkBx.Size = new System.Drawing.Size(136, 24); 
                      this.RealTimeJliaChkBx.TabIndex = 9; 
                     this.RealTimeJliaChkBx.Text = "Real Time Julia Set"; 
                      this.toolTip1.SetToolTip(this.RealTimeJliaChkBx, "Check to 
enable Real Time Julia Set. It disables Zoom functionality");
                      this.RealTimeJliaChkBx.CheckStateChanged += new
System.EventHandler(this.JliaChkBx CheckChanged);
 // 
                     ..<br>// tabControl1<br>//
 // 
                      this.tabControl1.Controls.AddRange(new
System.Windows.Forms.Control[] { 
this.tabPageLocation, 
this.tabPageFormula}); 
                     this.tabControl1.Location = new System.Drawing.Point(8, 16); 
                      this.tabControl1.Name = "tabControl1"; 
                      this.tabControl1.SelectedIndex = 0; 
                     this.tabControl1.Size = new System.Drawing.Size(296, 256); 
                      this.tabControl1.TabIndex = 2; 
 // 
                      // tabPageLocation 
 // 
                      this.tabPageLocation.Controls.AddRange(new
System.Windows.Forms.Control[] { 
this.groupBox2, 
this.bttnReset}); 
                     this.tabPageLocation.Location = new System.Drawing.Point(4, 22); 
 this.tabPageLocation.Name = "tabPageLocation"; 
                     this.tabPageLocation.Size = new System.Drawing.Size(288, 230); 
                      this.tabPageLocation.TabIndex = 0; 
                      this.tabPageLocation.Text = "Location"; 
                     this.tabPageLocation.ToolTipText = "Specifies the borders of the 
fractal to be generated."; 
 // 
                      // groupBox2 
 // 
                      this.groupBox2.Controls.AddRange(new
System.Windows.Forms.Control[] { 
       this.XoverYlabel, 
       this.label8, 
       this.label5, 
       this.label2, 
       this.label10, 
       this.xminUpDown, 
       this.ymaxUpDown, 
       this.label7, 
       this.label4, 
       this.label6, 
       this.label1, 
       this.yminUpDown, 
       this.label3, 
       this.xmaxUpDown}); 
                    this.groupBox2.Location = new System.Drawing.Point(0, 8);
 this.groupBox2.Name = "groupBox2"; 
                     this.groupBox2.Size = new System.Drawing.Size(288, 168); 
                     this.groupBox2.TabIndex = 15;
 this.groupBox2.TabStop = false; 
                     this.groupBox2.Text = "Define the Location of the Set"; 
 // 
                      // label8 
 // 
                      this.label8.AutoSize = true;
```

```
 this.label8.Enabled = false; 
                     this.label8.Font = new System.Drawing.Font("Microsoft Sans 
Serif", 6F, System.Drawing.FontStyle.Italic, System.Drawing.GraphicsUnit.Point, 
((System.Byte)(161));
                     this.label8.Location = new System.Drawing.Point(94, 104); 
                     this.label8.Name = "label8";
                     this.label8.Size = new System.Drawing.Size(16, 10);
                      this.label8.TabIndex = 11; 
                      this.label8.Text = "min"; 
 // 
                      // label5 
 // 
                      this.label5.AutoSize = true; 
                      this.label5.Enabled = false; 
                     this.label5.Font = new System.Drawing.Font("Microsoft Sans 
Serif", 6F, System.Drawing.FontStyle.Italic, System.Drawing.GraphicsUnit.Point, 
((System.Byte)(161))); 
                     this.label5.Location = new System.Drawing.Point(103, 32); 
                      this.label5.Name = "label5"; 
                     this.label5.Size = new System.Drawing.Size(19, 10);
                      this.label5.TabIndex = 8; 
                      this.label5.Text = "max"; 
 // 
                     \frac{7}{11} label10
 // 
                     this.label10.Location = new System.Drawing.Point(16, 136); 
                     this.label10.Name = "label10";
                     this.label10.Size = new System.Drawing.Size(64, 23); 
                      this.label10.TabIndex = 13; 
                     this.label10.Text = "Scale x/y =";
 // 
                      // xminUpDown 
 // 
                      this.xminUpDown.DecimalPlaces = 15; 
                     this.xminUpDown.Increment = new System.Decimal(new int[] { 
 1,
                                                   0,
                                                   0.983040}); 
                     this.xminUpDown.Location = new System.Drawing.Point(136, 96);
                     this.xminUpDown.Maximum = new System.Decimal(new int[] { 
15,\Omega.
\mathfrak{0},0});
                     this.xminUpDown.Minimum = new System.Decimal(new int[] { 
15,0,
\circ, \circ, \circ, \circ, \circ, \circ, \circ, \circ, \circ, \circ, \circ, \circ, \circ, \circ, \circ, \circ, \circ, \circ, \circ, \circ, \circ, \circ, \circ, \circ, \circ, \circ, \circ, \circ, \circ, \circ, \circ, \circ, \circ, \circ, \circ, \circ, \circ,
                                              -2147483648}); 
                      this.xminUpDown.Name = "xminUpDown"; 
                     this.xminUpDown.Size = new System.Drawing.Size(144, 20); 
                      this.xminUpDown.TabIndex = 3; 
                     this.xminUpDown.Value = new System.Decimal(new int[] { 
 21, 
                                            0<sub>1</sub>\cap-2147418112}); 
                      this.xminUpDown.GotFocus += new
System.EventHandler(this.xminUpDown_GotFocus);
```

```
 this.xminUpDown.ValueChanged += new
System.EventHandler(this.xminUpDown_ValueChanged);
 // 
                   // ymaxUpDown 
 // 
                   this.ymaxUpDown.DecimalPlaces = 15; 
                  this.ymaxUpDown.Increment = new System.Decimal(new int[] { 
 1,
                                           \Omega.
                                           \mathbf{0}.
                                           983040}); 
                  this.ymaxUpDown.Location = new System.Drawing.Point(136, 24); 
                  this.ymaxUpDown.Maximum = new System.Decimal(new int[] { 
15,\Omega.
\mathfrak{0},0});
                  this.ymaxUpDown.Minimum = new System.Decimal(new int[] { 
15,0,\mathfrak{0}, -2147483648}); 
                   this.ymaxUpDown.Name = "ymaxUpDown"; 
                  this.ymaxUpDown.Size = new System.Drawing.Size(144, 20); 
                  this.ymaxUpDown.TabIndex = 0;
                  this.ymaxUpDown.Value = new System.Decimal(new int[] { 
 21, 
                                     \Omega.
                                     \mathfrak{o},
                                     65536}); 
                   this.ymaxUpDown.GotFocus += new
System.EventHandler(this.ymaxUpDown GotFocus);
                   this.ymaxUpDown.ValueChanged += new
System.EventHandler(this.ymaxUpDown_ValueChanged); 
 // 
                  // label7<br>//
 // 
 this.label7.AutoSize = true; 
 this.label7.Enabled = false; 
                  this.label7.Font = new System.Drawing.Font("Microsoft Sans 
Serif", 6F, System.Drawing.FontStyle.Italic, System.Drawing.GraphicsUnit.Point, 
((System.Byte)(161))); 
                  this.label7.Location = new System.Drawing.Point(101, 80); 
 this.label7.Name = "label7"; 
                  this.label7.Size = new System.Drawing.Size(19, 10); 
                  this.label7.TabIndex = 10;
                   this.label7.Text = "max"; 
 // 
                  // label6<br>//
 // 
                   this.label6.AutoSize = true; 
                   this.label6.Enabled = false; 
                  this.label6.Font = new System.Drawing.Font("Microsoft Sans 
Serif", 6F, System.Drawing.FontStyle.Italic, System.Drawing.GraphicsUnit.Point, 
((System.Byte)(161))); 
                  this.label6.Location = new System.Drawing.Point(103, 56);
                  this. label6. Name = "label6";
                  this.label6.Size = new System.Drawing.Size(16, 10); 
                   this.label6.TabIndex = 9; 
                   this.label6.Text = "min"; 
 //
```

```
 // yminUpDown 
 // 
                   this.yminUpDown.DecimalPlaces = 15; 
                  this.yminUpDown.Increment = new System.Decimal(new int[] { 
 1,
                                           0<sub>r</sub>\mathbf{0},
                                           983040}); 
                  this.yminUpDown.Location = new System.Drawing.Point(136, 48);
                  this.yminUpDown.Maximum = new System.Decimal(new int[] {
15,0,\mathfrak{0},0});
                  this.yminUpDown.Minimum = new System.Decimal(new int[] { 
15,\mathbf{0},
\mathfrak{0}, -2147483648}); 
                   this.yminUpDown.Name = "yminUpDown"; 
                  this.yminUpDown.Size = new System.Drawing.Size(144, 20);
                  this.yminUpDown.TabIndex = 1;
                  this.yminUpDown.Value = new System.Decimal(new int[] { 
 21, 
                                     \mathbf{0},
                                     \theta.
                                     -2147418112}); 
                   this.yminUpDown.GotFocus += new
System.EventHandler(this.yminUpDown_GotFocus); 
                   this.yminUpDown.ValueChanged += new
System.EventHandler(this.yminUpDown_ValueChanged);
 // 
                   // xmaxUpDown 
 // 
                   this.xmaxUpDown.DecimalPlaces = 15; 
                  this.xmaxUpDown.Increment = new System.Decimal(new int[] { 
 1,
                                           0,0<sub>r</sub>983040}); 
                  this.xmaxUpDown.Location = new System.Drawing.Point(136, 72); 
                  this.xmaxUpDown.Maximum = new System.Decimal(new int[] { 
15,0,\mathfrak{0},0});
                  this.xmaxUpDown.Minimum = new System.Decimal(new int[] { 
15,0,\circ, \circ, \circ, \circ, \circ, \circ, \circ, \circ, \circ, \circ, \circ, \circ, \circ, \circ, \circ, \circ, \circ, \circ, \circ, \circ, \circ, \circ, \circ, \circ, \circ, \circ, \circ, \circ, \circ, \circ, \circ, \circ, \circ, \circ, \circ, \circ, \circ,
```

```
-2147483648 } );
 this.xmaxUpDown.Name = "xmaxUpDown"; 
                    this.xmaxUpDown.Size = new System.Drawing.Size(144, 20); 
                     this.xmaxUpDown.TabIndex = 2; 
                    this.xmaxUpDown.Value = new System.Decimal(new int[] { 
 21, 
                                          \Omega.
                                          \Omega.
                                          65536}); 
                     this.xmaxUpDown.GotFocus += new
System.EventHandler(this.xmaxUpDown_GotFocus); 
                     this.xmaxUpDown.ValueChanged += new
System.EventHandler(this.xmaxUpDown ValueChanged);
 // 
                     // tabPageFormula 
 // 
                     this.tabPageFormula.Controls.AddRange(new
System.Windows.Forms.Control[] { 
this.btnFormulaReset, 
this.groupBox1}); 
                    this.tabPageFormula.Location = new System.Drawing.Point(4, 22); 
                     this.tabPageFormula.Name = "tabPageFormula"; 
                    this.tabPageFormula.Size = new System.Drawing.Size(288, 230); 
                     this.tabPageFormula.TabIndex = 1; 
                     this.tabPageFormula.Text = "Formula"; 
 // 
                     // groupBox1 
 // 
                     this.groupBox1.Controls.AddRange(new
System.Windows.Forms.Control[] {
      this.label15, 
      this.label13, 
      this.ReZzeroUpDown, 
      this.label12, 
      this.iterationsUpDown, 
      this.label11, 
      this.label9, 
      this.ImZzeroUpDown, 
      this.label14, 
      this.RealTimeJliaChkBx}); 
                    this.groupBox1.Location = new System.Drawing.Point(0, 8); 
                     this.groupBox1.Name = "groupBox1"; 
                    this.groupBox1.Size = new System.Drawing.Size(288, 136); 
                    this.groupBox1.TabIndex = 8; this.groupBox1.TabStop = false; 
                     this.groupBox1.Text = "Define the Formula for the Set"; 
 // 
                    // label15<br>//
 // 
                    this.label15.Font = new System.Drawing.Font("Times New Roman", 
6F, System.Drawing.FontStyle.Italic, System.Drawing.GraphicsUnit.Point, 
(Ksystem.Bvte)(161));
                    this.label15.Location = new System.Drawing.Point(104, 80); 
                    this.label15.Name = "label15";
                    this.label15.Size = new System.Drawing.Size(8, 8); 
                     this.label15.TabIndex = 8; 
                    this.label15.Text = "0";
 // 
                    \frac{7}{11} label13
 // 
                    this.label13.Font = new System.Drawing.Font("Times New Roman", 
6F, System.Drawing.FontStyle.Italic, System.Drawing.GraphicsUnit.Point, 
(System.Byte) (161));
                    this.label13.Location = new System.Drawing.Point(104, 56); 
                     this.label13.Name = "label13"; 
                    this.label13.Size = new System.Drawing.Size(8, 8); 
                     this.label13.TabIndex = 4; 
                     this.label13.Text = "0";
```
 // //<br>// ReZzeroUpDown<br>// // this.ReZzeroUpDown.DecimalPlaces = 15; this.ReZzeroUpDown.Increment = new System.Decimal(new int[] {  $1,$  0, 0, 983040}); this.ReZzeroUpDown.Location = new System.Drawing.Point(128, 48); this.ReZzeroUpDown.Minimum = new System.Decimal(new int[] {  $100,$  $\Omega$ .  $\circ$ ,  $\circ$  -2147483648}); this.ReZzeroUpDown.Name = "ReZzeroUpDown"; this.ReZzeroUpDown.Size = new System.Drawing.Size(128, 20); this. ReZzeroUpDown. TabIndex =  $6$ ; this.ReZzeroUpDown.GotFocus += new System.EventHandler(this.ReZzeroUpDown\_GotFocus); // // label12<br>// // this.label12.Location = new System.Drawing.Point(8, 72); this.label12.Name = "label12"; this.label12.Size = new System.Drawing.Size(120, 23); this.label12.TabIndex =  $3$ ; this.label12.Text = "Starting Point,  $Im(z)$ :"; // // iterationsUpDown // this.iterationsUpDown.Location = new System.Drawing.Point(128, 24); this.iterationsUpDown.Maximum = new System.Decimal(new int[] {  $10000,$  $0<sub>r</sub>$  $0<sub>r</sub>$  $0$ }): this.iterationsUpDown.Name = "iterationsUpDown"; this.iterationsUpDown.Size = new System.Drawing.Size(72, 20); this.iterationsUpDown.TabIndex = 1; this.iterationsUpDown.Value = new System.Decimal(new int[] {  $100,$  $\mathbf{0}$ ,  $\circ$ ,  $\{0\}$ ); this.iterationsUpDown.GotFocus += new System.EventHandler(this.iterationsUpDown\_GotFocus); // // label11 // this.label11.Location = new System.Drawing.Point(8, 48); this.label11.Name = "label11"; this.label11.Size = new System.Drawing.Size(120, 23); this.label11.TabIndex =  $2$ ; this.label11.Text = "Starting Point,  $Re(z)$ :"; // // label9<br>// // this.label9.Location = new System.Drawing.Point(8, 24); this.label9.Name = "label9";

```
this.label9.Size = new System.Drawing.Size(112, 23); 
                  this.label9.TabIndex = 0:
                   this.label9.Text = "Maximum Iterations:"; 
 // 
                   // ImZzeroUpDown 
 // 
                   this.ImZzeroUpDown.DecimalPlaces = 15; 
                  this.ImZzeroUpDown.Increment = new System.Decimal(new int[] { 
1, 0,
 0,
                                                   983040}); 
                  this.ImZzeroUpDown.Location = new System.Drawing.Point(128, 72); 
                  this.ImZzeroUpDown.Minimum = new System.Decimal(new int[] { 
100,\Omega.
\circ, \circ -2147483648}); 
                   this.ImZzeroUpDown.Name = "ImZzeroUpDown"; 
                  this.ImZzeroUpDown.Size = new System.Drawing.Size(128, 20); 
                   this.ImZzeroUpDown.TabIndex = 7; 
                   this.ImZzeroUpDown.GotFocus += new
System.EventHandler(this.ImZzeroUpDown_GotFocus);
 // 
                  // label14<br>//
 // 
                  this.label14.Font = new System.Drawing.Font("Times New Roman", 
6F, System.Drawing.FontStyle.Italic, System.Drawing.GraphicsUnit.Point, 
((System.Byte)(161));
                  this.label14.Location = new System.Drawing.Point(104, 80); 
                   this.label14.Name = "label14"; 
                  this.label14.Size = new System.Drawing.Size(8, 8); 
                   this.label14.TabIndex = 5; 
                   this.label14.Text = "0"; 
 // 
                   // rdioMandel 
 // 
                   this.rdioMandel.Checked = true; 
                   this.rdioMandel.FlatStyle = 
System.Windows.Forms.FlatStyle.Popup; 
                  this.rdioMandel.Location = new System.Drawing.Point(32, 296); 
                   this.rdioMandel.Name = "rdioMandel"; 
                   this.rdioMandel.TabIndex = 4; 
                   this.rdioMandel.TabStop = true; 
                   this.rdioMandel.Text = "Mandelbrot Set"; 
 // 
                  //<br>//<br>//
 // 
                   this.rdioJulia.FlatStyle = System.Windows.Forms.FlatStyle.Popup; 
                  this.rdioJulia.Location = new System.Drawing.Point(160, 296);
                   this.rdioJulia.Name = "rdioJulia"; 
                   this.rdioJulia.TabIndex = 5; 
                   this.rdioJulia.TabStop = true; 
                   this.rdioJulia.Text = "Julia Set"; 
 // 
                   // saveFileDialog 
 // 
                   this.saveFileDialog.DefaultExt = "bmp"; 
                   this.saveFileDialog.FileName = "Fractal1"; 
                  this.saveFileDialog.Filter = "bitmap files (*.bmp)|*.bmp|All 
Files (*.*) | *.*";
                  this.saveFileDialog.Title = "Save the dislpayed fractal";
 // 
                   // pictureBox2 
 // 
                  this.pictureBox2.Location = new System.Drawing.Point(55, 392); 
 this.pictureBox2.Name = "pictureBox2"; 
                   this.pictureBox2.Size = new System.Drawing.Size(200, 100); 
                   this.pictureBox2.TabIndex = 6;
```

```
 this.pictureBox2.TabStop = false; 
                       this.pictureBox2.Click += new
System.EventHandler(this.pictureBox2_Click);
 // 
                       // pictureBox3 
 // 
                      this.pictureBox3.Location = new System.Drawing.Point(56, 492); 
                       this.pictureBox3.Name = "pictureBox3"; 
                      this.pictureBox3.Size = new System.Drawing.Size(200, 100);
                      this.pictureBox3.TabIndex = 7;
                       this.pictureBox3.TabStop = false; 
 // 
                       // FractalDrawForm 
 // 
                      this.AutoScaleBaseSize = new System.Drawing.Size(5, 13);
                      this.ClientSize = new System.Drawing.Size(930, 672); 
                       this.Controls.AddRange(new System.Windows.Forms.Control[] { 
                                                       this.pictureBox3, 
                                                      this.pictureBox2, 
                                                      this.rdioJulia, 
                                                      this.rdioMandel, 
                                                      this.tabControl1, 
                                                      this.statusBar1, 
                                                      this.pictureBox1, 
                                                      this.btnClear, 
                                                      this.btnDrawFractal}); 
                       this.FormBorderStyle = 
System.Windows.Forms.FormBorderStyle.FixedSingle; 
                       this.Icon = 
((System.Drawing.Icon)(resources.GetObject("$this.Icon"))); 
                      this.MaximumSize = new System.Drawing.Size(936, 704); 
                       this.Menu = this.mainMenu1; 
                      this.MinimumSize = new System.Drawing.Size(936, 704); 
                       this.Name = "FractalDrawForm"; 
                       this.StartPosition = 
System.Windows.Forms.FormStartPosition.CenterScreen; 
                       this.Text = "Fractal Draw"; 
        ((System.ComponentModel.ISupportInitialize)(this.statusBarPanel1)).EndInit(); 
        ((System.ComponentModel.ISupportInitialize)(this.statusBarPanel2)).EndInit(); 
        ((System.ComponentModel.ISupportInitialize)(this.statusBarPanel3)).EndInit(); 
                       this.tabControl1.ResumeLayout(false); 
                       this.tabPageLocation.ResumeLayout(false); 
                       this.groupBox2.ResumeLayout(false); 
        ((System.ComponentModel.ISupportInitialize)(this.xminUpDown)).EndInit(); 
        ((System.ComponentModel.ISupportInitialize)(this.ymaxUpDown)).EndInit(); 
        ((System.ComponentModel.ISupportInitialize)(this.yminUpDown)).EndInit(); 
        ((System.ComponentModel.ISupportInitialize)(this.xmaxUpDown)).EndInit(); 
                       this.tabPageFormula.ResumeLayout(false); 
                       this.groupBox1.ResumeLayout(false); 
        ((System.ComponentModel.ISupportInitialize)(this.ReZzeroUpDown)).EndInit(); 
        ((System.ComponentModel.ISupportInitialize)(this.iterationsUpDown)).EndInit(); 
        ((System.ComponentModel.ISupportInitialize)(this.ImZzeroUpDown)).EndInit(); 
                       this.ResumeLayout(false); 
 }
                #endregion
```

```
/// The main entry point for the application. 
               /// </summary> 
               //[STAThread] 
               [STAThread] 
              static void Main() 
{
                      Application.Run(new FractalDrawForm()); 
 }
               #region Instantiations 
        double thisCRe = new double(); 
              double thisCIm = new double();
              double ReZzero = new double();
              double ImZzero = new double();
              bool mandelBool = new bool();
              bool juliaBool = new bool();
              int clickTimes = new int();
              public Bitmap original bitmap = new Bitmap(600,600);
              public Bitmap bmap = new Bitmap(600, 600);
              public Bitmap realSmallBmap = new Bitmap(200,100);
              FractalSelector mySelection = new FractalSelector();
              Point pStart = Point.Empty; 
              Point pFinish = Point.Empty; 
               #endregion 
               #region clearScreen 
               /// <summary> 
              /// Function ClearScreen paints original_bitmap white hence 
              /// the fractal drawing area is cleared. 
              /// It is the function that button btnClear (labelled 'Clear') uses.<br>/// </summary>
                 \langle/ \leqlummary
               public void ClearScreen() 
{
                     Bitmap clear bitmap = new Bitmap(600,600);
                      pictureBox1.Image = clear_bitmap; 
                     for (int k=0; k<clear bitmap.Height; k++) //first 'for' scans
pixels vertically and gives color 
{
                             for (int 1=0; l<clear bitmap.Width; l++)//second 'for'
scans pixels horizontally 
{
                             clear_bitmap.SetPixel(k, l, Color.GhostWhite);
 }
 }
 }
#endregion 
               #region Julia 
               private void DrawJulia() 
{
                     double Sx = -2.1;
                     double Sy = -2.1;
                     double Fx = 2.1;double Fy = 2.1;
                     Color[] cs = new Color[256];
                      Bitmap original_bitmap = new Bitmap(600,600); 
                     pictureBox1. Image = original bitmap;
                     double xmin = 0.0;
                     double xmax = 0.0;
                     double ymin = 0.0;
                     double \bar{y}max = 0.0;
                     double x1 = 0.0;
                     double v1 = 0.0;
                     double \overrightarrow{x} = 0;
                     double y = 0;
                      int looper= 0; 
                     double linearPtoX, linearPtoY = 0.0; 
                     double CRe = -1.11;
                     double CIm = 0.313;
```

```
//double tempy = 0.0;
                  xmin = Sx;
                  ymin = Sy;xmax = Fx;
                  ymax = Fy;linearPtoX = (xmax - xmin) / original_bitmap.Width; 
                  linearPtoY = (ymax - ymin) / original_bitmap.Height; 
                  x1 = xmin;y1 = ymax;for(int z = 0; z < original bitmap. Width; z^{++})
{
                        for(int w = 0; w < original bitmap. Height; w++)
{
                               x=0.0;
                                y=0.0; 
                               looper = 0;while(looper < 100 && (x1 * x1) + (y1 * y1) < 4) 
{<br>}
                                     y1 = 2 * x1 * y1 + CIm;x1 = (x1 * x1) - (y1 * y1) + CRe;//y1=y;//x1=x;looper++;
 }
                                double percent = looper / (100.0); 
                               int val = ((int)(percent * 255)); original_bitmap.SetPixel(z,w,System.Drawing.Color.FromArgb(Math.Abs(127-
val), Math.Abs(127-val), Math.Abs(80-val)));
 }
                         x1+=linearPtoX; 
                         y1-=linearPtoY; 
 }
                   bmap = original_bitmap; 
                  pictureBox1.BackgroundImage = (Image) original bitmap;statusBarPanel1.Text = x1.ToString() +", " + y1. ToString() +",
" + linearPtoY.ToString(); 
 }
             #endregion 
             #region RemainderMandel 
             private void DrawRemainderMandel() 
{
                  double Sx = -2.1;
                  double Sy = -2.1;double Fx = 2.1;double Fy = 2.1;
Color[] cs = new Color[256];Bitmap original bitmap = new Bitmap(this.Width,this.Height);
                  pictureBox1.Image = original bitmap;
                   double x, y, x1, y1, tempx, xmin, xmax, ymin, ymax = 0.0; 
                   int looper, z, w = 0;
                  double linearPtoX, linearPtoY = 0.0; 
                  xmin = Sx;
                  vmin = Svxmax = Fx;
ymax = Fy;linearPtoX = (xmax - xmin) / this.Width; 
                  linearPtoY = (ymax - ymin) / this.Height;x = xmin;for(z = 0; z < this. Width; z++)
{
                         y = ymin; 
                        for(w = 0; w < this. Height; w++)
{
                              x1 = 0:
                               y1 = 0; looper = 0; 
                               while(looper < 5000 && (x1 * x1) + (y1 * y1) < 4)
{<br>}<br>{
                                     tempx = (x1 * x1) - (y1 * y1) + x;
```

```
y1 = 2 * x1 * y1 + y;x1 = \text{tempx};looper++;
 }
                                   double percent = Math. IEEERemainder(x/y, looper /
(5000.0)); 
                                   int val = Math.Abs(((int)(percent * 255)));
       original bitmap.SetPixel(z,w,System.Drawing.Color.FromArgb((Math.Abs(60-
val)),(Math.Abs(255-val)),Math.Abs(128-(val)),Math.Abs((val))));
                                  y += linearPtoY;
 }
                            x += linearPtoX;
 }
                    bmap = original bitmap;
                     pictureBox1.BackgroundImage = (Image) bmap; }
               #endregion 
               #region CosSinMandel 
              private void DrawCosSinMandel() 
{1 \over 2} (b) {1 \over 2} (b) {1 \over 2} (b) {1 \over 2} (b) {1 \over 2} (b) {1 \over 2}double Sx = -2.1;
                    double Sy = -2.1;
                    double Fx = 2.1;double Fy = 2.1;
                    Color[] cs = new Color[256];
                    Bitmap original bitmap = new Bitmap(this.Width,this.Height);
                    pictureBox1.Image = original bitmap;
                    double x, y, x1, y1, tempx, \overline{x}min, xmax, ymin, ymax = 0.0;
                    int looper, z, w = 0;
                    double linearPtoX, linearPtoY = 0.0; 
                     xmin = Sx; 
                    ymin = Sy;x = Fx;
                    ymax = Fy;linearPtoX = (xmax - xmin) / this.Width; 
                     linearPtoY = (ymax - ymin) / this.Height; 
                    x = xmin;
                     for(z = 0; z < this. Width; z++)
{
                           y = ymin;for(w = 0; w < this. Height; w++)
{
                                   x1 = 0;y1 = 0;\frac{1}{1000}while(looper < 5000 && (x1 * x1) + (y1 * y1) < 4)
 {
                                          tempx = (x1 * x1) - (y1 * y1) + x;y1 = 2 * x1 * y1 + y;x1 = tempx; looper++; 
 }
                                   double percent = Math.Sin(x/y) *Math.Cos(looper /
(5000.0)); 
                                   int val = Math.Abs(((int)(percent * 127)));
        original_bitmap.SetPixel(z,w,System.Drawing.Color.FromArgb((Math.Abs(60-
val)),(Math.Abs(255-val)),Math.Abs(128-(val)),Math.Abs((val))));
                                   y += linearPtoY; 
 }
                            x += linearPtoX; 
 }
                    bmap = original bitmap;
                    pictureBox1.BackgroundImage = (Image) bmap; }
               #endregion 
               #region CosMandel 
              private void DrawCosMandel() 
{1 \over 2} (b) {1 \over 2} (b) {1 \over 2} (b) {1 \over 2} (b) {1 \over 2} (b) {1 \over 2}double Sx = -2.1;
```

```
double Sy = -2.1;
                   double Fx = 2.1;
                   double Fy = 2.1;
                   Color[] cs = new Color[256];
                   Bitmap original bitmap = new Bitmap(this.Width,this.Height);
                    pictureBox1.Image = original_bitmap; 
                    double x, y, x1, y1, tempx, xmin, xmax, ymin, ymax = 0.0; 
                    int looper, z, w = 0;
                   double linearPtoX, linearPtoY = 0.0; 
                   xmin = Sx:
                   ymin = Sy;xmax = Fx;
                   vmax = Fy;linearPtoX = (xmax - xmin) / this.Width; 
                   linearPtoY = (ymax - ymin) / this.Height; 
                    x = xmin; 
                   for(z = 0; z < this. Width; z++)
{
                          y = ymin;for(w = 0; w < this. Height; w++)
{
                                x1 = 0;v1 = 0;looper = 0:
                                while(looper < 5000 && (x1 * x1) + (y1 * y1) < 4)
 {
                                       tempx = (x1 * x1) - (y1 * y1) + x;y1 = 2 * x1 * y1 + y;x1 = \text{tempx}; looper++; 
 }
                                 double percent = Math.Cos(looper / (1.0));
                                int val = Math.Abs(((int)(percent * 255)));
       original_bitmap.SetPixel(z,w,System.Drawing.Color.FromArgb((Math.Abs(80-
val)),(Math.Abs(255-va1)),Math.Abs(128-(val)),Math.Abs((val)));
                          y += linearPtoY;
 }
                          x += linearPtoX;
 }
                    bmap = original_bitmap; 
                    pictureBox1.BackgroundImage = (Image)bmap; 
 }
              #endregion 
              #region Mandelbrot 
              public void DrawMandel() 
{
                    double xmin = (double)xminUpDown.Value; 
                   double ymin = (double)yminUpDown.Value;
                   double xmax = (double)xmaxUpDown.Value;
 double ymax = (double)ymaxUpDown.Value; 
Color[] cs = new Color[256]; pictureBox1.Image = original_bitmap; 
                   double x, y, x1, y1, tempx = 0.0;
                   int looper = 0;int z, w = 0;
                    double linearPtoX = 0.0; 
                    double linearPtoY = 0.0; 
                    linearPtoX = (xmax - xmin) / (pictureBox1.Width); 
                    linearPtoY = (ymax - ymin) / (pictureBox1.Height); 
                    x = xmin; 
                   for(z = 0; z < original bitmap. Width; z++)
{
                          y = ymin;for(w = 0; w < original bitmap. Height; w++)
{
                                 x1 = (double)ReZzeroUpDown.Value; 
                                 y1 = (double)ImZzeroUpDown.Value; 
                                 l<sub>coner</sub> = 0:
                                 while(looper < (int)iterationsUpDown.Value && (x1 
* x1) + (y1 * y1) < 4)
 {
                                       tempx = (x1 * x1) - (y1 * y1) + x;y1 = 2 * x1 * y1 + y;
```

```
x1 = \text{tempx};
                                      looper++; 
 }
                                double percent = (looper / 
(double)(iterationsUpDown.Value));
                               int val = ((int)(percent * 255)); original_bitmap.SetPixel(z,w,System.Drawing.Color.FromArgb((Math.Abs(128-
val)),(Math.Abs(128-val)),Math.Abs((32-val))/*,Math.Abs((val))*/));
                               y += linearPtoY;
 }
                         x += linearPtoX;
 }
                    pictureBox1.BackgroundImage = original_bitmap;
 }
             #endregion 
             #region JuliaTest 
             private void DrawJuliaTest() 
{
                  Bitmap original bitmap = new
Bitmap(pictureBox1.Width,pictureBox1.Height); 
                    pictureBox1.Image = original_bitmap; 
                   double tempx, xmin, xmax, ymin, ymax = 0.0;
double x1 = (double)ReZzeroUpDown.Value;
 double y1 = (double)ImZzeroUpDown.Value; 
                   int looper, z, w = 0;
                   double linearPtoX, linearPtoY = 0.0; 
                   xmin = (double)xminUpDown.Value; 
                  ymin = (double)yminUpDown.Value;
                  xmax = (double)xmaxUpDown.Value;
                  ymax = (double) ymaxUpDown.Value;
                   linearPtoX = (xmax - xmin) / original_bitmap.Width; 
                   linearPtoY = (ymax - ymin) / original_bitmap.Height; 
                   for(z = 0; z < original bitmap. Width; z++)
{
                         for(w = 0; w < original bitmap. Height; w++)
{
                               x1 = (double)xminUpDown. Value + linearPtoX*z;
                               y1 = (double) ymaxUpDown. Value - linearPtoY*w;
                               looper = 0;
                               while(looper < iterationsUpDown.Value && (x1 *
x1) + (y1 * y1) < 4)
 {
                                     tempx = (x1 * x1) - (y1 * y1) + thisCRe;y1 = 2 * x1 * y1 + thisCIm;x1 = tempx; looper++; 
 }
                                double percent = (looper / 
(double)(iterationsUpDown.Value)); 
                               int val = ((int)(percent * 255)); original_bitmap.SetPixel(z,w,System.Drawing.Color.FromArgb((Math.Abs(128-
val)),(Math.Abs(128-va1)),Math.Abs((32-val))/*,Math.Abs((val))*/));
 }
 }
                   pictureBox1.BackgroundImage = original_bitmap; 
 }
             #endregion 
             #region CosSet 
             public void DrawCosSet() 
{
                  double Sx = -3.0;double Sy = -3.0;
```

```
double Fx = 3.0;double Fv = 3.0;
                   Color[] cs = new Color[256];
                   Bitmap original bitmap = new Bitmap(this.Width,this.Height);
                   pictureBox1. Image = original bitmap;
                   double x, y, x1, y1, tempx, xmin, xmax, ymin, ymax = 0.0; 
                   int looper, z, w = 0; 
                   double linearPtoX, linearPtoY = 0.0; 
                    xmin = Sx; 
                   ymin = Sy;xmax = Fx;
                   ymax = Fy;linearPtoX = (xmax - xmin) / this.Width; 
                   linearPtoY = (ymax - ymin) / this.Height; 
                   x = xmin;for(z = 0; z < this. Width; z++)
{
                          y = ymin; 
                         for(w = 0; w < this. Height; w++)
{
                               x1 = 0;y1 = 0;looper = 0;
                               while(looper < 100 && Math.Sqrt((x1 * x1) + (y1 *
y1)) < 2)
 {
                                      tempx = Math.Cos(x1)*Math.Cosh(y1) + x;y1 = -(\text{Math.Sin}(x1) * \text{Math.Sinh}(y1) + y);x1 = \text{tempx}; looper++; 
 }
                               double percent = looper / (100.0);
                               int val = ((int)(percent * 255)); original_bitmap.SetPixel(z,w,System.Drawing.Color.FromArgb((Math.Abs(60-
val)),(Math.Abs(255-va1)),Math.Abs(128-(val)),Math.Abs((val)));
                         y += linearPtoY;
 }
                         x += linearPtoX;
 }
                    bmap = original_bitmap; 
                    pictureBox1.BackgroundImage = (Image)bmap; 
 }
             .<br>#endregion
             #region SinSet 
             public void DrawSinSet() 
{
                  double Sx = -3.5;
                   double Sy = -3.5;double Fx = 3.5;double Fy = 3.5;
Color[] cs = new Color[256];Bitmap original bitmap = new Bitmap(this.Width,this.Height);
                   pictureBox1.Image = original bitmap;
                   double x, y, x1, y1, tempx, xmin, xmax, ymin, ymax = 0.0; 
                   int looper, z, w = 0;
                   double linearPtoX, linearPtoY = 0.0; 
                   xmin = Sx;
                   vmin = Sv;
xmax = Fx;
ymax = Fy;linearPtoX = (xmax - xmin) / this.Width; 
                   linearPtoY = (ymax - ymin) / this.Height;x = xmin;for(z = 0; z < this. Width; z++)
{
                          y = ymin; 
                         for(w = 0; w < this. Height; w++)
{
                               x1 = 0:
                               y1 = 0; looper = 0; 
                               while(looper < 100 && Math.Sqrt((x1 * x1) + (y1 *
y1)) < 2)
{<br>}
```

```
tempx = Math.Sin(x1)*Math.Cosh(y1) + x;y1 = Math. \cos(x1) * Math. \sinh(y1) + y;x1 = tempx; looper++; 
 }
double percent = looper / (100.0);int val = ( (int) (percent * 255) );
     original bitmap.SetPixel(z,w,System.Drawing.Color.FromArgb((Math.Abs(60-
val)),(Math.Abs(255-val)),Math.Abs(128-(val)),Math.Abs((val))));
                             y += linearPtoY; 
 }
                       x += linearPtoX;
 }
                 bmap = original bitmap;pictureBox1.BackgroundImage = (Image) bmap; }
            #endregion 
            #region ExpSet 
            public void DrawExpSet() 
{
                 double Sx = -3.1;
                 double Sy = -3.1;double Fx = 3.1;double Fy = 3.1;
                 Color[] cs = new Color[256];
                 Bitmap original bitmap = new Bitmap(this.Width,this.Height);
                 pictureBox1. Image = original bitmap;
                 double x, y, x1, y1, tempx, xmin, xmax, ymin, ymax = 0.0; 
                 int looper, z, w = 0;
                 double linearPtoX, linearPtoY = 0.0; 
                  xmin = Sx; 
                  ymin = Sy; 
                 xmax = Fx;
                 vmax = Fv;
                 linearPtoX = (xmax - xmin) / this.Width; 
                 linearPtoY = (ymax - ymin) / this.Height; 
                 x = xmin;for(z = 0; z < this. Width; z++)
{
                       y = ymin;for(w = 0; w < this. Height; w++)
{
                             x1 = 0;
                             y1 = 0;looper = 0;
                             while(looper < 100 && Math.Sqrt((x1 * x1) + (y1 *
v1)) < 2)
 {
                                   tempx = Math.Cosh(x1)*Math.Cosh(y1) + 
Math.Sinh(x1) *Math.Cosh(y1) + x;
                                  y1 = Math.Cosh(x1) * Math.Cosh(y1)+Math.Sinh(x1)*Math.Sin(y1) + y; 
                                  x1 = tempx; looper++; 
 }
double percent = looper / (100.0);int val = ((int) (percent * 255)); original_bitmap.SetPixel(z,w,System.Drawing.Color.FromArgb((Math.Abs(60-
val)),(Math.Abs(255-val)),Math.Abs(128-(val)),Math.Abs((val))));
                             y += linearPtoY; 
 }
                       x += linearPtoX;
 }
                  bmap = original_bitmap; 
                  pictureBox1.BackgroundImage = (Image)bmap; 
 }
            #endregion 
            #region CoshSet 
            public void DrawCoshSet() 
{
```

```
double Sx = -3.3;
                    double Sv = -3.3;
                    double Fx = 3.3;double Fy = 3.3;
                    Color[] cs = new Color[256];
                    Bitmap original_bitmap = new Bitmap(this.Width,this.Height);
                     pictureBox1.Image = original_bitmap; 
                     double x, y, x1, y1, tempx, \overline{x}min, xmax, ymin, ymax = 0.0;
                     int looper, z, w = 0;
                    double linearPtoX, linearPtoY = 0.0; 
                     xmin = Sx; 
                      ymin = Sy; 
                     xmax = Fx;
                    vmax = Fv;
                    linearPtoX = (xmax - xmin) / this.Width; 
                    linearPtoY = (ymax - ymin) / this.Height; 
                    x = xmin;for(z = 0; z < this. Width; z++)
{
                           y = ymin;for(w = 0; w < this. Height; w++)
{
                                  x1 = 0;v1 = 0; looper = 0; 
                                  while(looper < 100 && Math.Sqrt((x1 * x1) + (y1 *
y1)) < 2)
 {
                                         tempx = Math.Cosh(x1) * Math.Cos(y1) + x;y1 = Math.Sinh(x1)*Math.Sin(y1) + y;x1 = \text{tempx}; looper++; 
 }
                                  double percent = looper / (100.0);int val = ((int)(percent * 255)); original_bitmap.SetPixel(z,w,System.Drawing.Color.FromArgb((Math.Abs(60-
val)),(Math.Abs(255-val)),Math.Abs(128-(val)),Math.Abs((val))));
                                   y += linearPtoY; 
 }
                            x += linearPtoX; 
 }
                     bmap = original_bitmap; 
                    \overline{p} pictureBox1.BackgroundImage = (Image)bmap;
 }
               #endregion 
               #region SinhSet 
              public void DrawSinhSet() 
{
                    double Sx = -6.0;
                    double Sy = -6.0;double \overrightarrow{rx} = 6.0;
                    double Fy = 6.0;
                    Color[] cs = new Color[256]; //Struct System.Drawing.Color -
Represents an ARGB color 
                    Bitmap original bitmap = new Bitmap(this.Width,this.Height);
                     pictureBox1.Image = original_bitmap; 
                    double x, y, x1, y1, tempx, xmin, xmax, ymin, ymax = 0.0;
                    int looper, z, w = 0;
                    double linearPtoX, linearPtoY = 0.0; 
                    xmin = Sx; ymin = Sy; 
                     xmax = Fx;
                    vmax = Fv;
                     linearPtoX = (xmax - xmin) / this.Width; 
                     linearPtoY = (ymax - ymin) / this.Height; 
                     x = xmin; 
                     for(z = 0; z < this. Width; z++)
{
                           v = vmin:
                           for(w = 0; w < this. Height; w++)
{
                                  x1 = 0;y1 = 0; looper = 0;
```

```
while(looper < 100 && Math.Sqrt((x1 * x1) + (y1 *
v1)) < 2)
 {
                                      tempx = Math.Sinh(x1)*Math.Cos(y1) + x;y1 = Math.Cosh(x1)*Math.Sin(y1) + y;x1 = \text{tempx}; looper++; 
 }
                                \frac{1}{\text{double percent}} = looper / (100.0);
                               int val = (\text{int}) (percent * 255));
       original_bitmap.SetPixel(z,w,System.Drawing.Color.FromArgb((Math.Abs(60-
val)),(Math.Abs(255-va)),Math.Abs(128-(val)),Math.Abs((val)));
                         y += linearPtoY;
 }
                          x += linearPtoX; 
 }
                    bmap = original_bitmap; 
                    pictureBox1.BackgroundImage = (Image)bmap; 
 }
              #endregion 
              #region Real Time Julia 
             private void DrawRealTimeJulia() 
{
                   Bitmap original bitmap2 = new Bitmap(200,100);
                  Bitmap original_bitmap3 = new Bitmap(200,100);
pictureBox2.Image = original bitmap2;
 pictureBox3.Image = original_bitmap3; 
                   double tempx, xmin, xmax, ymin, ymax = 0.0;
                   double x1 = 0;
                   double y1 = 0int looper, z, w = 0;
                   double linearPtoX, linearPtoY = 0.0; 
                   xmin = -2.1;
                   vmin = -2.1;
                   x = 2.1;ymax = 2.1; linearPtoX = 0.021; 
                   linearPtoY = 0.021;for (z = 1; z < 200; z++){
                         for (w = 1; w < 100; w++){
                                x1 = (double)xminUpDown.Value + linearPtoX*z;
                               v1 = (double) ymaxUpDown.Value - linearPtoY*w;
                               looper = 0;while(looper < 12 && (x1 * x1) + (y1 * y1) < 4)
 {
                                      tempx = (x1 * x1) - (y1 * y1) + thisCRe;y1 = 2 * x1 * y1 + thisCIm;x1 = tempx;looper++; }
       original_bitmap2.SetPixel(z,w,System.Drawing.Color.FromArgb(20*looper,20*looper
,20*looper);
                                original_bitmap3.SetPixel(199-z,99-
w,System.Drawing.Color.FromArgb(20*looper,20*looper,20*looper)); 
 }
 }
 }
             #endregion 
             public class TempNumericals 
{1 \over 2} (b) {1 \over 2} (b) {1 \over 2} (b) {1 \over 2} (b) {1 \over 2} (b) {1 \over 2} public static double NumericalReC;
```

```
 public static double NumericalImC; 
                       public static double scaleXoverY; 
                       public static double RightBorder; 
                      public static double LeftBorder; 
                       public static double UpperBorder; 
                      public static double LowerBorder; 
                      public static double ReCstatic; 
                      public static double ImCstatic; 
 }
              TempNumericals myNumericals = new TempNumericals();
              private void pictureBox1_MouseEnter(object sender, System.EventArgs e) 
{1 \over 2} (b) {1 \over 2} (b) {1 \over 2} (b) {1 \over 2} (b) {1 \over 2} (b) {1 \over 2} this.pictureBox1.Focus(); 
 }
              private void JliaChkBx_CheckChanged(object sender, System.EventArgs e) 
{
                       if(RealTimeJliaChkBx.Checked==false) 
{
                              pictureBox3.Visible=false; 
                              pictureBox2.Visible=false; 
 }
                       else 
{
                              pictureBox3.Visible=true; 
                              pictureBox2.Visible=true; 
 }
 }
              private void pictureBox1_MouseMove(object sender, MouseEventArgs e) 
{
                      double ReCtoPrint = (((double)xminUpDown.Value + 
(((double)Math.Abs(xminUpDown.Value)+(double)Math.Abs(xmaxUpDown.Value))/ 
pictureBox1.Width)*e.X)); 
                      double ImCtoPrint = (((double)ymaxUpDown.Value - 
(((double)Math.Abs(yminUpDown.Value)+(double)Math.Abs(ymaxUpDown.Value))/ 
pictureBox1.Height)*e.Y)); 
                       int thisX = e.X; 
                     int this Y = e.Y;
                     statusBarPanel2.Text = "Re(C)= " + ReCtoPrint + " Im(C) = " +
ImCtoPrint; 
                      TempNumericals.NumericalReC = ReCtoPrint; 
                      TempNumericals.NumericalImC = ImCtoPrint; 
                      thisCRe = (double)TempNumericals.NumericalReC;
                      thisCIm = (double)TempNumericals.NumericalImC;
       if(this.RealTimeJliaChkBx.Checked==true&&mandelBool==true&&e.X==e.X|e.Y==e.Y) 
                       {DrawRealTimeJulia();} 
                       else
if(RealTimeJliaChkBx.Checked==false&&rdioMandel.Checked==true&&mandelBool==true&&e.But
ton.Equals(MouseButtons.Left)) 
{
p_{\text{Finish.X}} = e.X; pFinish.Y = e.Y; 
                             Pen myPen = new Pen(Color.Gainsboro, 1);
                             Bitmap bq = original bitmap;
                             Point temp = new Point(e.X, pStart.Y + (e.X -pStart.X)); 
                             Rectangle rect = Rectangle.FromLTRB(pStart.X, pStart.Y,
temp.X, temp.Y); 
                             Bitmap bp = new Bitmap(temp.X+1, temp.Y+1); Graphics g = Graphics.FromImage((Image)bp); 
                              g.DrawImage((Image)bp, 0, 0); 
                              g.DrawRectangle(myPen, rect); 
                             pictureBox1.<b>Image</b> = (Image)bp; pictureBox1.Update(); 
                              TempNumericals.LeftBorder = rect.Left;
```

```
 TempNumericals.RightBorder = rect.Right; 
                           TempNumericals.LowerBorder = rect.Top; 
                           TempNumericals.UpperBorder = rect.Bottom; 
 }
                    else
if(rdioJulia.Checked==true&&juliaBool==true&&e.Button.Equals(MouseButtons.Left)) 
{
p_{\text{Finish.X}} = e.X; pFinish.Y = e.Y; 
                          Pen myPen = new Pen(Color.Gainsboro, 1);
                          Bitmap bq = bmap;
                         Point temp = new Point(e.X, pStart.Y + (e.X -pStart.X)); 
                         Rectangle rect = Rectangle.FromLTRB(pStart.X, pStart.Y,
temp.X, temp.Y); 
                         Bitmap bp = new Bitmap(temp.X+1,temp.Y+1); Graphics g = Graphics.FromImage((Image)bp); 
                           g.DrawImage((Image)bq, 0, 0); 
                           g.DrawRectangle(myPen, rect); 
                          pictureBox1.Image = (Image)bp; 
                          pictureBox1.Update(); 
                           TempNumericals.LeftBorder = rect.Right; 
                           TempNumericals.RightBorder = rect.Left; 
                           TempNumericals.LowerBorder = rect.Top; 
                    TempNumericals.UpperBorder = rect.Bottom; 
 }
 }
              #region notInterestingInZoom 
            private void PictureBox1_MouseDown(object sender, MouseEventArgs e) 
{
                   pStart.X = e.X; pStart.Y = e.Y; 
 }
            private void pictureBox1 MouseUp(object sender, MouseEventArgs e)
{
                    pFinish.X = e.X; 
             pFinish.Y = e.Y; }
            private void xmaxUpDown_GotFocus (object sender, System.EventArgs e) 
{
                    xmaxUpDown.Select(0,18); 
 }
            private void ymaxUpDown_GotFocus (object sender, System.EventArgs e) 
{
                    ymaxUpDown.Select(0,18); 
 }
             private void yminUpDown_GotFocus (object sender, System.EventArgs e) 
{
                    yminUpDown.Select(0,18); 
 }
            private void xminUpDown_GotFocus (object sender, System.EventArgs e) 
{
                    xminUpDown.Select(0,18); 
 }
            private void xminUpDown_ValueChanged(object sender, System.EventArgs e) 
{
                    double scaleXoverY = Math.Abs(((double)(xmaxUpDown.Value)-
(double)(xminUpDown.Value))/((double)(ymaxUpDown.Value)-(double)(yminUpDown.Value))); 
                    XoverYlabel.Text = scaleXoverY.ToString(); 
                    XoverYlabel.Update(); 
 }
```

```
private void yminUpDown_ValueChanged(object sender, System.EventArgs e) 
{
                     double scaleXoverY = Math.Abs(((double)(xmaxUpDown.Value)-
(double)(xminUpDown.Value))/((double)(ymaxUpDown.Value)-(double)(yminUpDown.Value))); 
                     XoverYlabel.Text = scaleXoverY.ToString(); 
                     XoverYlabel.Update(); 
 }
             private void xmaxUpDown_ValueChanged(object sender, System.EventArgs e) 
{
                     double scaleXoverY = Math.Abs(((double)(xmaxUpDown.Value)-
(double)(xminUpDown.Value))/((double)(ymaxUpDown.Value)-(double)(yminUpDown.Value))); 
                     XoverYlabel.Text = scaleXoverY.ToString(); 
              XoverYlabel.Update(); 
 }
             private void ymaxUpDown_ValueChanged(object sender, System.EventArgs e) 
{
                     double scaleXoverY = Math.Abs(((double)(xmaxUpDown.Value)-
(double)(xminUpDown.Value))/((double)(ymaxUpDown.Value)-(double)(yminUpDown.Value))); 
                    XoverYlabel.Text = scaleXoverY.ToString(); 
                     XoverYlabel.Update(); 
 }
             private void ReZzeroUpDown_GotFocus (object sender, System.EventArgs 
e) 
{
                     ReZzeroUpDown.Select(0,18); 
 }
             private void ImZzeroUpDown_GotFocus (object sender, System.EventArgs 
e) 
{
             ImZzeroUpDown.Select(0,18);
 }
             private void iterationsUpDown_GotFocus (object sender, 
System.EventArgs e) 
{
                    iterationsUpDown.Select(0,18); 
 }
             private void menuItem8_Click(object sender, System.EventArgs e) 
{
                    About myAbout = new About();
             myAbout.ShowDialog();
 }
             private void btnClear Click(object sender, System.EventArgs e)
{
                     ClearScreen(); 
 }
             private void btnDrawFractal_Click(object sender, System.EventArgs e) 
{
                     if(rdioMandel.Checked==true) 
                     {DrawMandel(); mandelBool=true; clickTimes=1;} 
                     else if(rdioJulia.Checked==true) 
                     {DrawJuliaTest(); juliaBool=true; mandelBool=false;} 
 }
             private void pictureBox1_DoubleClick(object sender, System.EventArgs e) 
{
                    JuliaProperties myJulia = new JuliaProperties();
                     myJulia.JliaNmrcUDCRe.Value = 
(decimal)TempNumericals.NumericalReC;
                     myJulia.JliaNmrcUDCIm.Value = 
(decimal)TempNumericals.NumericalImC;
                     if(mandelBool==true&&myJulia.ShowDialog()==DialogResult.OK) 
{
                            xminUpDown.Value = Decimal.Round(-2.1M,1);
```

```
 yminUpDown.Value = Decimal.Round(-2.1M,1); 
xmaxUpDown.Value = Decimal.Round(2.1M,1);
ymaxUpDown.Value = Decimal.Round(2.1M,1);
                            xminUpDown.Update(); 
                            yminUpDown.Update(); 
                            xmaxUpDown.Update(); 
                            ymaxUpDown.Update(); 
                            iterationsUpDown.Value = 100; 
                            ReZzeroUpDown.Value = 0; 
                            ImZzeroUpDown.Value = 0; 
                            thisCRe = (double)myJulia.JliaNmrcUDCRe.Value; 
                            thisCIm = (double)myJulia.JliaNmrcUDCIm.Value; 
                            TempNumericals.ReCstatic = thisCRe; 
                            TempNumericals.ImCstatic = thisCIm; 
                            DrawJuliaTest(); 
                            rdioJulia.Checked=true; 
                            mandelBool=false; 
                            juliaBool=true; 
                    clickTimes=1;<br>}
 }
 }
             private void menuItem10 Click(object sender, System.EventArgs e)
{
                     if(mySelection.ShowDialog()==DialogResult.OK) 
{
                            if(mySelection.radioBttnMandel.Checked==true) 
                            {DrawMandel();} 
                            else if(mySelection.radioBttnJulia.Checked==true) 
                            {DrawJuliaTest();} 
                            else if(mySelection.radioBttnSinM.Checked==true) 
                            {DrawSinSet();} 
                            else if(mySelection.radioBttnCosM.Checked==true) 
                            {DrawCosSet();} 
                            else if(mySelection.radioBttnExpM.Checked==true) 
                            {DrawExpSet();} 
                            else if(mySelection.radioBttnSinhM.Checked==true) 
                            {DrawSinhSet();} 
                            else 
                    {DrawCoshSet(); }
 }
 }
             private void menuItem11 Click(object sender, System.EventArgs e)
{
             Clipboard.SetDataObject(original_bitmap,true);
 }
             private void bttnReset Click(object sender, System.EventArgs e)
{
                    xminUpDown.Value = Decimal.Round(-2.1M,1);
                     yminUpDown.Value = Decimal.Round(-2.1M,1); 
                    xmaxUpDown.Value = Decimal.Round(2.1M,1);
                    v_{\text{maxUpDown}}.Value = Decimal.Round(2.1M,1);
                     xminUpDown.Update(); 
                     yminUpDown.Update(); 
                    xmaxUpDown.Update();
                     ymaxUpDown.Update(); 
                     this.statusBarPanel3.Text = "Magnification x1"; 
 }
             private void btnFormulaReset_Click(object sender, System.EventArgs e) 
{
                     iterationsUpDown.Value = 100; 
                     ReZzeroUpDown.Value = 0; 
             ImZzeroUpDown.Value = 0;
 }
             private void menuItem2_Click(object sender, System.EventArgs e) 
{
                     if(saveFileDialog.ShowDialog()==DialogResult.OK)
```

```
{
 }
 }
              private void pictureBox1_Click(object sender, System.EventArgs e) 
{1 \over 2} (b) {1 \over 2} (b) {1 \over 2} (b) {1 \over 2} (b) {1 \over 2} (b) {1 \over 2} }
              private void menuItem2_Click_1(object sender, System.EventArgs e) 
{
                       Application.Exit(); 
 }
               #endregion 
              private void menuItem14_Click(object sender, System.EventArgs e) 
{
                      double distX = (double)xmaxUpDown.Value - 
(double)xminUpDown.Value; 
                      double distY = (double)ymaxUpDown.Value - 
(double)yminUpDown.Value; 
double oDistX = (double)xminUpDown.Value;
 double oDistY = (double)yminUpDown.Value; 
                      Int64 magnification = new Int64();
                      magnification = (Int64)Math.Abs((decimal)4.2/(xmaxUpDown.Value-
xminUpDown.Value)); 
                       if(mandelBool==true) 
{
                              xminUpDown.Value = 
(decimal)(TempNumericals.LeftBorder/pictureBox1.Width)*(decimal)distX;
                              xminUpDown.Value += (decimal)oDistX; 
                              xmaxUpDown.Value = 
(decimal)(TempNumericals.RightBorder/pictureBox1.Width)*(decimal)distX;
                              xmaxUpDown.Value += (decimal)oDistX; 
                              yminUpDown.Value = 
(decimal)(TempNumericals.LowerBorder/pictureBox1.Height)*(decimal)distY; 
                              yminUpDown.Value += (decimal)oDistY; 
                              ymaxUpDown.Value = 
(decimal)(TempNumericals.UpperBorder/pictureBox1.Height)*(decimal)distY; 
                             ymaxUpDown.Value += (decimal)oDistY;
                              DrawMandel(); 
                              mandelBool=true; 
                              this.statusBarPanel3.Text = "Magnfication x" + 
magnification.ToString(); 
 }
                       else if(juliaBool==true) 
{
                             thisCRe = (double)TempNumericals.ReCstatic;
                             thisCIm = (double)TempNumericals.ImCstatic;
                             xminUpDown.Value
(\verb"decimal")\ (\verb"TempNumericals. \verb"LeftBorder/pixtureBox1.width)*(\verb"decimal")\ \verb"distX"; xminUpDown.Value += (decimal)oDistX; 
                              xmaxUpDown.Value = 
(decimal)(TempNumericals.RightBorder/pictureBox1.Width)*(decimal)distX; 
                              xmaxUpDown.Value += (decimal)oDistX; 
                             yminUpDown.Value
(decimal)(TempNumericals.LowerBorder/pictureBox1.Height)*(decimal)distY; 
                             yminUpDown.Value += (decimal)oDistY;
                              ymaxUpDown.Value = 
(decimal)(TempNumericals.UpperBorder/pictureBox1.Height)*(decimal)distY;
                              ymaxUpDown.Value += (decimal)oDistY;
```

```
 DrawJuliaTest(); 
                          juliaBool=true; 
                          this.statusBarPanel3.Text = "Magnfication x" + 
magnification.ToString(); 
 }
                    //xmaxUpDown.Value = -xmaxUpDown.Value; 
 }
            private void menuItem16_Click(object sender, System.EventArgs e) 
{
                   JuliaProperties myJulia2 = new JuliaProperties(); 
                   myJulia2.JliaNmrcUDCRe.Value = 
(decimal)TempNumericals.NumericalReC;
                   myJulia2.JliaNmrcUDCIm.Value = 
(decimal)TempNumericals.NumericalImC;
\frac{1}{1} //thisCRe = TempNumericals.NumericalReC;
 //thisCIm = TempNumericals.NumericalImC; 
                   if(mandelBool==true&&myJulia2.ShowDialog()==DialogResult.OK) 
{
xminUpDown.Value = Decimal.Round(-2.1M,1);
yminUpDown.value = Decimal Round(-2.1M,1);xmaxUpDown.Value = Decimal.Round(2.1M,1);
ymaxUpDown.Value = Decimal.Round(2.1M,1);
                         xminUpDown.Update();
                          yminUpDown.Update(); 
                          xmaxUpDown.Update(); 
                          ymaxUpDown.Update(); 
                          iterationsUpDown.Value = 100; 
                          ReZzeroUpDown.Value = 0; 
                          ImZzeroUpDown.Value = 0; 
                          thisCRe = (double)myJulia2.JliaNmrcUDCRe.Value; 
                          thisCIm = (double)myJulia2.JliaNmrcUDCIm.Value; 
                         DrawJuliaTest();
                          rdioJulia.Checked=true; 
                          mandelBool=false; 
                          juliaBool=true; 
 }
 }
            private void pictureBox2_Click(object sender, System.EventArgs e) 
{
 }
       } 
}
```